## **Dokumentation**

## **HiPath 500, HiPath 3000, HiPath 5000**

**OpenStage 40 T OpenStage Key Module 40 OpenStage Belegtlampenfeld 40 Bedienungsanleitung**

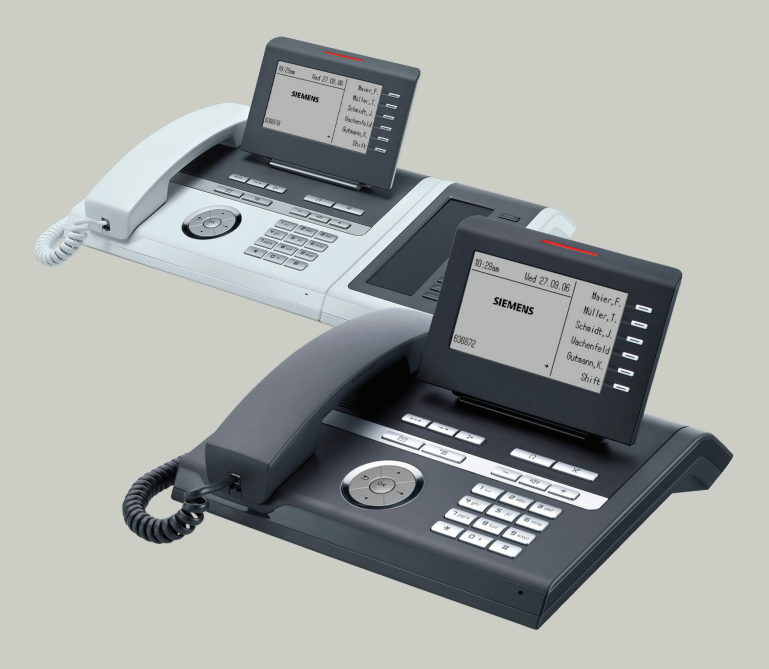

## **Communication for the open minded**

**Siemens Enterprise Communications www.siemens.de/open**

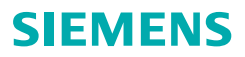

## <span id="page-1-0"></span>**Wichtige Hinweise**

<span id="page-1-2"></span>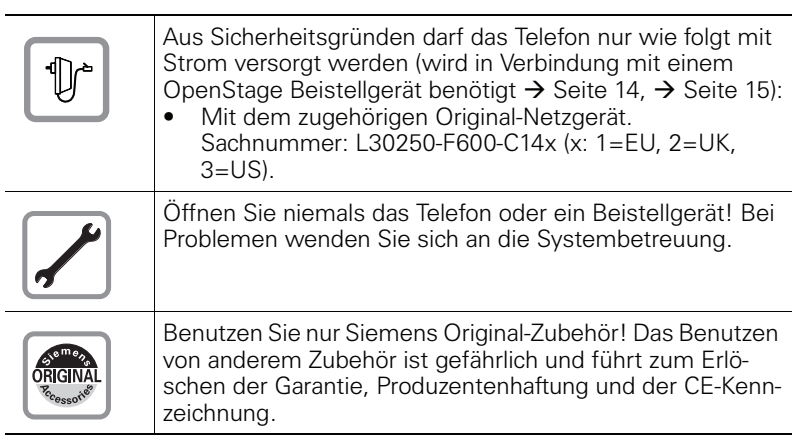

## <span id="page-1-1"></span>**Kennzeichen**

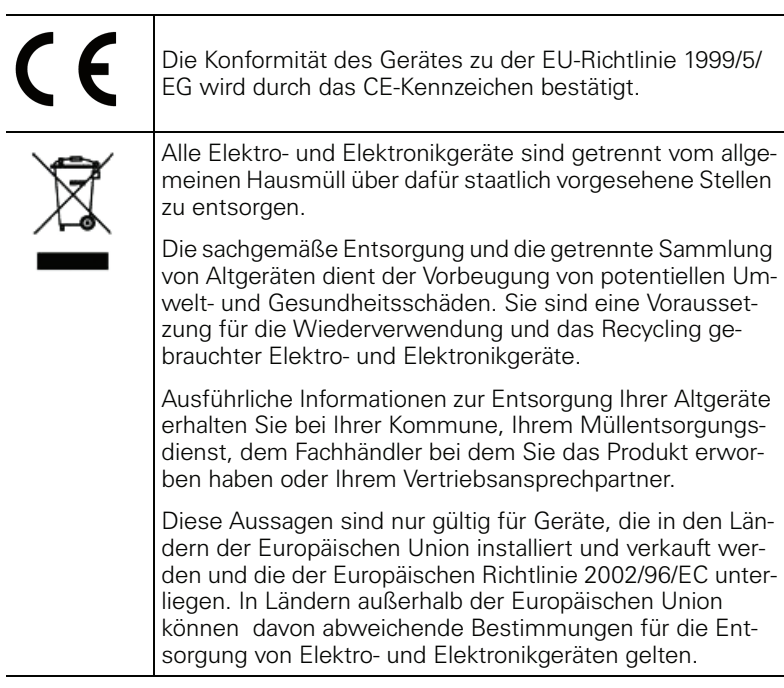

#### <span id="page-2-0"></span>**Aufstellort des Telefons**

- Das Telefon sollte in einer kontrollierten Umgebung mit einem Temperaturbereich zwischen 5°C und 40°C betrieben werden.
- Für eine gute Freisprech-Qualität sollte der Bereich vor dem Mikrofon (vorne rechts) frei bleiben. Der optimale Abstand für das Freisprechen beträgt 50 cm.
- Stellen Sie das Telefon nicht in einen Raum mit hoher Staubentwicklung; dies kann die Lebensdauer des Telefons erheblich mindern.
- Setzen Sie das Telefon nicht direkter Sonneneinstrahlung oder anderer Wärmestrahlung aus, denn dies kann die elektronischen Komponenten und das Plastikgehäuse beschädigen.
- Betreiben Sie das Telefon nicht in Umgebungen mit Dampfbildung (z. B. Badezimmer).

## <span id="page-2-1"></span>**Dokumentation im Internet**

Dieses Dokument und weitere Informationen erhalten Sie im Internet: <http://www.enterprise-communications.siemens.com> > Products > Phones & Clients > (Produkt wählen) > Downloads.

Zum Ansehen und Ausdrucken der PDF-Dokumentation benötigen Sie die kostenlose Software "Acrobat Reader": [http://www.adobe.com](http://www.adobe.com/products/acrobat/readstep2.html)

Technische Hinweise, aktuelle Informationen zu Firmware-Updates, häufig gestellte Fragen und vieles mehr finden Sie im Internet: <http://wiki.siemens-enterprise.com/>

## **Inhaltsverzeichnis**

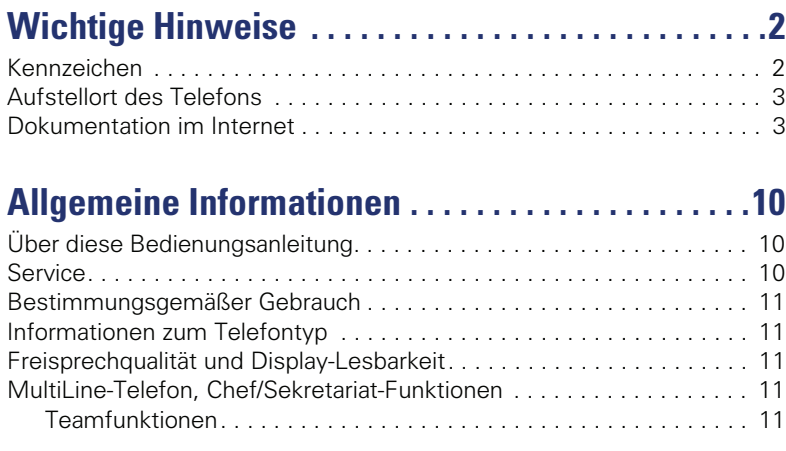

## **[Das OpenStage kennenlernen. . . . . . . . . . . . . . . . . .12](#page-11-0)**

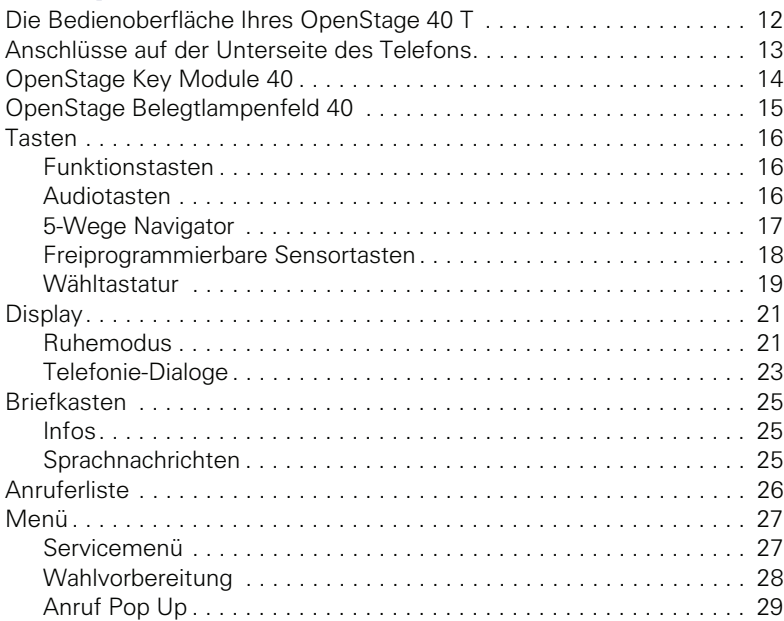

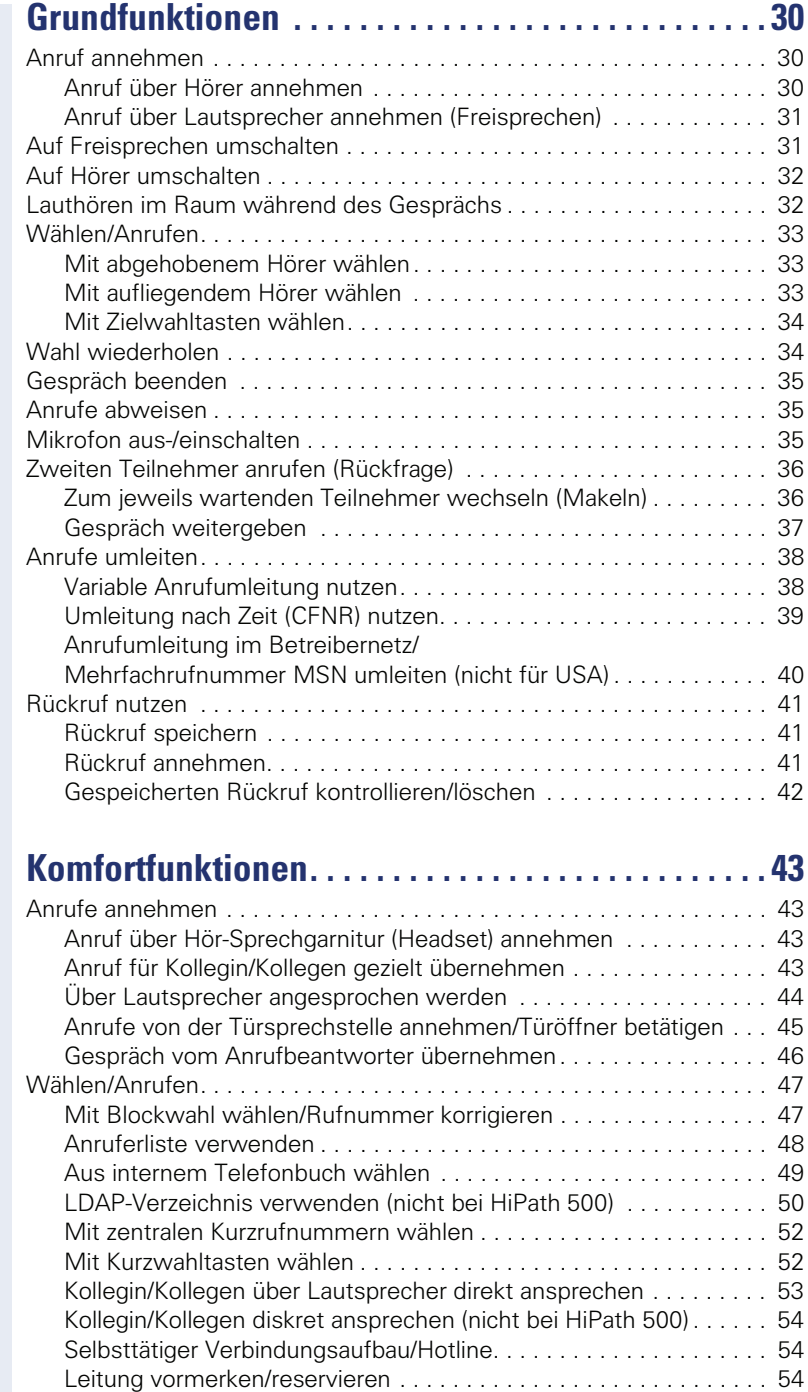

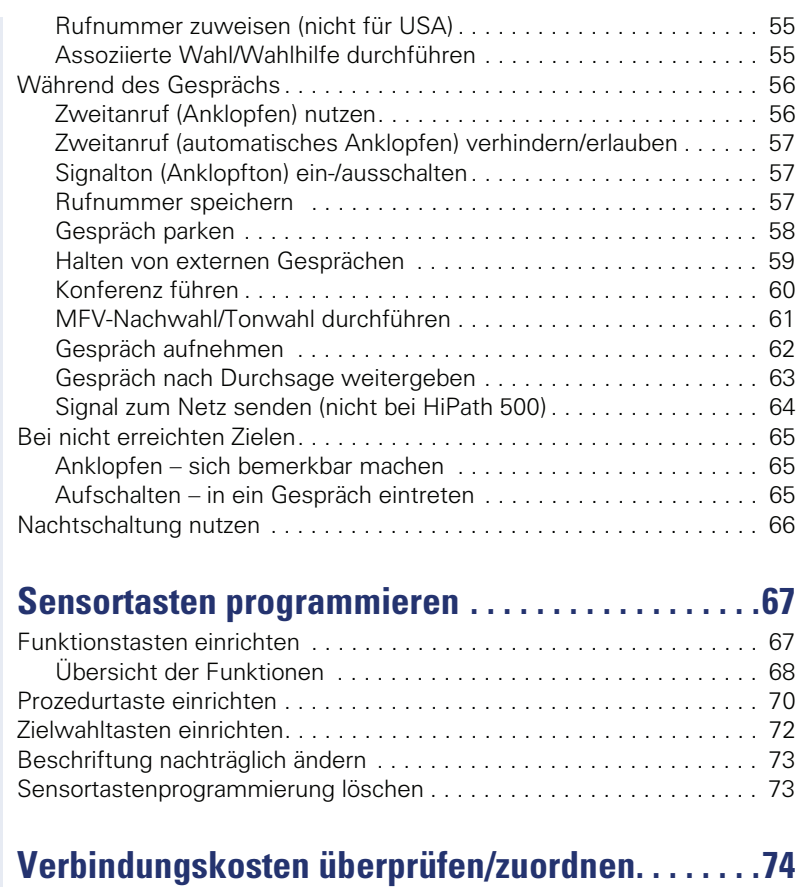

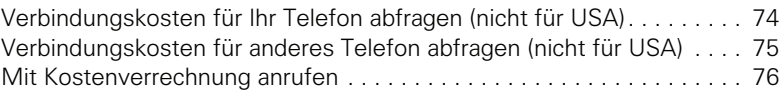

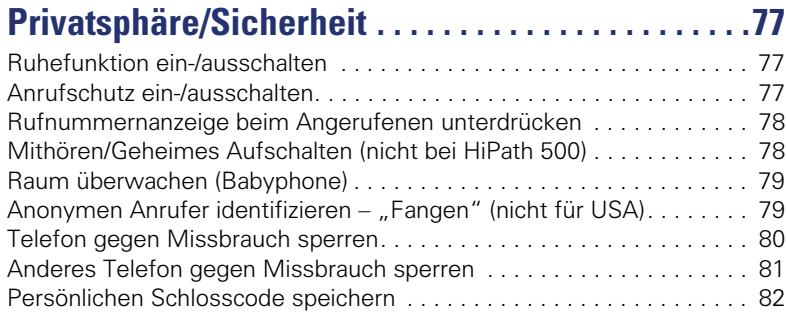

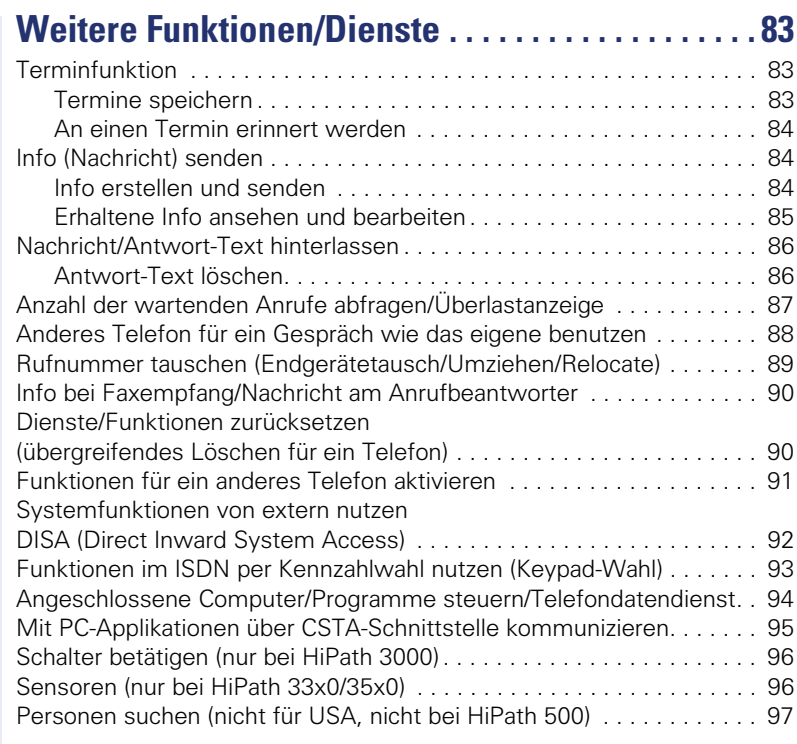

## **[Telefonieren im Team/Chef/Sekretariat . . . . . . . . . 98](#page-97-0)**

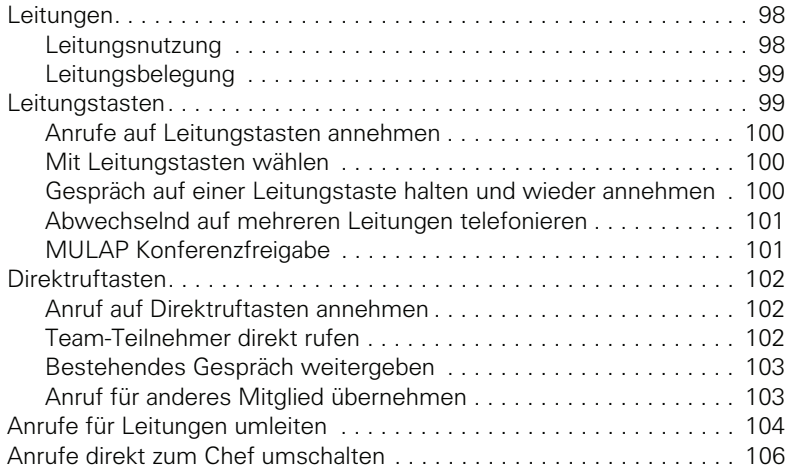

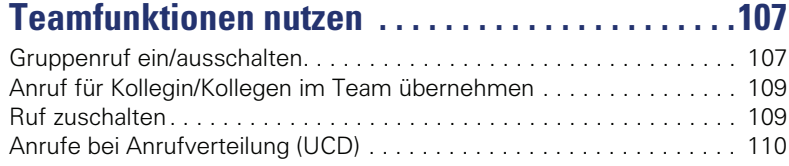

## **Spezielle Funktionen im LAN**

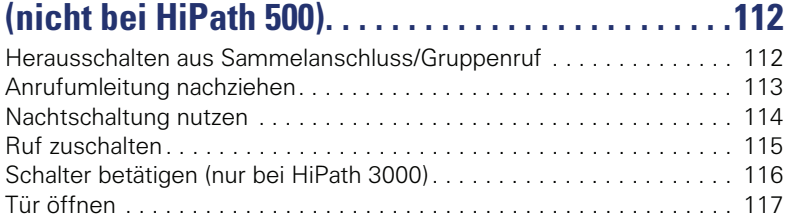

## **[Individuelle Einstellung des Telefons . . . . . . . . . .118](#page-117-0)**

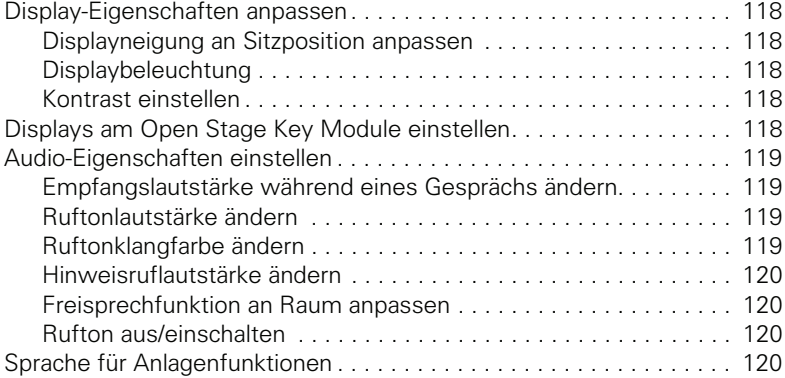

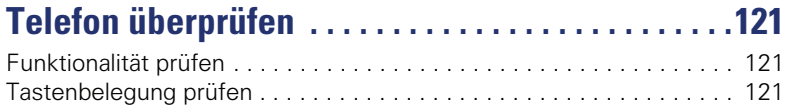

## **[Abweichende Display-Anzeigen in einer](#page-121-0)  [HiPath 4000-Umgebung \(nicht bei HiPath 500\) . . .122](#page-121-0)**

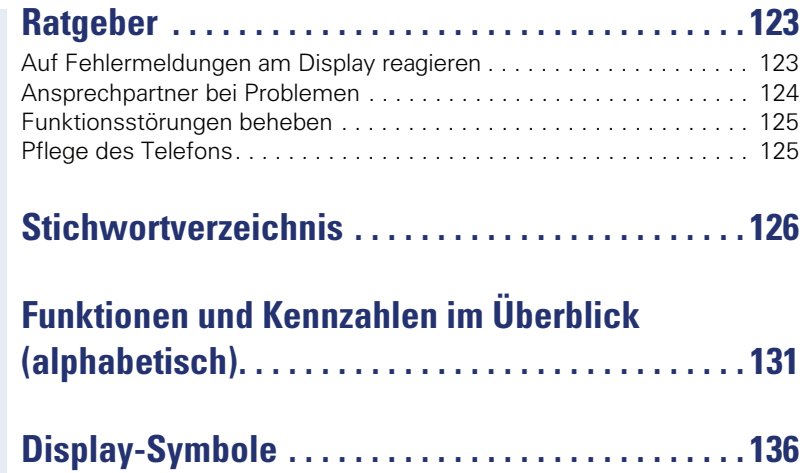

## <span id="page-9-0"></span>**Allgemeine Informationen**

## <span id="page-9-1"></span>**Über diese Bedienungsanleitung**

Die Informationen in diesem Dokument enthalten allgemeine Beschreibungen der technischen Möglichkeiten, welche im Einzelfall nicht immer vorliegen müssen. Die gewünschten Leistungsmerkmale sind im Einzelfall bei Vertragsabschluss festzulegen.

Wenn an Ihrem Telefon eine Funktion nicht wie beschrieben verfügbar ist, dann kann dies folgende Ursachen haben:

- Die Funktion ist für Sie und Ihr Telefon nicht eingerichtet bitte wenden Sie sich an Ihre Systembetreuung.
- Ihre Kommunikationsplattform verfügt nicht über diese Funktion bitte wenden Sie sich an Ihren Siemens-Vertriebspartner zur Hochrüstung.

Diese Bedienungsanleitung wird Ihnen helfen, das OpenStage und dessen Funktionen kennen zu lernen. Sie enthält wichtige Informationen für den sicheren und ordnungsgemäßen Betrieb des OpenStage. Befolgen Sie bitte diese Anleitungen genau, damit Bedienungsfehler vermieden werden und Sie Ihr multifunktionales Telefon optimal nutzen können.

Diese Bedienungsanleitung sollte von jeder Person gelesen und befolgt werden, die das OpenStage installiert, bedient oder programmiert.

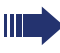

Zu Ihrer eigenen Sicherheit lesen Sie bitte sorgfältig den Abschnitt mit den Sicherheitshinweisen. Befolgen Sie diese Anweisungen genau, damit Sie weder sich selbst noch andere gefährden und auch das Gerät nicht beschädigt wird.

Diese Bedienungsanleitung ist benutzerfreundlich aufgebaut. Das heißt, Sie werden Schritt für Schritt durch die Bedienung des OpenStage geführt.

Administrative Aufgaben sind in einem separaten Handbuch beschrieben. Die Kurzbedienungsanleitung enthält eine schnelle und zuverlässige Erläuterung oft genutzter Funktionen.

## <span id="page-9-2"></span>**Service**

Der Siemens Service kann nur bei Problemen oder Defekten am Gerät selbst Hilfestellung leisten.

Sollten Sie Fragen zum Betrieb haben, wird Ihnen der Fachhändler oder ein Netzwerkadministrator gerne weiterhelfen. Sollten Sie Fragen zum Telefonanschluss haben, wenden Sie sich bitte an Ihren Netzanbieter.

Wählen Sie bei Problemen oder Defekten am Gerät bitte die Service-Rufnummer Ihres Landes.

#### <span id="page-10-0"></span>**Bestimmungsgemäßer Gebrauch**

Das OpenStage Telefon wurde als Gerät für die Sprachübertragung entwickelt und soll auf einem Schreibtisch Platz finden, bzw. an der Wand montiert sein. Jegliche sonstige Nutzung gilt als nicht bestimmungsgemäß.

#### <span id="page-10-1"></span>**Informationen zum Telefontyp**

Die Bezeichnungsdaten des Telefons finden Sie auf dem Typenschild an der Unterseite des Geräts; darauf ist die genaue Produktbezeichnung und die Seriennummer angegeben. Eventuell erforderliche Angaben zur Kommunikationsplattform erhalten Sie von Ihrem zuständigen Fachpersonal. Diese Daten müssen Sie bei Kontakt mit unserer Service-Abteilung stets angeben, wenn Probleme oder Störungen auftreten.

#### <span id="page-10-2"></span>**Freisprechqualität und Display-Lesbarkeit**

- Um eine gute Freisprechqualität zu gewährleisten, achten Sie darauf, den Bereich vor dem Mikrofon frei zu halten (vorne rechts). Die optimale Distanz beträgt ca. 50 cm.
- Um die bestmögliche Lesbarkeit am Display zu erreichen, gehen Sie wie folgt vor:
	- Richten Sie das Display durch Drehen des Telefons und Kippen des Displays so aus, dass Sie möglichst frontal auf das Display blicken und dabei Lichtreflexe im Display vermeiden.
	- $-$  Justieren Sie den Kontrast nach Ihren Bedürfnissen  $\rightarrow$  [Seite 118](#page-117-6).

#### <span id="page-10-3"></span>**MultiLine-Telefon, Chef/Sekretariat-Funktionen**

Ihr OpenStage 40 T ist "multilinefähig". Dies bedeutet, dass an Ihrem Telefon, im Gegensatz zu SingleLine-Telefonen, von Ihrem zuständigen Fachpersonal mehrere Leitungen eingerichtet werden können. Jede dieser Leitungen verfügt über eine eigene Rufnummer, über die Sie Anrufe tätigen, bzw. annehmen können.

Die frei programmierbaren Sensortasten fungieren an einem MultiLine-Telefon als Leitungstasten  $\rightarrow$  [Seite 99.](#page-98-2)

Beim Telefonieren mit einem MultiLine-Telefon müssen Sie einige Besonderheiten beachten  $\rightarrow$  [Seite 100](#page-99-3) ff.

Eine Besonderheit bildet die CHESE-Konfiguration. Dabei handelt es sich um ein speziell auf eine Chef/Sekretariat - Situation abgestimmtes, Multi-Line-Telefon mit besonderen Funktionen (z. B. "Rufumschaltung" und "Übernehmen")  $\rightarrow$  [Seite 98](#page-97-3)ff.

#### <span id="page-10-4"></span>**Teamfunktionen**

Um das Telefonieren noch effizienter zu gestalten, kann Ihr zuständiges Fachpersonal verschiedene Teamfunktionen wie z. B. Anrufübernahme-, Sammelanschlussgruppen und Gruppen zur Anrufverteilung, einrichten.

## <span id="page-11-2"></span><span id="page-11-0"></span>**Das OpenStage kennenlernen**

Die nachfolgenden Informationen dienen zum Kennenlernen häufig genutzter Bedienelemente und Anzeigen im Display.

## <span id="page-11-1"></span>**Die Bedienoberfläche Ihres OpenStage 40 T**

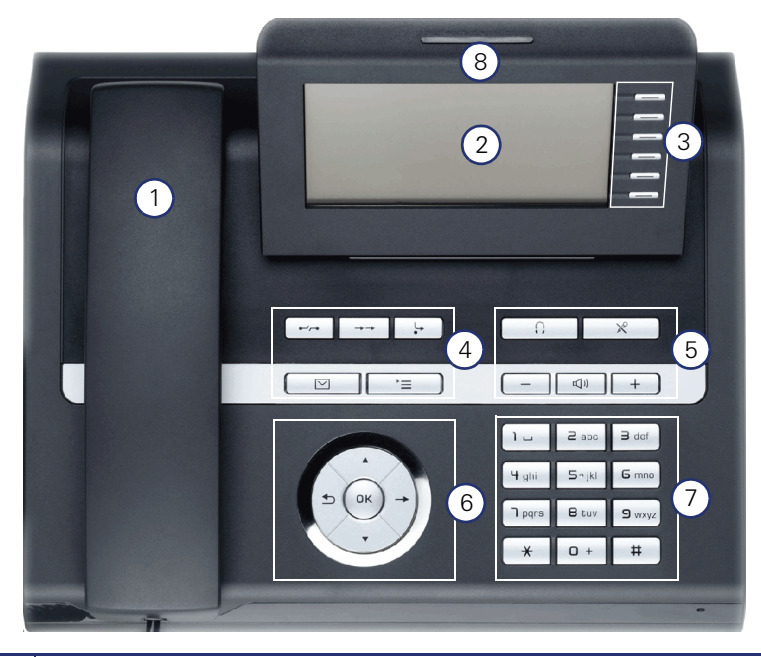

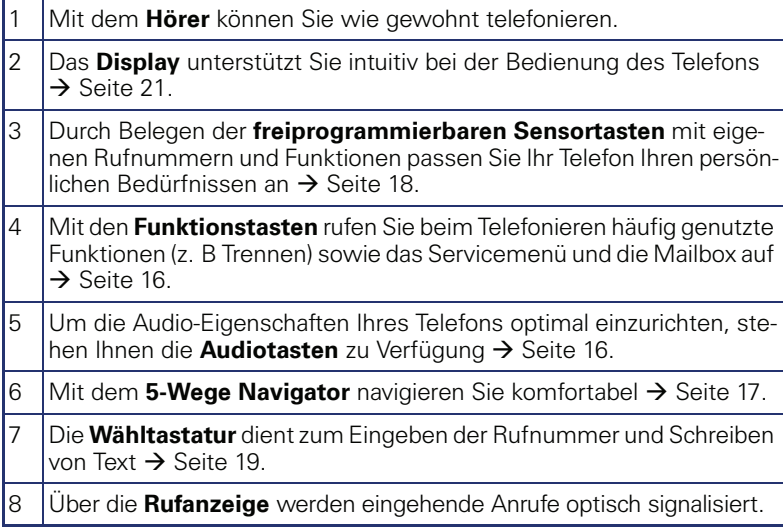

## HiPath **+** USB-Slave Hör-Sprechgarnitur  $\Omega$  $\overline{\mathbb{C}}$ 10 Belegtlampenfeld Key Module **H** Hörer  $\rightarrow$

## <span id="page-12-0"></span>**Anschlüsse auf der Unterseite des Telefons**

#### **Eigenschaften Ihres OpenStage 40 T**

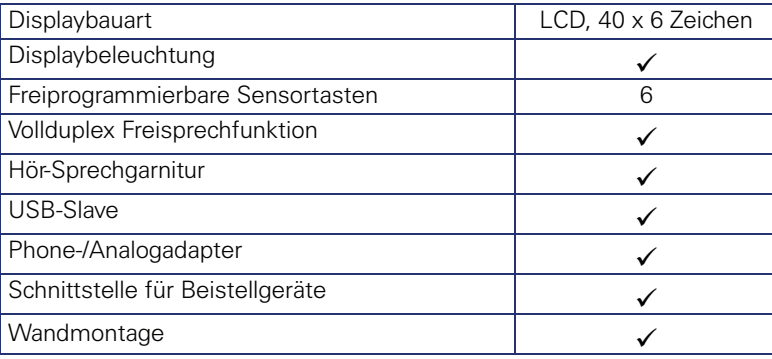

## <span id="page-13-1"></span><span id="page-13-0"></span>**OpenStage Key Module 40**

Das OpenStage Key Module 40 ist ein seitlich am Telefon zu montierendes Beistellgerät, das Ihnen zusätzliche 12 beleuchtete, freiprogrammierbare Sensortasten bietet.

Diese Sensortasten können Sie, wie am Telefon, nach Ihren Wünschen belegen und nutzen  $\rightarrow$  [Seite 18.](#page-17-0)

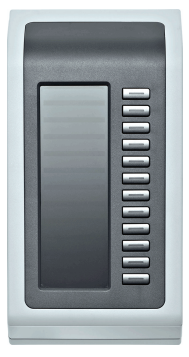

Sie können bis zu 2 OpenStage Key Module 40 an Ihr OpenStage 40 T anschließen.

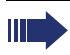

Zum Betrieb eines oder mehrerer OpenStage Key Module 40 benötigen Sie immer ein Netzgerät  $\rightarrow$  [Seite 2](#page-1-2).

Weitere technische Erklärungen, Sicherheitshinweise und Hinweise zur Montage finden Sie in der Zubehöranleitung. Diese erhalten Sie im Internet unter <http://www.enterprise-communications.siemens.com>

#### <span id="page-14-1"></span><span id="page-14-0"></span>**OpenStage Belegtlampenfeld 40**

Ihr OpenStage 40 T kann in Verbindung mit einem OpenStage Belegtlampenfeld 40 als Vermittlungsplatz eingerichtet sein (fragen Sie Ihr zuständiges Fachpersonal).

Das OpenStage Belegtlampenfeld 40 ist ein seitlich am Telefon zu montierendes Beistellgerät, das Ihnen 90 beleuchtete, freiprogrammierbare Sensortasten bietet.

Diese Sensortasten können Sie, wie am Telefon, nach Ihren Wünschen belegen und nutzen  $\rightarrow$  [Seite 18.](#page-17-0)

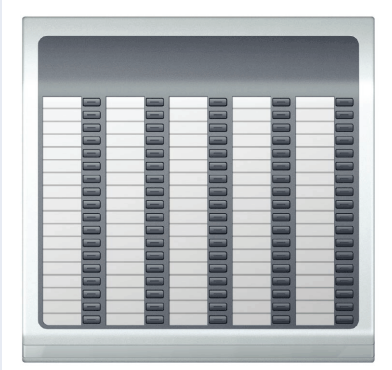

Sie können maximal 1 OpenStage Belegtlampenfeld 40 an Ihr OpenStage 40 T anschließen.

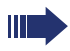

Zum Betrieb eines OpenStage Belegtlampenfeld 40 benötigen Sie immer ein Netzgerät  $\rightarrow$  [Seite 2.](#page-1-2)

Weitere technische Erklärungen, Sicherheitshinweise und Hinweise zur Montage finden Sie in der Zubehöranleitung. Diese erhalten Sie im Internet unter <http://www.enterprise-communications.siemens.com>

#### **Tastenbeschriftung**

Zu Ihrem OpenStage Belegtlampenfeld 40 werden Beschriftungsstreifen mitgeliefert. Beschriften Sie die passenden Streifen innerhalb der weißen Felder mit Funktion oder Name.

Alternativ könnnen Sie mit dem Key Labeling Tool komfortabel neue Beschriftungsstreifen erstellen. Dieses finden Sie samt Bedienerführung unter<http://www.enterprise-communications.siemens.com>

> "Info Center" > "Downloads" > "Software" > "Labeling Tools"

Legen Sie die beschrifteten Streifen in die entsprechenden Tastenfelder und darüber die transparente Abdeckfolie (matte Seite oben).

<span id="page-15-1"></span><span id="page-15-0"></span>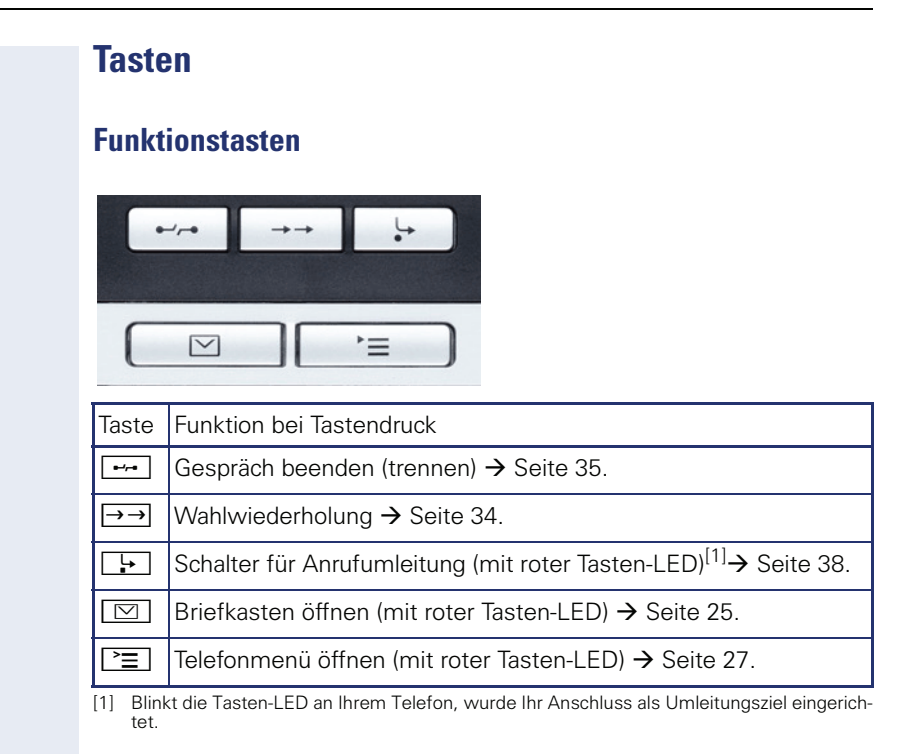

## <span id="page-15-2"></span>**Audiotasten**

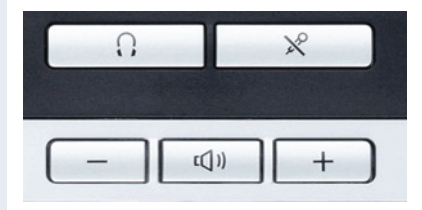

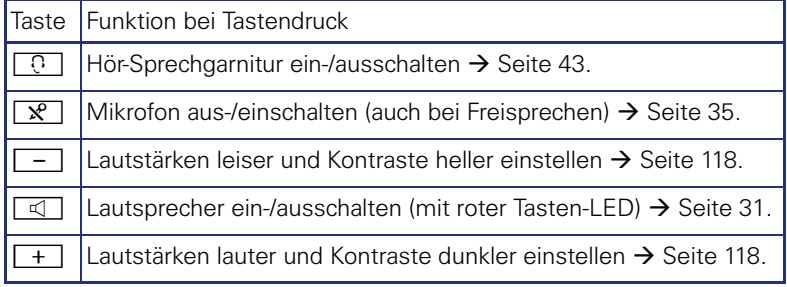

#### <span id="page-16-0"></span>**5-Wege Navigator**

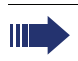

Entfernen Sie vor Gebrauch des Telefons die Schutzfolie von der Ringfläche, die den 5-Wege Navigator umgibt!

Mit diesem Bedienelement steuern Sie die meisten Funktionen des Telefons und Anzeigen im Display:

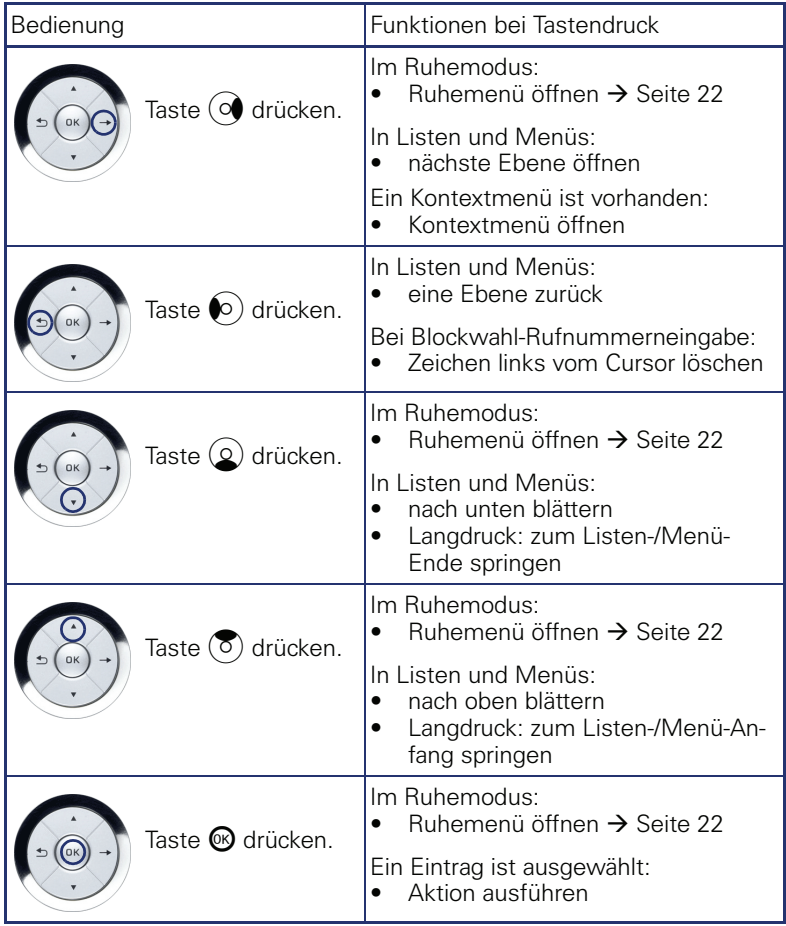

#### <span id="page-17-0"></span>**Freiprogrammierbare Sensortasten** Ihr OpenStage 40 T verfügt über 6 beleuchtete Sensortasten, die Sie auf 2 Ebenen mit Funktionen und Rufnummern belegen können. Erhöhen Sie die Anzahl der freiprogrammierbaren Sensortasten durch den Anschluss eines Beistellgerätes  $\rightarrow$  [Seite 14.](#page-13-1) Mirea, Ch Ebene 1Je nach Programmierung nutzen Sie die Sensortasten als: Funktionstaste  $\rightarrow$  [Seite 67](#page-66-3) Zielwahltaste  $\rightarrow$  [Seite 72](#page-71-1) Prozedurtaste  $\rightarrow$  Seite 70 Alle freiprogrammierbaren Sensortasten (außer der Ebenenum-Ш schalt-Taste) können Sie auf 2 Ebenen belegen. Dafür muss eine Ebenenumschalt-Taste  $\rightarrow$  [Seite 67](#page-66-2) eingerichtet und die "Erweitere Tastenfunktionalität" aktiv sein (zuständiges Fachpersonal fragen). Neben den Funktionen oder Prozeduren lassen sich dann auf der 2. Ebene externe Rufnummern und interne Rufnummern ohne

LED-Anzeige speichern  $\rightarrow$  [Seite 72.](#page-71-1)

Eine kurze Berührung löst die programmierte Funktion aus, bzw. leitet den Verbindungsaufbau der gespeicherten Rufnummer ein.

Eine lange Berührung öffnet das Menü zum Programmieren der Taste  $\rightarrow$  [Seite 70](#page-69-1).

Die Bezeichnung der Funktion wird im Display links der Taste angezeigt. Die Beschriftung können Sie nach Ihren Wünschen definieren  $\rightarrow$  [Seite 73](#page-72-2).

Den Status einer Funktion erkennen Sie an der LED-Anzeige der entsprechenden Sensortaste.

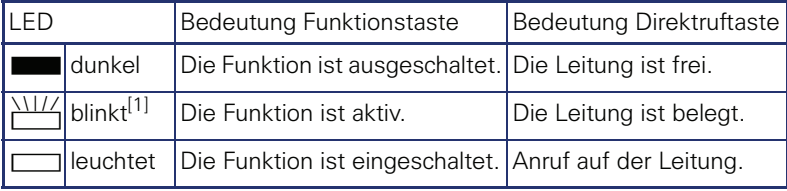

#### **Bedeutung der LED-Anzeigen bei Funktions-/Direktruftasten**

[1] Blinkende Sensortasten werden in diesem Handbuch, ohne Rücksicht auf das Blinkintervall, durch dieses Symbol dargestellt. Das Blinkintervall steht für unterschiedliche Zustände, die an den entsprechenden Stellen im Handbuch genau beschrieben sind.

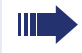

An einem MultiLine Telefon fungieren die freiprogrammierbaren Sensortasten als Leitungstasten  $\rightarrow$  [Seite 99](#page-98-2).

#### <span id="page-18-0"></span>**Wähltastatur**

In Situationen, in denen eine Texteingabe möglich ist, können Sie neben den Ziffern 0 bis 9, dem Raute- und dem Asterisk-Zeichen mit den Wähltasten auch Text, Interpunktions- und Sonderzeichen eingeben. Drücken Sie dazu die Zifferntasten mehrfach.

Beispiel: Um ein "h" zu schreiben, drücken Sie 2x die Taste Funi auf der Wähltastatur.

Die alphabetische Beschriftung der Wähltasten hilft Ihnen auch bei der Eingabe von Vanity-Nummern (Rufnummer in Form eines Namens; z. B. 0700  $-MUSTER = 0700 - 687837$ ).

#### **Tasten mit Mehrfachfunktion**

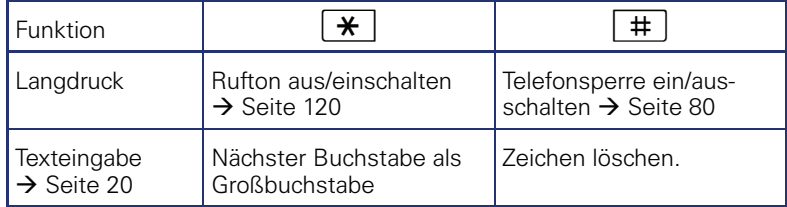

#### **Zeichenübersicht (abhängig von der aktuellen Spracheneinstellung)**

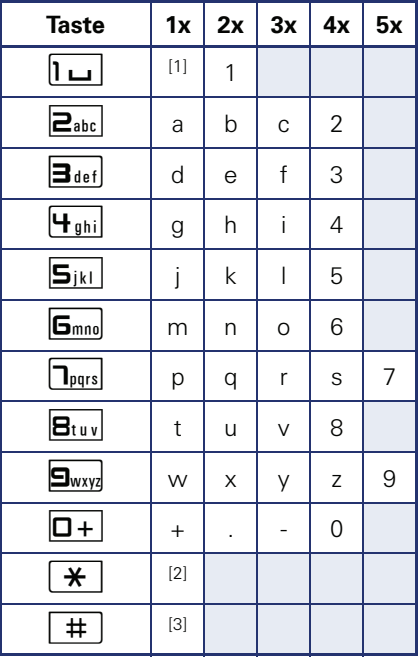

[1] Leerzeichen

[2] nächster Buchstabe als Großbuchstabe [2] nächster Buchsta<br>[3] Zeichen löschen

#### <span id="page-19-0"></span>**Texteingabe**

Die aktuelle Beschriftung erscheint in der 1. Zeile. Löschen Sie diese mit der  $\boxed{\text{\#}}$  Taste, bevor Sie neue Zeichen eingeben.

Geben Sie die erforderlichen Zeichen über die Wähltastatur ein.

Wählen Sie die Funktionen mit den Tasten  $\textcircled{\bigcirc}$  und  $\textcircled{\small{6}}$  aus.

Bestätigen Sie mit  $\circledR$ .

Beispiel: Tastenbeschriftung ändern  $\rightarrow$  [Seite 73.](#page-72-2)

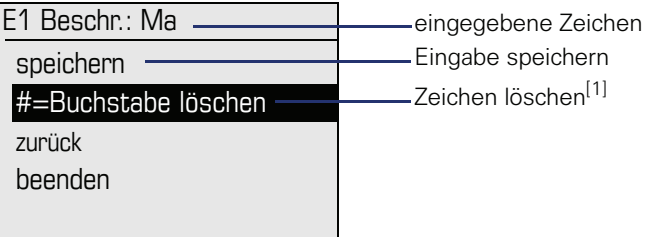

[1] Drücken Sie alternativ die Taste [#]

## <span id="page-20-0"></span>**Display**

Ihr OpenStage 40 T ist mit einem schwenkbaren schwarz/weiss LCD-Display ausgestattet. Stellen Sie Neigung und Kontrast passend für Sie ein  $\rightarrow$  [Seite 118](#page-117-8) ff.

#### <span id="page-20-1"></span>**Ruhemodus**

Werden keine Gespräche geführt bzw. Einstellungen vorgenommen, befindet sich Ihr OpenStage 40 T im Ruhemodus.

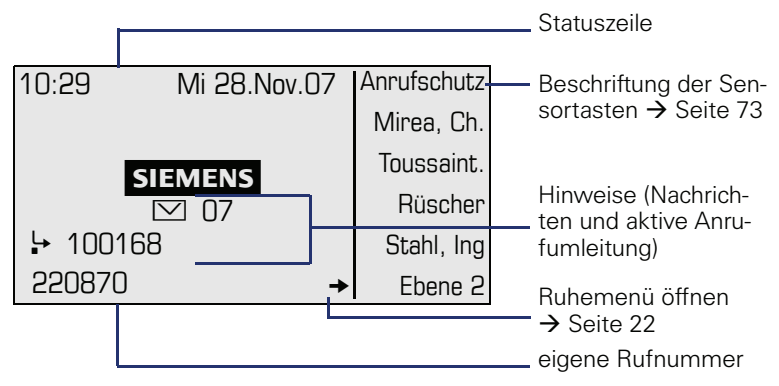

Der linke Bereich enthält in der 1. Zeile die Statuszeile und darunter einen 5-zeiligen Bereich für weitere Anzeigen.

In der Display-Mitte erscheint ein Logo, das von Ihrem zuständigen Fachpersonal eingerichtet werden kann.

Unterhalb des Logos erscheinen ggf. Symbole, die Sie auf erhaltene Infos, Sprachnachrichten und eine evtl. aktivierte Anrufumleitung hinweisen.

Der rechte Bereich zeigt die Beschriftung der freiprogrammierbaren Sensortasten.

## **Bedeutung der Symbole**

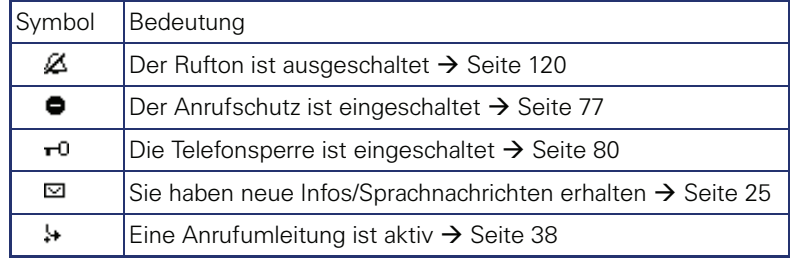

#### <span id="page-21-0"></span>**Ruhemenü**

Drücken Sie im Ruhemodus eine Taste am 5-Wege Navigator  $\rightarrow$  [Seite 17,](#page-16-0) dann erscheint das Ruhemenü. Hier können Sie verschiedene Funktionen aufrufen. Es enthält ausgewählte Funktionen aus dem Servicemenü  $\rightarrow$  [Seite 27](#page-26-0).

Das Ruhemenü kann folgende Einträge enthalten:

- Anruferliste
- Umleitung ein
- Tel. abschließen
- Anrufschutz ein<sup>[1]</sup>
- Antwort-Text ein
- Ruhe ein
- Info senden
- gesendete Infos<sup>[2]</sup>
- Rückruf-Aufträge<sup>[3]</sup>
- Telefonbuch
- Direktantwort ein
- Rufnr. unterdrücken
- Anklopfen ohne Ton
- DISA intern

- [1] muss vom Fachpersonal freigeschaltet sein<br>[2] erscheint nur solange der Empfänger die Infos noch nicht angesehen hat<br>[3] erscheint nur, wenn Rückrufaufträge gespeichert sind
	-

#### <span id="page-22-0"></span>**Telefonie-Dialoge**

Verbindungsabhängige Zustände und Situationen, z. B. wenn Ihr Telefon läutet, beim Wählen einer Rufnummer oder während eines Gespräches, werden im Display grafisch stilisiert dargestellt.

Situationsabhängige Funktionen, die automatisch am Display erscheinen, können sie mit dem 5-Wege Navigator  $\rightarrow$  [Seite 17](#page-16-0) auswählen und aktivieren.

Umfang und Art der Funktionen die Ihnen automatisch angeboten werden können variieren.

Erscheint rechts eines ausgewählten Eintrages ein Pfeil, ist eine weitere Menüebene verfügbar, die Sie mithilfe der Tasten  $\otimes$  oder  $\otimes \rightarrow$  [Seite 17](#page-16-0) aufrufen.

#### **Ansicht beim Wählen**

Beispiel: Sie haben "Wahlvorbereitung" ausgeschaltet  $\rightarrow$  [Seite 28,](#page-27-0) den Hörer abgehoben, bzw. die Lautsprecher-Taste gedrückt.

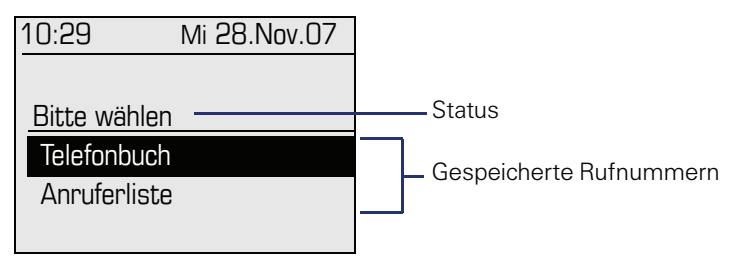

#### **Ansicht bei Blockwahl**

Beispiel: Sie haben "Wahlvorbereitung" eingeschaltet  $\rightarrow$  [Seite 28](#page-27-0) und geben eine Rufnummer ein.

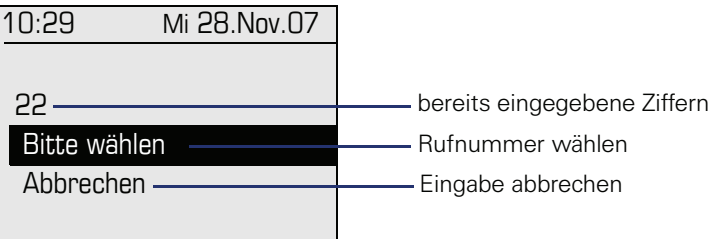

WE 1

#### **Ansicht während einer bestehenden Verbindung**

Beispiel: Sie sind mit einem Gesprächspartner verbunden.

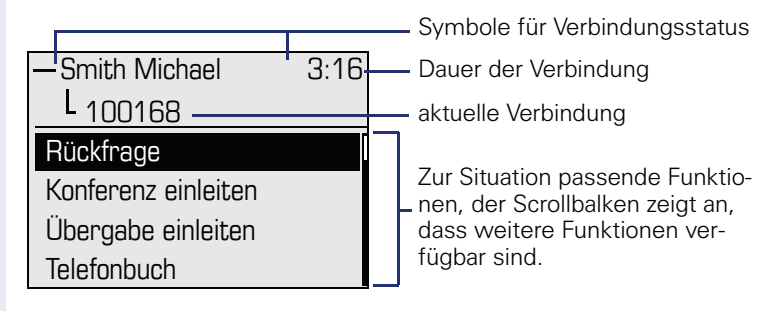

#### **Symbole häufiger Verbindungsstatus**

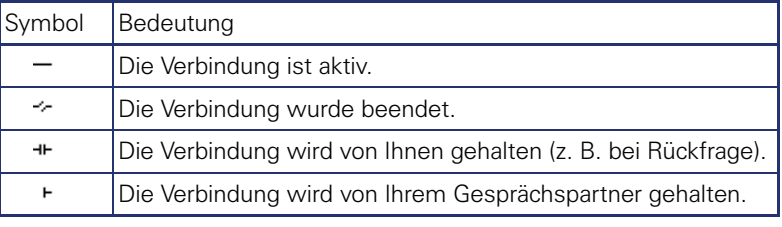

Eine ausführliche Beschreibung zu den verschiedenen Funktionen finden Sie in den Kapiteln "Grundfunktionen"  $\rightarrow$  [Seite 30](#page-29-3) und "Komfortfunktionen"  $\rightarrow$  [Seite 43](#page-42-5).

#### <span id="page-24-0"></span>**Briefkasten**

Abhängig von Ihrer Kommunikationsplattform und deren Konfiguration (zuständiges Fachpersonal fragen) werden in dieser Anwendung neben den erhaltenen Infos, weitere Nachrichten von Diensten, wie z. B. HiPath XPressions, angezeigt.

#### <span id="page-24-1"></span>**Infos**

Sie können einzelnen internen Teilnehmen oder Gruppen kurze Textnachrichten (Infotexte) senden.

Im Ruhemodus  $\rightarrow$  [Seite 21](#page-20-1) werden Sie durch folgende Hinweise auf neue Infos aufmerksam gemacht:

- $\boxed{\triangleright}$  Tasten-LED leuchtet
- Displayanzeige  $\rightarrow$  [Seite 21](#page-20-1).

Drücken Sie die Briefkasten-Taste

Beispiel:

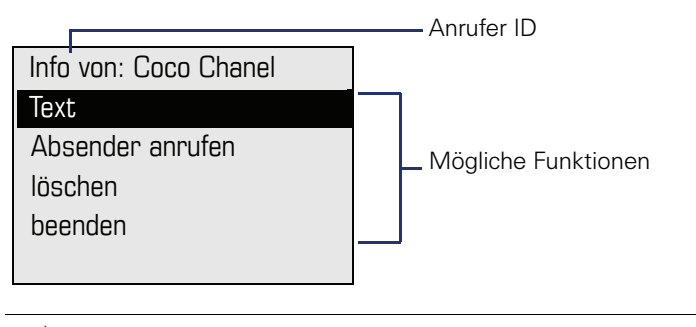

Beschreibung zum Bearbeiten der Einträge  $\rightarrow$  [Seite 85](#page-84-1).

#### <span id="page-24-2"></span>**Sprachnachrichten**

Bei angeschlossenem Sprach-Speichersystem (z. B. Entry Voice Mail) werden eingetroffene Nachrichten ebenfalls über die leuchtende Taste "Briefkasten" signalisiert.

Zum Abhören der Sprachnachrichten folgen Sie bitte den Aufforderungen am Display.

## <span id="page-25-0"></span>**Anruferliste**

Wenn Sie einen externen und/oder internen Anruf nicht annehmen können, wird dieser Anrufwunsch in der Anruferliste gespeichert. Auch angenommene externe Anrufe können in der Anruferliste gespeichert werden (zuständiges Fachpersonal fragen).

Ihr Telefon speichert bis zu 10 Anrufe in zeitlicher Reihenfolge. Jeder Anruf wird mit einem Zeitstempel versehen. Die Anzeige beginnt mit dem aktuellsten, noch nicht abgefragten Eintrag in der Liste. Bei Anrufen vom gleichen Anrufer wird nicht jedes mal ein neuer Eintrag in der Anruferliste erzeugt, sondern nur der letztgültige Zeitstempel für diesen Anrufer aktualisiert und die Anzahl hochgezählt.

Die Anruferliste wird Ihnen im Ruhemenü  $\rightarrow$  [Seite 22](#page-21-0) automatisch ange $boten \rightarrow$  [Seite 48](#page-47-1).

Anrufer, die keine ID übermitteln, können in der Anrufliste nicht erfasst werden.

Sie sehen Informationen zum Anrufer und zum Anrufzeitpunkt.

Beispiel:

Ш

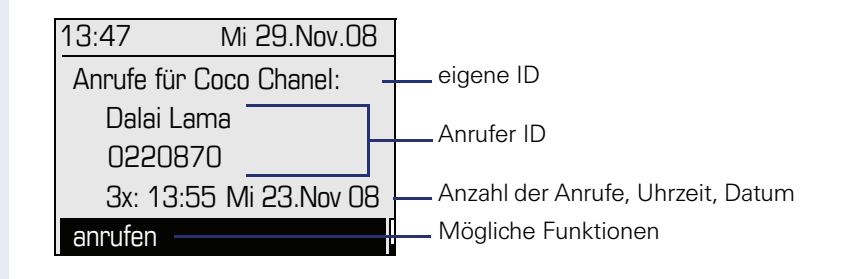

Beschreibung zum Bearbeiten der Anruferliste  $\rightarrow$  [Seite 48](#page-47-1).

#### <span id="page-26-0"></span>**Menü**

Über die Menü-Taste  $\geq \equiv 1$ erreichen Sie einerseits das Servicemenü Ihrer Kommunikationsanlage, andererseits können Sie telefonieabhängige Einstellungen machen.

Solange Sie sich im Menü befinden, leuchten die LEDs der Menü-Taste  $\boxed{\Xi}$  und der Lautsprecher-Taste  $\boxed{\mathbb{C}}$  rot.

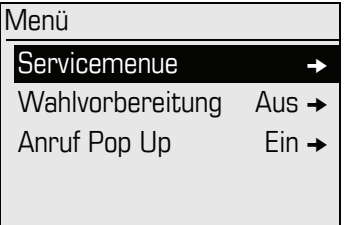

#### <span id="page-26-1"></span>**Servicemenü**

#### **Aufruf**

Es gibt 3 Möglichkeiten das Servicemenü Ihrer Kommunikationsanlage aufzurufen:

- 1. Drücken Sie die Menü-Taste  $\Sigma$  und bestätigen Sie den ausgewählten Eintrag "Servicemenue" mit der Taste  $\textcircled{8}$ .
- 2. Drücken Sie die Taste  $\ddot{\varphi}$  und wählen Sie eine Funktion aus dem Ruhemenü  $\rightarrow$  [Seite 22](#page-21-0).
- 3. Drücken Sie im Ruhemodus  $\pm$  oder  $\pm$  und die Kennzahl der entsprechenden Funktion.

Beispiel:

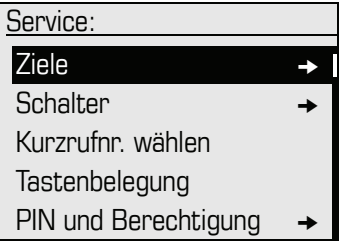

Die Menüstruktur umfasst mehrere Ebenen. Innerhalb dieser Struktur zeigt die erste Zeile das gerade gewählte Menü und die zweite Zeile eine Option dieses Menüs. Der Pfeil neben einem Eintrag bedeutet dass der entsprechende Eintrag weitere Optionen enthält.

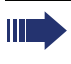

Eine Übersicht, der Ihnen maximal zur Verfügung stehenden Funktionen, sowie der entsprechenden Kennzahlen finden Sie auf  $\rightarrow$  [Seite 131](#page-130-1).

#### <span id="page-27-0"></span>**Wahlvorbereitung**

Schalten Sie die Funktion "Wahlvorbereitung" ein, um an Ihrem OpenStage 40 T die Blockwahl zu nutzen.

D. h. Sie belegen Ihre Leitung erst, wenn Sie die Nummer vollständig eingegeben und bestätigt haben.

#### **Blockwahl ein/ausschalten**

Drücken Sie die Menü-Taste  $\boxed{\geq}$ . wählen Sie mit dem 5-Wege Navigator "Wahlvorbereitung Ein" oder "Wahlvorbereitung Aus" und bestätigen Sie  $mit$   $\odot$ .

Beispiel: Ansicht Menü "Wahlvorbereitung"

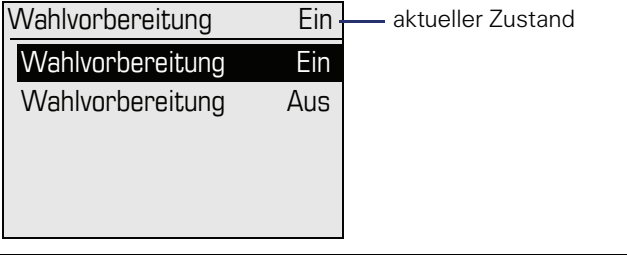

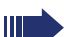

Ein Beispiel für die Displaydarstellung bei Blockwahl finden Sie auf  $\rightarrow$  Seite 23.

Die Beschreibung zum Wählen mit Blockwahl finden Sie auf  $\rightarrow$  [Seite 47.](#page-46-2)

#### <span id="page-28-0"></span>**Anruf Pop Up**

Schalten Sie die Funktion "Anruf Pop Up" ein, damit Sie während eines Gespräches durch ein Pop Up-Fenster im Display auf einen zweiten, ankommenden Anruf hingewiesen werden.

#### **Anruf Pop Up ein/ausschalten**

**Voraussetzung:** "Zweitanruf" muss eingeschaltet sein → [Seite 56](#page-55-2).

Drücken Sie die Menü-Taste  $\boxed{\geq}$ . wählen Sie mit dem 5-Wege-Navigator "Anruf Pop Up Ein" oder "Anruf Pop Up Aus" und bestätigen Sie mit  $\mathfrak{B}$ .

#### **Zweitanruf anzeigen und bearbeiten**

Beispiel: Zweitanruf bei eingeschalteter Funktion "Anruf Pop Up"

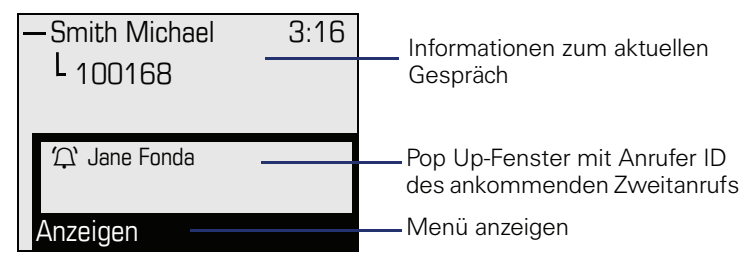

- 1. Bestätigen Sie, während Sie mit dem 1. Teilnehmer sprechen, den Eintrag "Anzeigen" mit der Taste  $\mathfrak{B}$ .
- 2. Wählen Sie aus dem nun angezeigten Menü, wie Sie den Zweitanruf behandeln wollen:
	- Rückfrage  $\rightarrow$  [Seite 36](#page-35-2)
	- Anklopfer übernehmen  $\rightarrow$  [Seite 56](#page-55-2)
	- Konferenz einleiten  $\rightarrow$  [Seite 60](#page-59-1)
	- Übergabe einleiten  $\rightarrow$  [Seite 37](#page-36-1)
	- Telefonbuch  $\rightarrow$  [Seite 49](#page-48-1)
	- Gezieltes Parken
	- Beenden und zurück

#### **Schritt für Schritt**

## <span id="page-29-3"></span><span id="page-29-0"></span>**Grundfunktionen**

Um die hier beschriebenen Schritte am Gerät umsetzen zu können, wird dringend empfohlen die Einführungskapitel "Das OpenStage kennen $l$ ernen"  $\rightarrow$  [Seite 12](#page-11-2) aufmerksam durchzulesen.

#### <span id="page-29-1"></span>**Anruf annehmen**

Das OpenStage läutet mit dem eingestellten Tonsignal. Zusätzlich wird ein Anruf über die Rufanzeige optisch signalisiert:

- Bei einem internen Anruf läutet Ihr Telefon einmal alle vier Sekunden (Eintonfolge).
- Bei einem externen Anruf läutet es alle vier Sekunden zweimal kurz hintereinander (Doppeltonfolge).
- Bei einem Anruf von der Türsprechstelle läutet Ihr Telefon alle vier Sekunden dreimal kurz hintereinander (Dreifachtonfolge).
- Bei einem Zweitanruf hören Sie ca. alle 6 Sekunden einen kurzen Signalton (Piepton).

Ihr Fachpersonal kann für Sie die Rufrhythmen der externen und internen Anrufe ändern. D. h. für bestimmte interne Anrufer lassen sich bestimmte Rufrhythmen festlegen.

Wenn Informationen über den Gesprächspartner (Name, Rufnummer) übertragen werden, erscheinen diese im Grafik-Display.

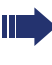

Ш

Wenn Sie während eines eingehenden Anrufs gerade Einstellungen am Telefon vornehmen, wird dieser Vorgang unterbrochen.

#### <span id="page-29-2"></span>**Anruf über Hörer annehmen**

Das Telefon läutet. Anrufer wird angezeigt.

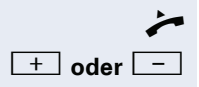

^ Hörer abheben.

**evtl.**  $\overline{+}$  **oder**  $\overline{-}$  Gesprächslautstärke einstellen. Tasten so oft drücken, bis die gewünschte Lautstärke eingestellt ist.

<span id="page-30-0"></span>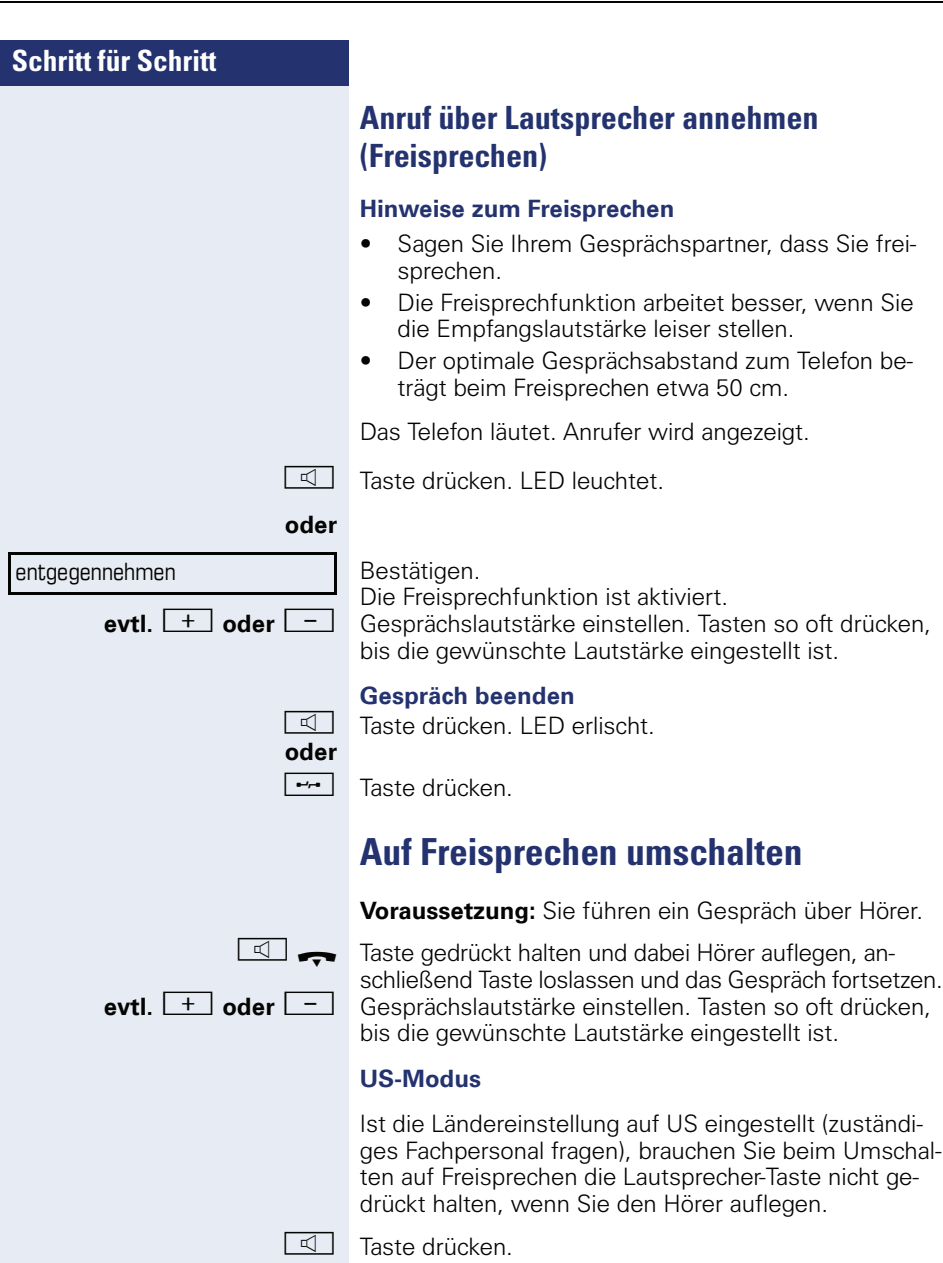

<span id="page-30-2"></span><span id="page-30-1"></span>

Hörer auflegen. Gespräch fortsetzen.<br> **evtl.**  $\boxed{\div}$  **oder**  $\boxed{\phantom{0}^-}$  Gesprächslautstärke einstellen. Taster

**evtl.**  $\lfloor + \rfloor$  **oder**  $\lfloor - \rfloor$  Gesprächslautstärke einstellen. Tasten so oft drücken, bis die gewünschte Lautstärke eingestellt ist.

<span id="page-31-1"></span><span id="page-31-0"></span>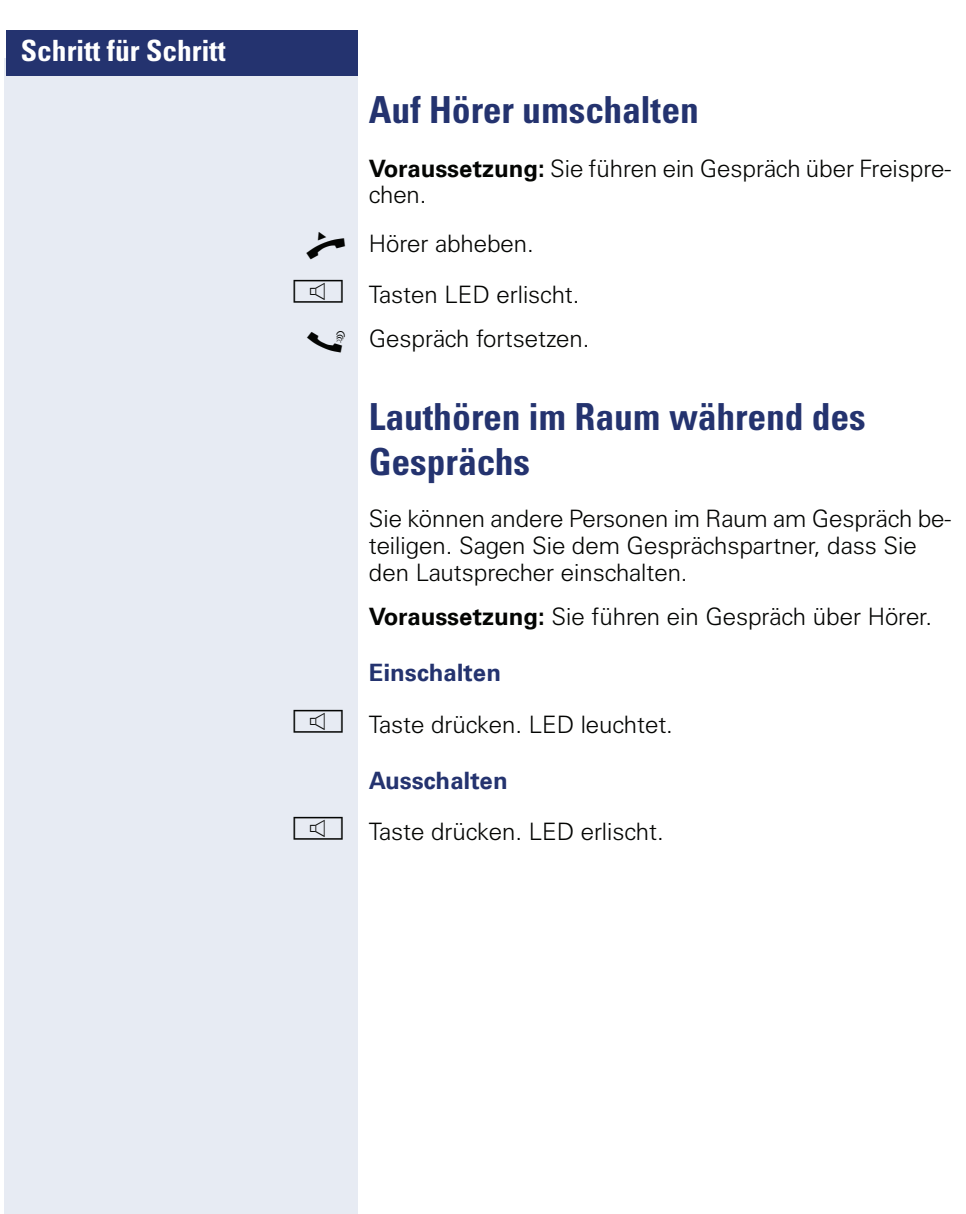

#### **Schritt für Schritt**

## <span id="page-32-0"></span>**Wählen/Anrufen**

#### <span id="page-32-1"></span>**Mit abgehobenem Hörer wählen**

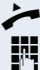

Hörer abheben.

Intern: Rufnummer eingeben. Extern: Extern-Kennzahl und Rufnummer eingeben.

#### **Teilnehmer antwortet nicht oder ist besetzt**

Hörer auflegen.

#### <span id="page-32-2"></span>**Mit aufliegendem Hörer wählen**

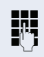

**J.F.** Intern: Rufnummer eingeben. Extern: Extern-Kennzahl und Rufnummer eingeben.

> Ihr System kann auch so programmiert sein, dass Sie vor der Wahl der internen Rufnummer die Taste "intern" drücken müssen. Vor Wahl der externen Rufnummer müssen Sie dann keine Extern-Kennzahl wählen (die automatische Leitungsbelegung ist eingeschaltet; zuständiges Fachpersonal fragen).

#### **Teilnehmer meldet sich über Lautsprecher**

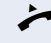

Hörer abheben.

**oder** Bei aufliegendem Hörer: Freisprechen.

#### **Teilnehmer antwortet nicht oder ist besetzt**

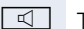

□ Taste drücken. LED erlischt.

# **Schritt für Schritt**

#### <span id="page-33-0"></span>**Mit Zielwahltasten wählen**

**Voraussetzung:** Sie haben auf einer Zielwahltaste eine Rufnummer gespeichert  $\rightarrow$  [Seite 72](#page-71-0).

Taste mit gespeicherter Rufnummer drücken. Wenn die Rufnummer auf der zweiten Ebene liegt, vorher die Ebenentaste drücken.

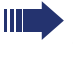

Sie können auch während eines Gesprächs die Zielwahltaste betätigen, es wird automatisch Rückfrage  $\rightarrow$  [Seite 36](#page-35-0) eingeleitet.

## <span id="page-33-2"></span><span id="page-33-1"></span>**Wahl wiederholen**

Die zuletzt gewählten 3 externen Rufnummern werden automatisch gespeichert.

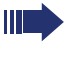

Wenn eingerichtet (zuständiges Fachpersonal fragen), werden auch eingegebene Projektkennzahlen  $\rightarrow$  [Seite 76](#page-75-0) abgespeichert.

Diese können Sie auf Tastendruck wieder wählen.

#### **Gespeicherte Rufnummern anzeigen und wählen**

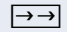

 $\rightarrow$  Taste 1x drücken (= zuletzt gewählte Rufnummer).

Taste 2x drücken (= vorletzt gewählte Rufnummer).

Taste 3x drücken (= drittletzt gewählte Rufnummer).

#### **oder**

Ш

blättern

anrufen

Auswählen und bestätigen, bis die gewünschte Rufnummer angezeigt wird.

Auswählen und bestätigen.

An einem MultiLine-Telefon wird immer die auf der Hauptleitung zuletztgewählte Rufnummer gespeichert.

<span id="page-34-3"></span><span id="page-34-1"></span><span id="page-34-0"></span>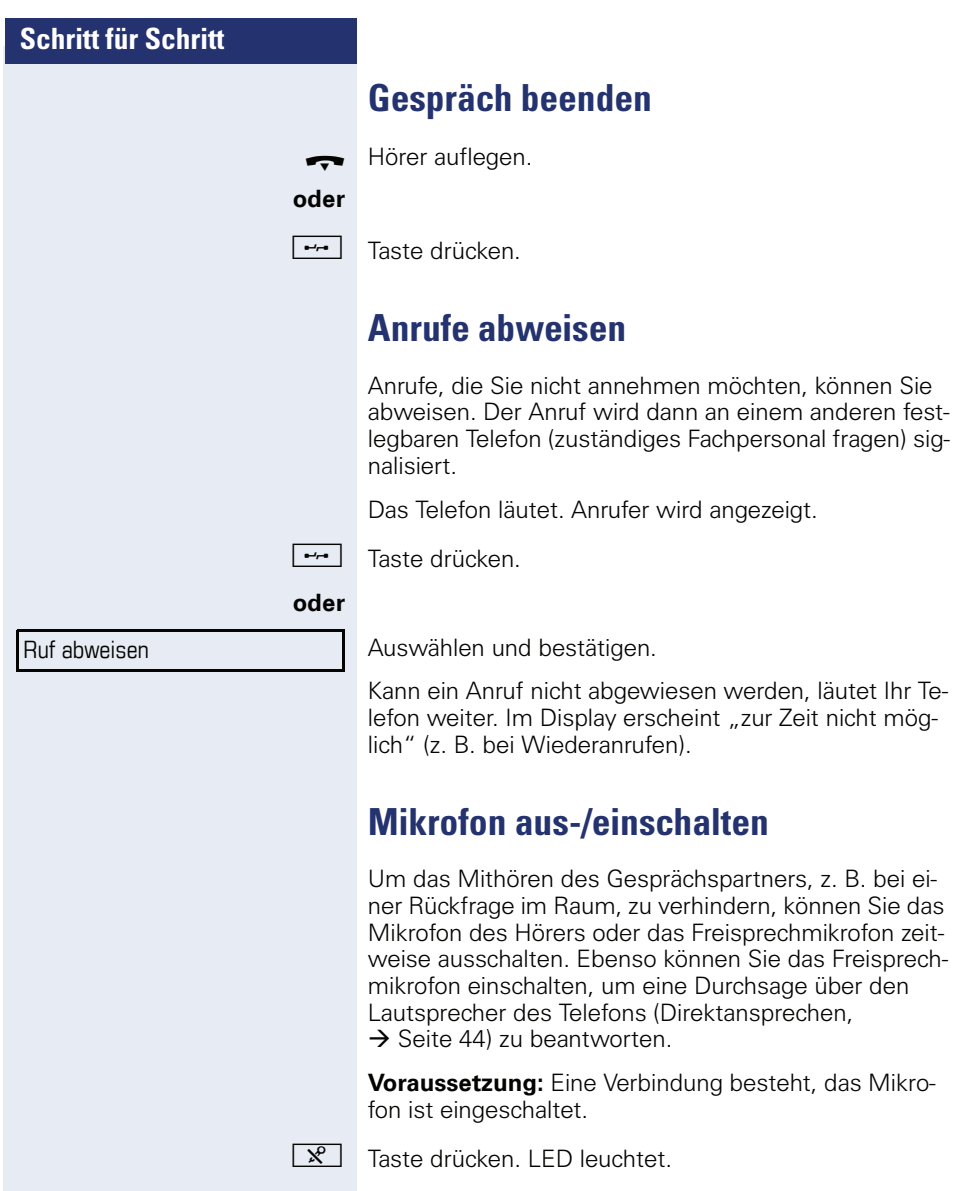

#### <span id="page-34-4"></span><span id="page-34-2"></span>**oder**

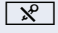

**R** Leuchtende Taste drücken. LED erlischt.

<span id="page-35-2"></span><span id="page-35-0"></span>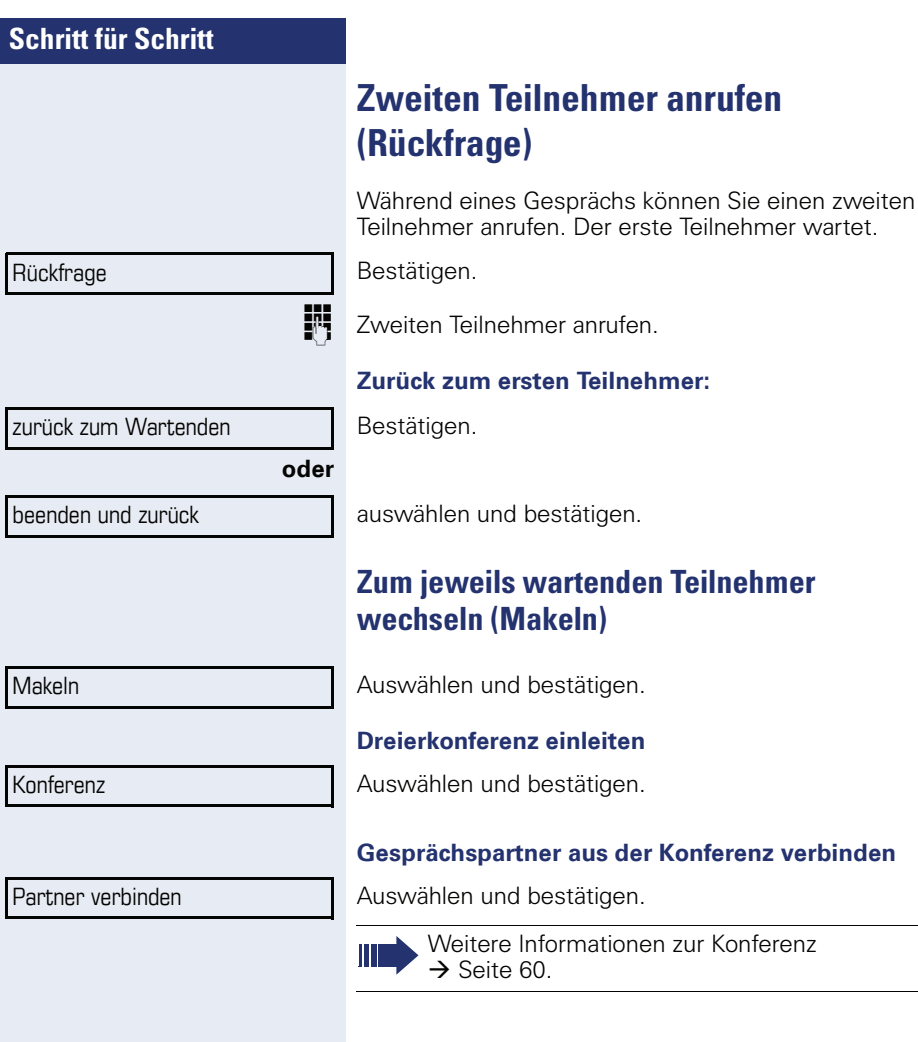

<span id="page-35-1"></span>**Gesprächspartner aus der Konferenz verbinden**
# **Schritt für Schritt Rückfrage**

# **Gespräch weitergeben**

Möchte Ihr Gesprächspartner noch mit einem anderen Ihrer Kollegen sprechen, übergeben Sie die Verbindung.

Bestätigen.

Rufnummer des gewünschten Teilnehmers eingeben.

 $\mathcal{S}$  Gespräch evtl. ankündigen.

Hörer auflegen.

**oder**

Übergeben

Auswählen und bestätigen<sup>[1]</sup>.

# **Anrufe umleiten**

## **Variable Anrufumleitung nutzen**

Sie können interne und/oder externe Anrufe sofort an unterschiedliche interne oder externe Telefone (Ziele) umleiten (auch externes Ziel bei entsprechender Systemkonfiguration möglich).

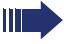

Ist eine Anrufumleitung eingeschaltet, ertönt beim Abheben des Hörers ein Sonderwählton.

Bei aktiver MFV-Durchwahl (zuständiges Fachpersonal fragen) können Sie Anrufe auch dorthin umleiten. Ziele: Fax = 870, Durchwahl = 871,  $Fax-Durchwahl = 872$ 

Sind Sie Ziel einer Anrufumleitung, blinkt die Anrufumleitungstaste  $\rightarrow$  [Seite 16](#page-15-0).

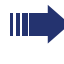

Gehört Ihr Telefon zu HiPath 5000 (Anlagenvernetzung über PC-Netz), sind Besonderheiten zu beachten  $\rightarrow$  Seite 1121

 $\overline{F}$  Taste drücken.

**oder**

 $(\circledcirc$  Ruhemenü öffnen → [Seite 22.](#page-21-0)

Auswählen und bestätigen.

Bestätigen,

auswählen und bestätigen,

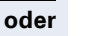

**oder**

**oder**

auswählen und bestätigen.

**Rufnummer des Ziels eingeben.** 

Bestätigen.

## **Anrufumleitung ausschalten**

 $\boxed{\rightarrow}$  Taste drücken.

Umleitung aus

speichern

Umleitung ein 1=alle Anrufe

2=nur externe Anrufe

3=nur interne Anrufe

Auswählen und bestätigen.

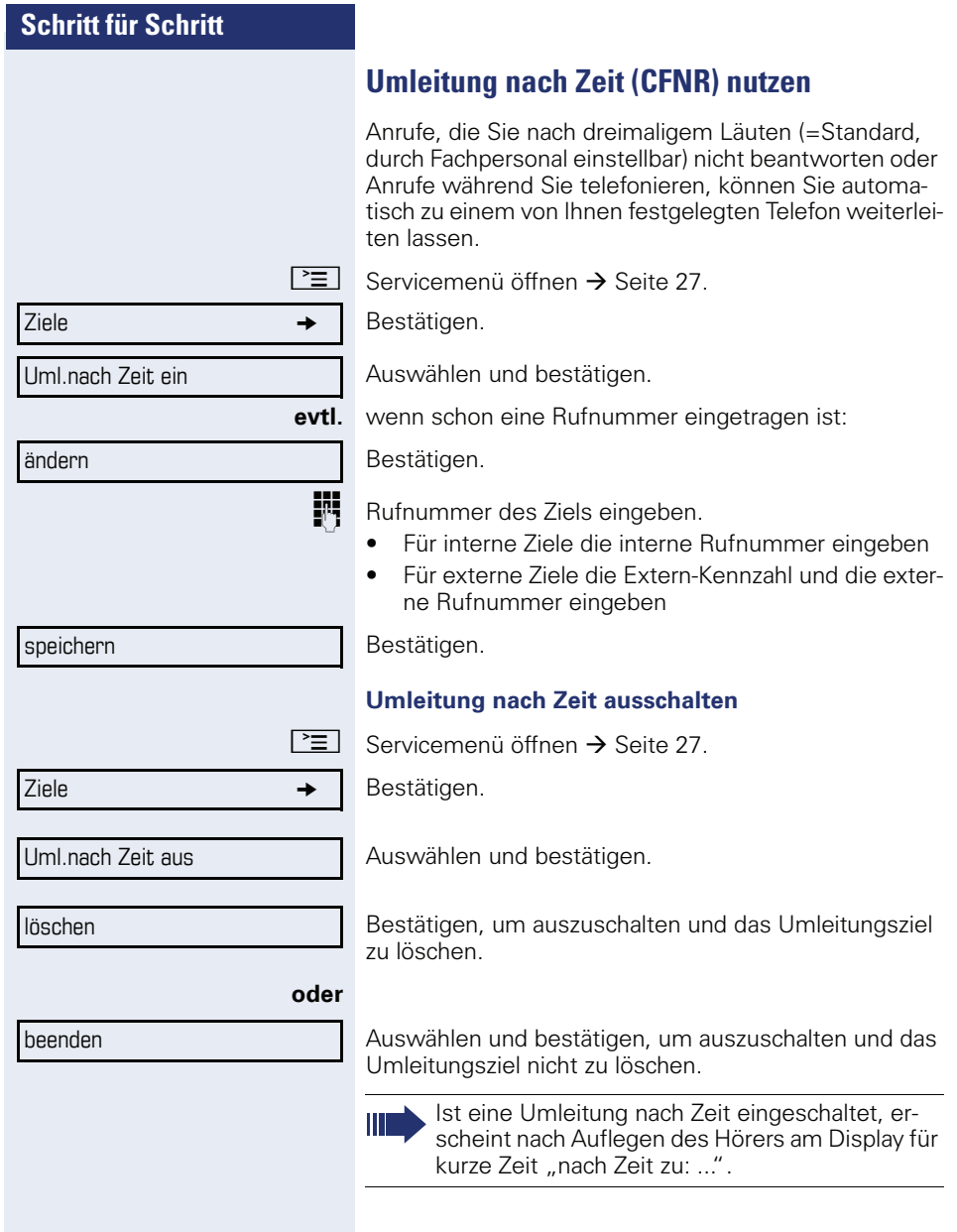

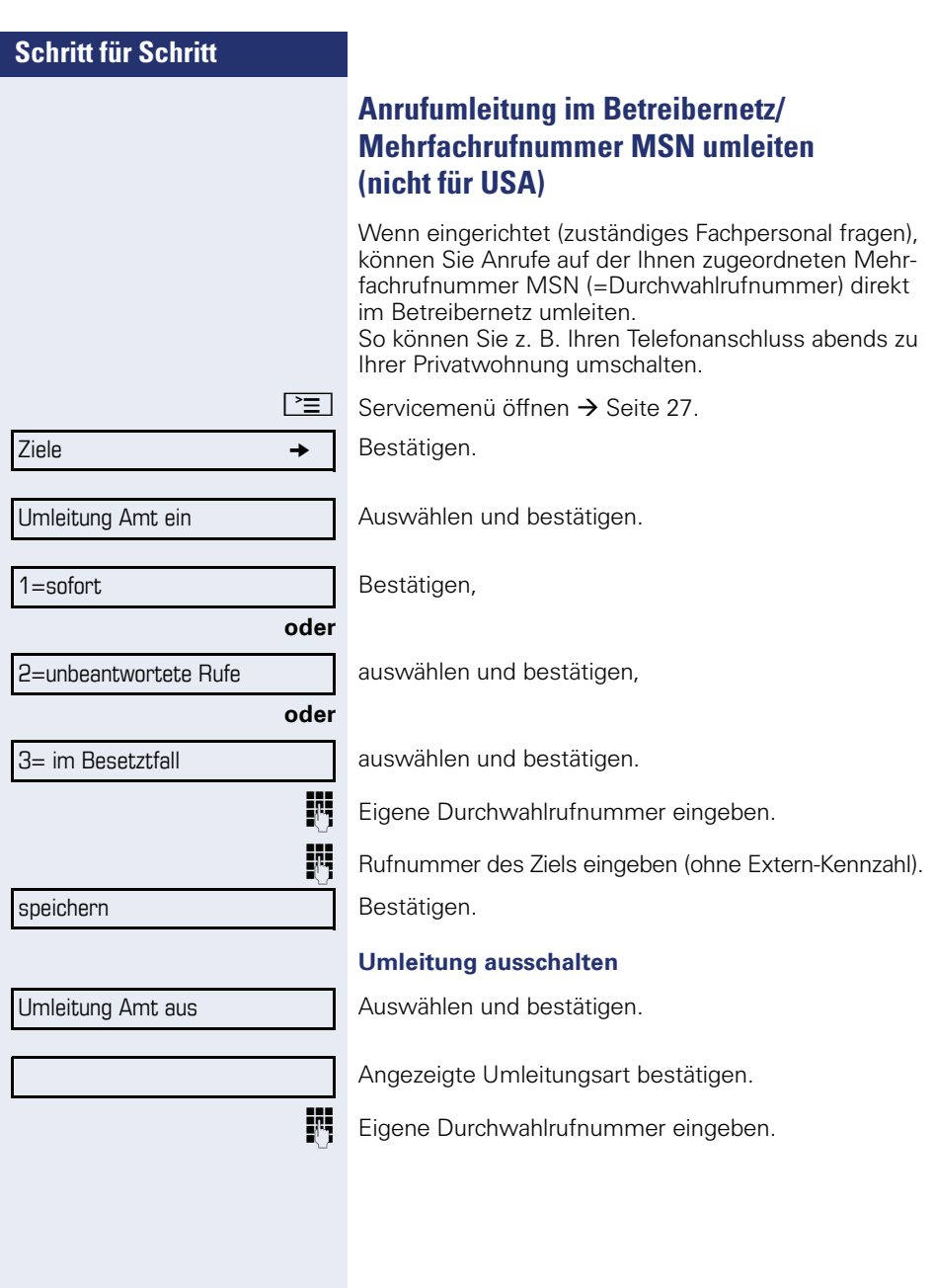

# **Rückruf nutzen**

Wenn ein angerufener interner Anschluss besetzt ist oder sich niemand meldet, können Sie einen Rückruf veranlassen. Dies gilt auch bei externen Anrufen über ISDN-Vermittlungsstellen. Damit können Sie sich wiederholte Anrufversuche sparen. Sie erhalten den Rückruf

- sobald der Teilnehmer nicht mehr besetzt ist,
- sobald der Teilnehmer, der sich nicht gemeldet hat, wieder ein Gespräch geführt hat.

Wenn eingerichtet (zuständiges Fachpersonal fragen), werden alle Rückrufaufträge automatisch über Nacht gelöscht.

# **Rückruf speichern**

**Voraussetzung:** Ein angerufener Anschluss ist besetzt oder niemand meldet sich.

Bestätigen.

## **Rückruf annehmen**

**Voraussetzung:** Sie haben eine Rückruf gespeichert.

 $\Box$  Ihr Telefon läutet und im Display erscheint "Rückruf: ..."

Hörer abheben.

#### **oder**

□ Taste drücken. LED leuchtet.

#### **oder**

entgegennehmen

Auswählen und bestätigen.

Rufton hörbar.

#### Rückruf

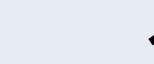

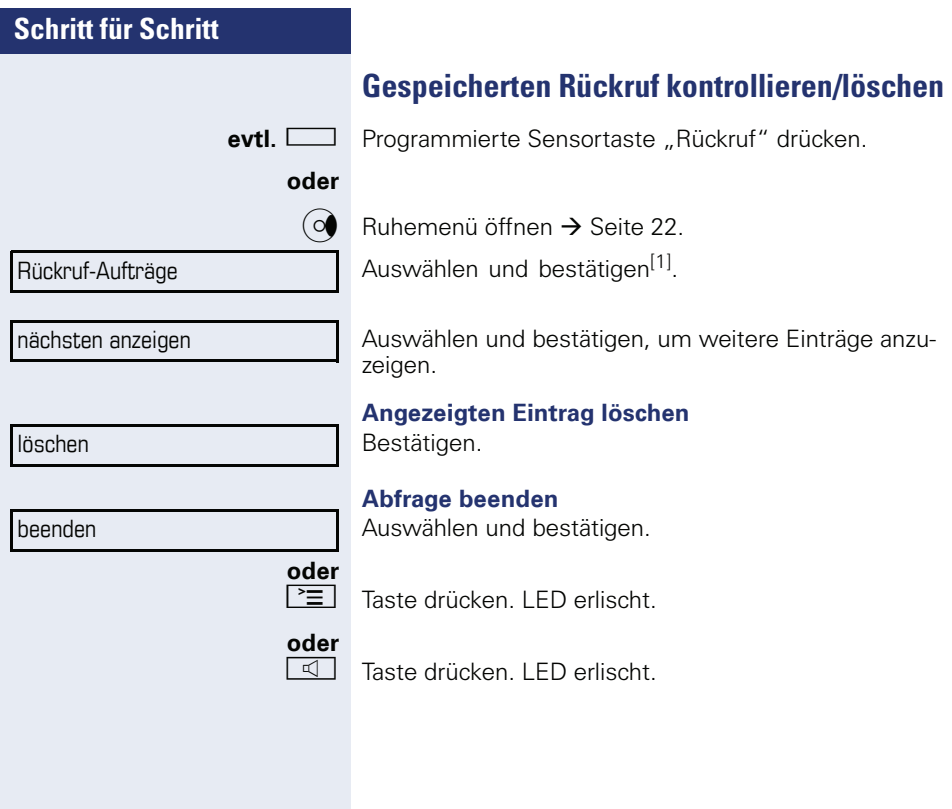

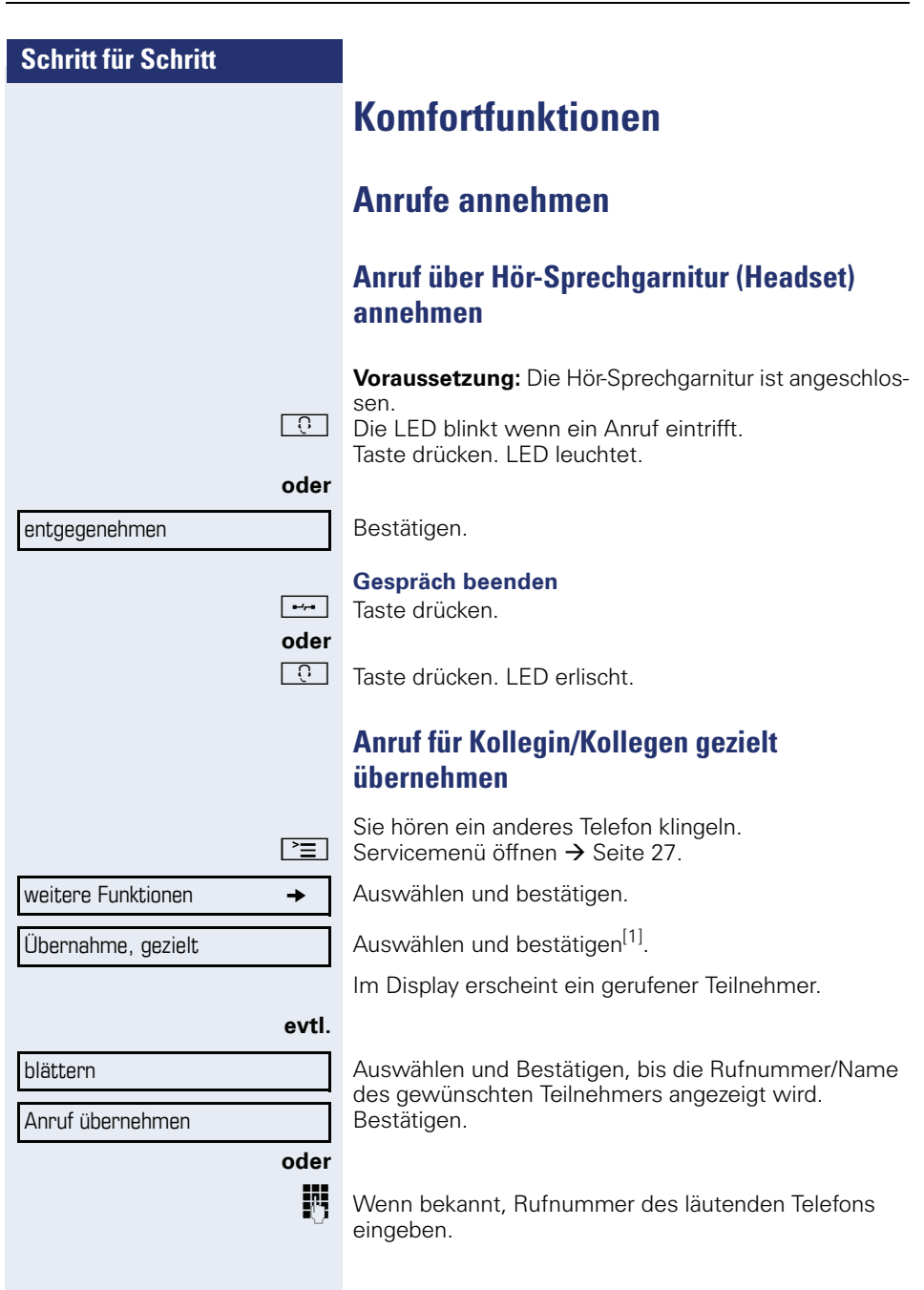

[1] "Abweichende Display-Anzeigen in einer HiPath 4000-Umgebung<br>[\(nicht bei HiPath 500\)"](#page-121-0) → Seite 122

<span id="page-43-0"></span>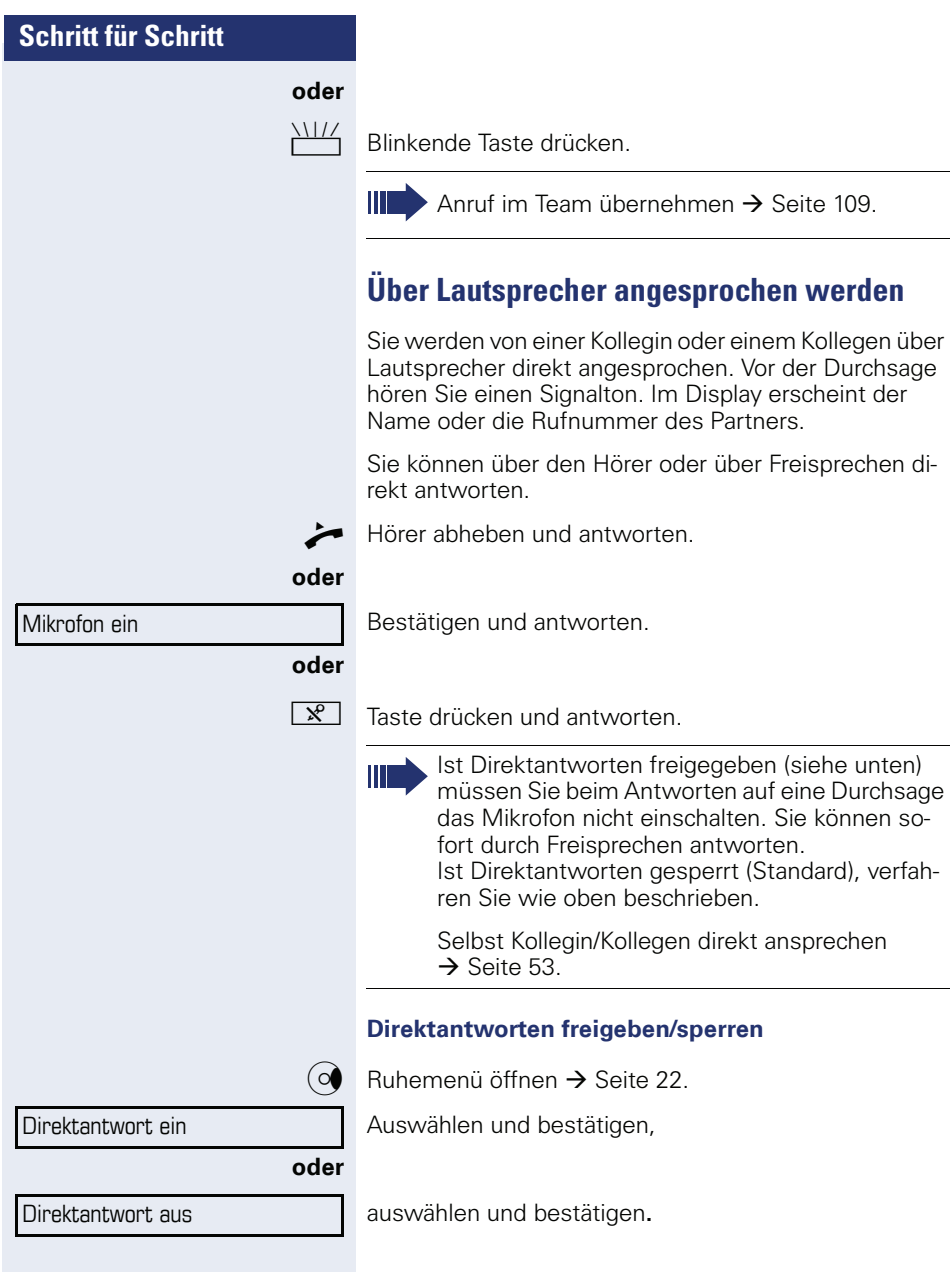

## **Anrufe von der Türsprechstelle annehmen/ Türöffner betätigen**

Ist eine Türsprechstelle eingerichtet, können Sie vom Telefon aus mit der Türsprechstelle sprechen und den Türöffner betätigen.

Wenn berechtigt (zuständiges Fachpersonal fragen), können Sie die **Türfreigabe** einschalten, damit ein Besucher die Tür durch Eingabe eines 5-stelligen Code (z. B. über MFV-Sender oder installierten Tastwahlblock) selbst öffnen kann.

## **Mit Besucher über die Türsprechstelle sprechen**

**Voraussetzung:** Ihr Telefon läutet.

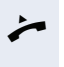

Hörer abheben innerhalb von 30 Sekunden. Sie sind sofort mit der Türsprechstelle verbunden.

#### **oder**

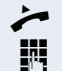

^ Hörer abheben nach mehr als 30 Sekunden.

**FR** Rufnummer der Türsprechstelle eingeben.

## **Tür öffnen vom Telefon während dem Gespräch mit der Türsprechstelle**

Bestätigen.

## **Tür öffnen vom Telefon ohne Gespräch mit der Türsprechstelle**

 $\boxed{\geq}$  Servicemenü öffnen  $\rightarrow$  [Seite 27](#page-26-0).

weitere Funktionen  $\rightarrow$ 

**Türöffner** 

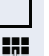

Auswählen und bestätigen. Auswählen und bestätigen.

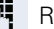

Rufnummer der Türsprechstelle eingeben.

Gehört Ihr Telefon zu HiPath 5000 (Anlagenvernetzung über PC-Netz), sind Besonderheiten zu beachten  $\rightarrow$  Seite 1121

## **Tür öffnen mit Code (an der Tür)**

**Nach Betätigen der Türklingel den 5-stelligen Code ein**geben (über vorhandenen Tastwahlblock oder mittels MFV-Sender). Je nach Art der Türfreigabe wird der Türruf signalisiert oder nicht.

Tür öffnen

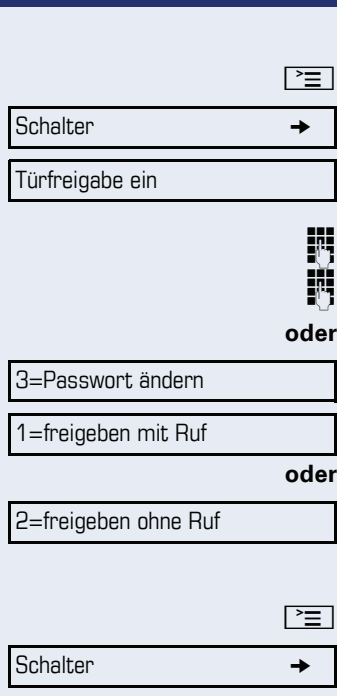

Türfreigabe aus

#### **Türfreigabe einschalten**

Servicemenü öffnen  $\rightarrow$  [Seite 27.](#page-26-0)

Auswählen und bestätigen.

Auswählen und bestätigen.

Rufnummer der Türsprechstelle eingeben.

5-stelligen Code eingeben. Standardcode = "00000."

Auswählen und bestätigen zum Ändern des Codes.

Auswählen und bestätigen.

Die Tür kann ohne Klingelruf geöffnet werden.

## **Türfreigabe ausschalten**

Servicemenü öffnen  $\rightarrow$  [Seite 27.](#page-26-0)

Auswählen und bestätigen.

Auswählen und bestätigen.

## **Gespräch vom Anrufbeantworter übernehmen**

Ist an Ihrem System ein Anrufbeantworter angeschlossen (zuständiges Fachpersonal fragen) und Sie haben die interne Rufnummer des Anrufbeantworters auf Taste programmiert  $\rightarrow$  [Seite 67,](#page-66-0) können Sie das Gespräch vom Anrufbeantworter übernehmen.

LED leuchtet. Taste drücken.

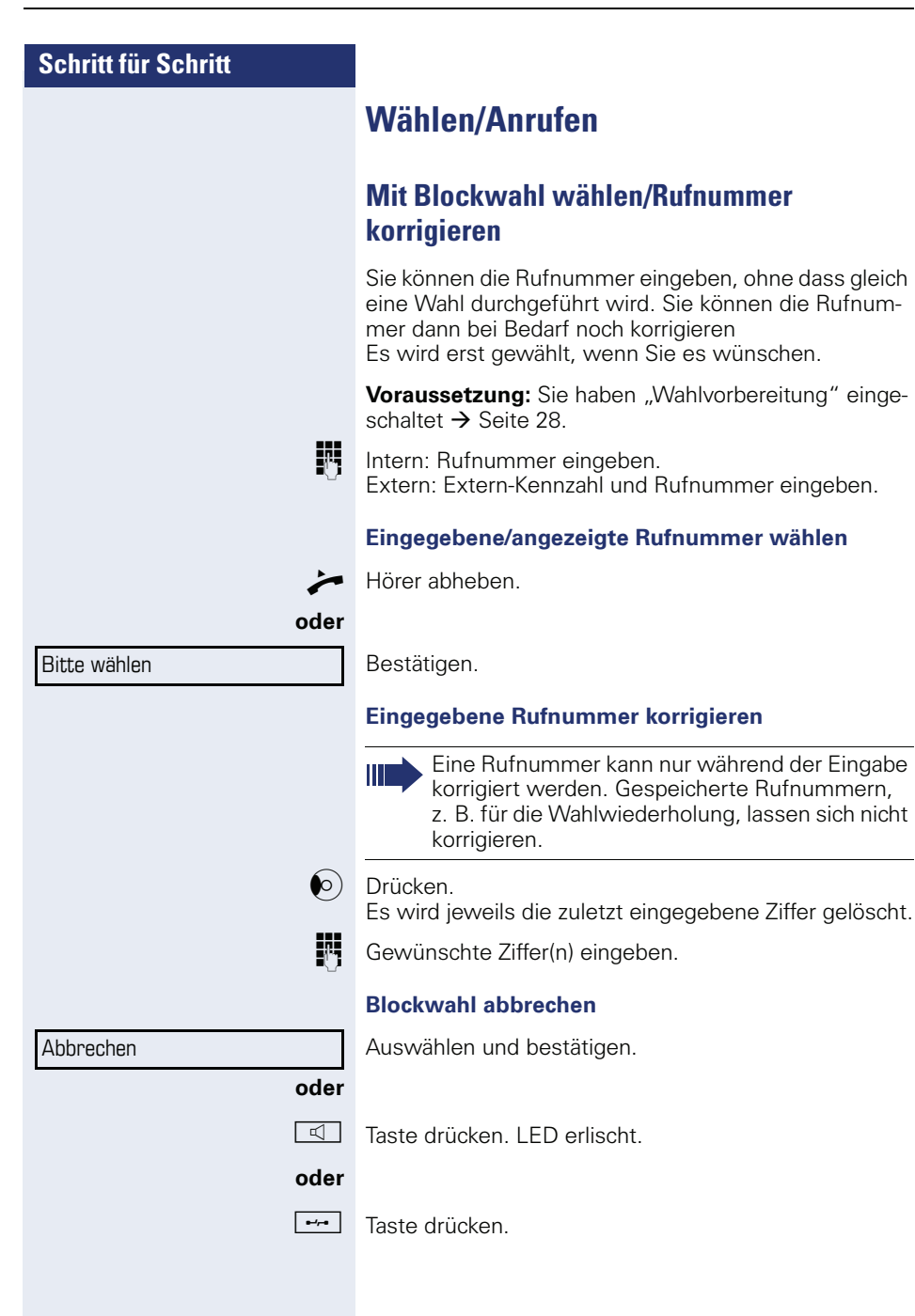

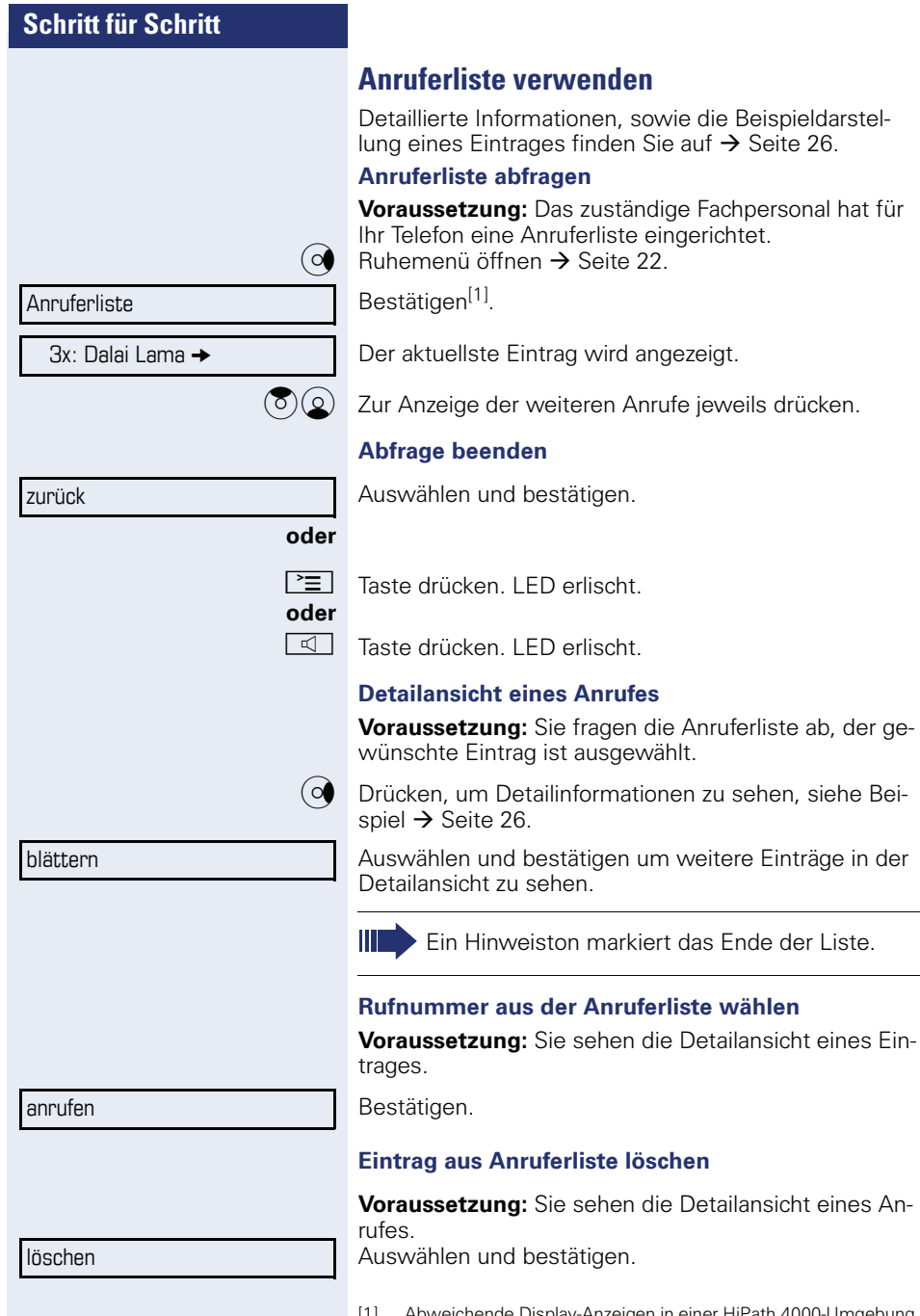

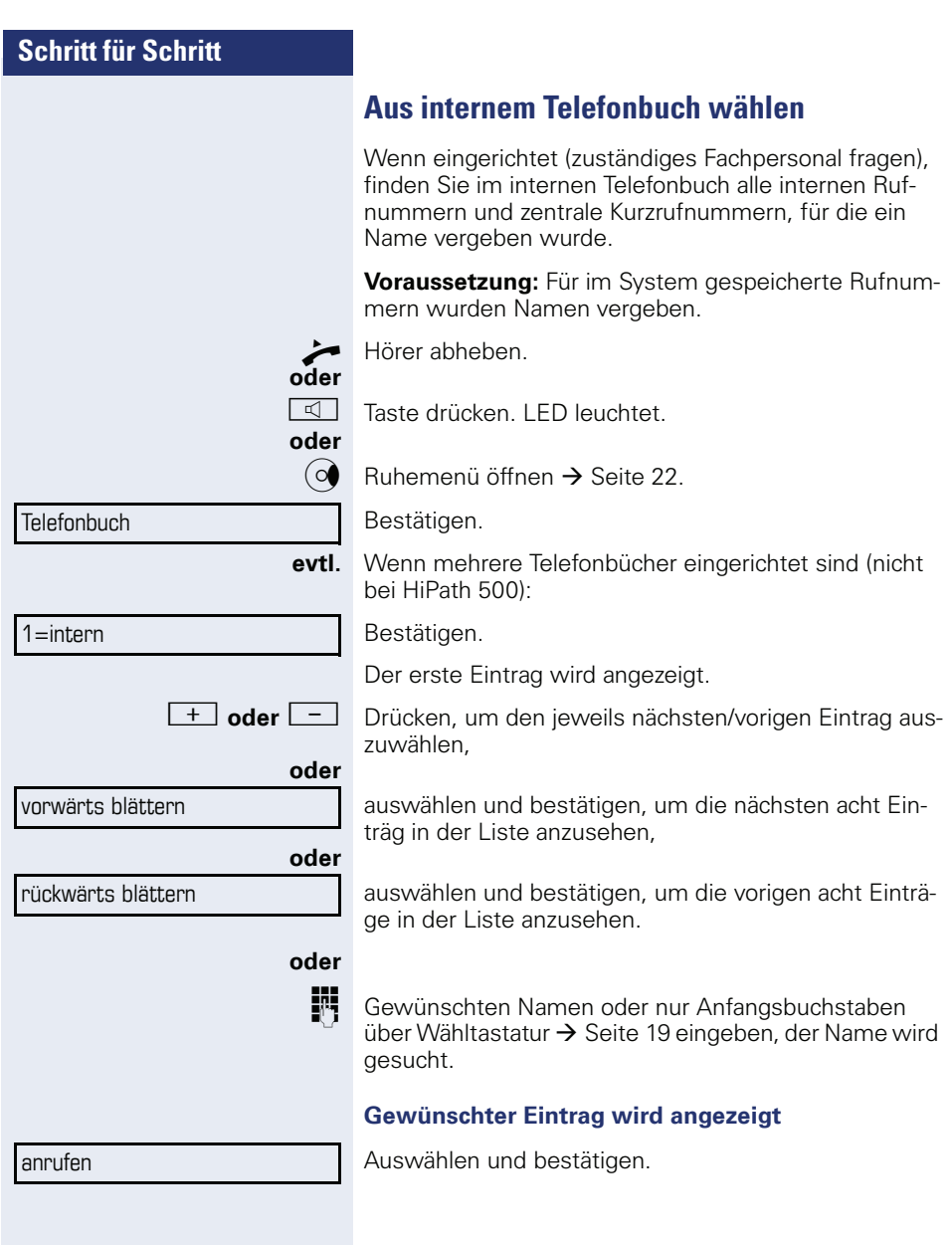

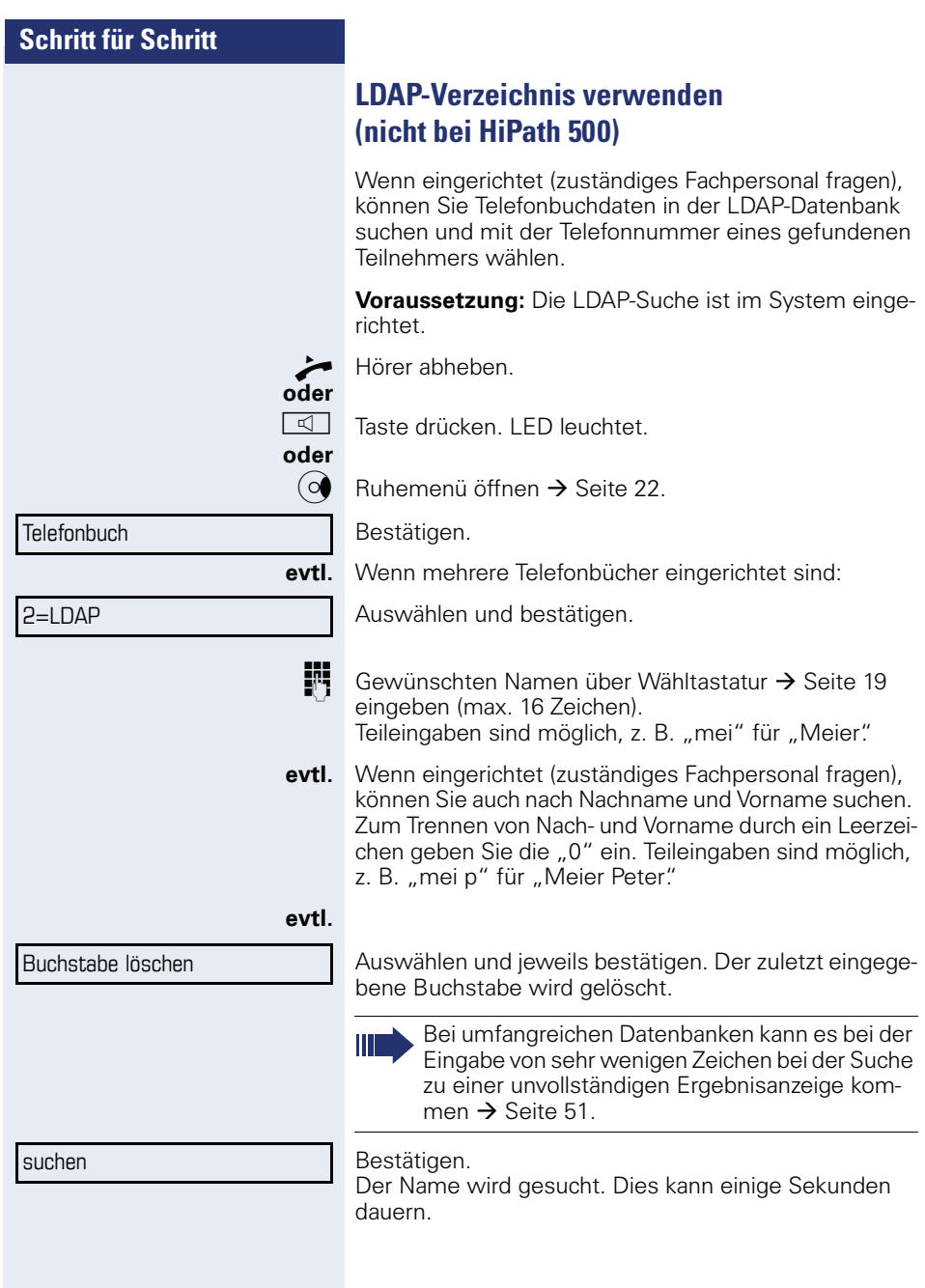

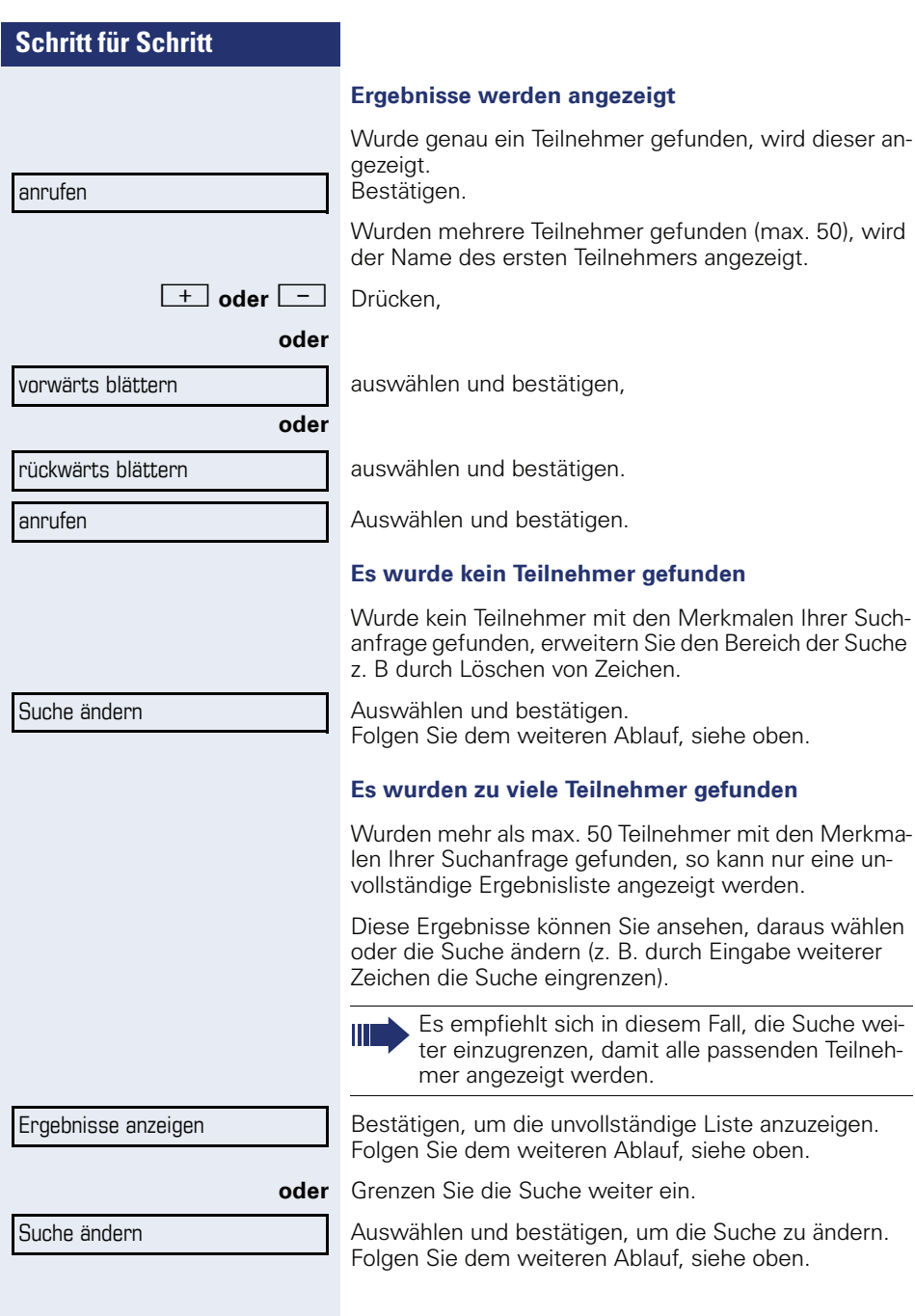

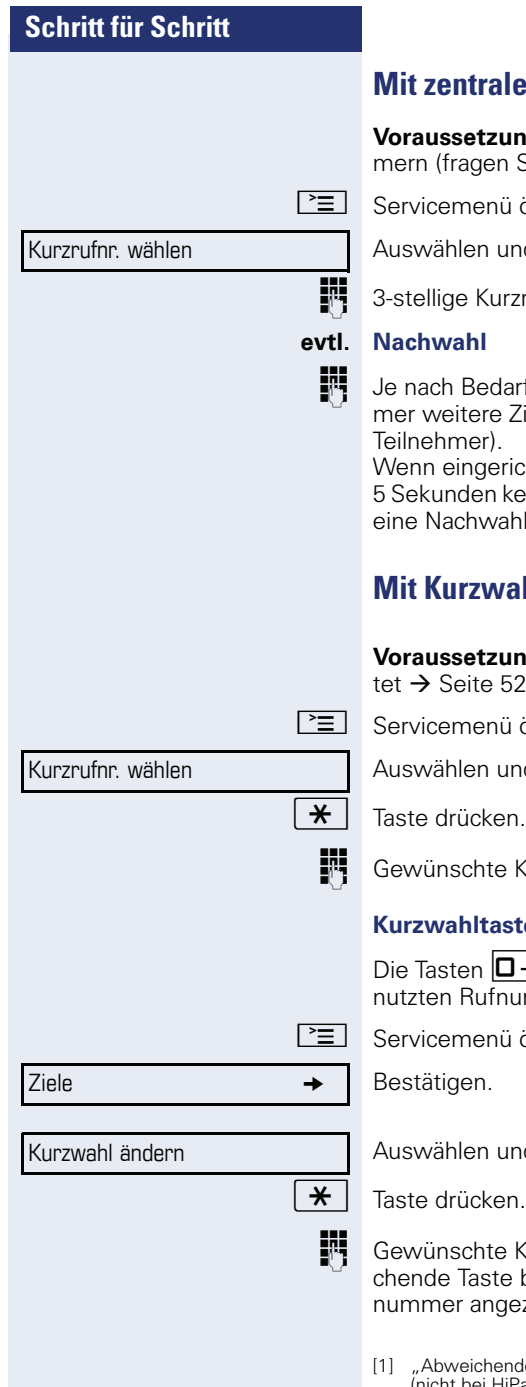

# **Mit zentralen Kurzrufnummern wählen**

**Jng:** Sie kennen die zentralen Kurzrufnum-Sie Ihr zuständiges Fachpersonal).

ü öffnen  $\rightarrow$  [Seite 27.](#page-26-0)

ınd bestätigen<sup>[1]</sup>.

zrufnummer eingeben.

arf können Sie zur gespeicherten Rufnum-Ziffern nachwählen (z. B. Durchwahl zum

ichtet, wird, wenn Sie innerhalb von 4 bis keine weiteren Ziffern wählen, automatisch  $\mathsf{h}$ l (z. B. "0" für die Zentrale) gewählt.

# <span id="page-51-0"></span>**Mit Kurzwahltasten wählen**

**Jng**: Sie haben Kurzwahltasten eingerich- $52.$ 

 $\ni$  öffnen  $\rightarrow$  [Seite 27.](#page-26-0)

Ind bestätigen<sup>[1]</sup>.

Kurzwahltaste drücken.

## **Kurzwahltasten einrichten**

 $\overline{1+}$  bis  $\overline{9}$ wwz können Sie mit 10 häufig ge- $\overline{\mathsf{num}}$ mern belegen.

 $\ddot{\text{h}}$  öffnen  $\rightarrow$  [Seite 27.](#page-26-0)

Ind bestätigen<sup>[1]</sup>.

Kurzwahltaste drücken. Ist die entspree bereits belegt, wird die zugehörige Rufezeigt.

[1] "Abweichende Display-Anzeigen in einer HiPath 4000-Umgebung<br>[\(nicht bei HiPath 500\)"](#page-121-0) → Seite 122

<span id="page-52-0"></span>Lautsprecher (zustän-

## **Schritt für Schritt**

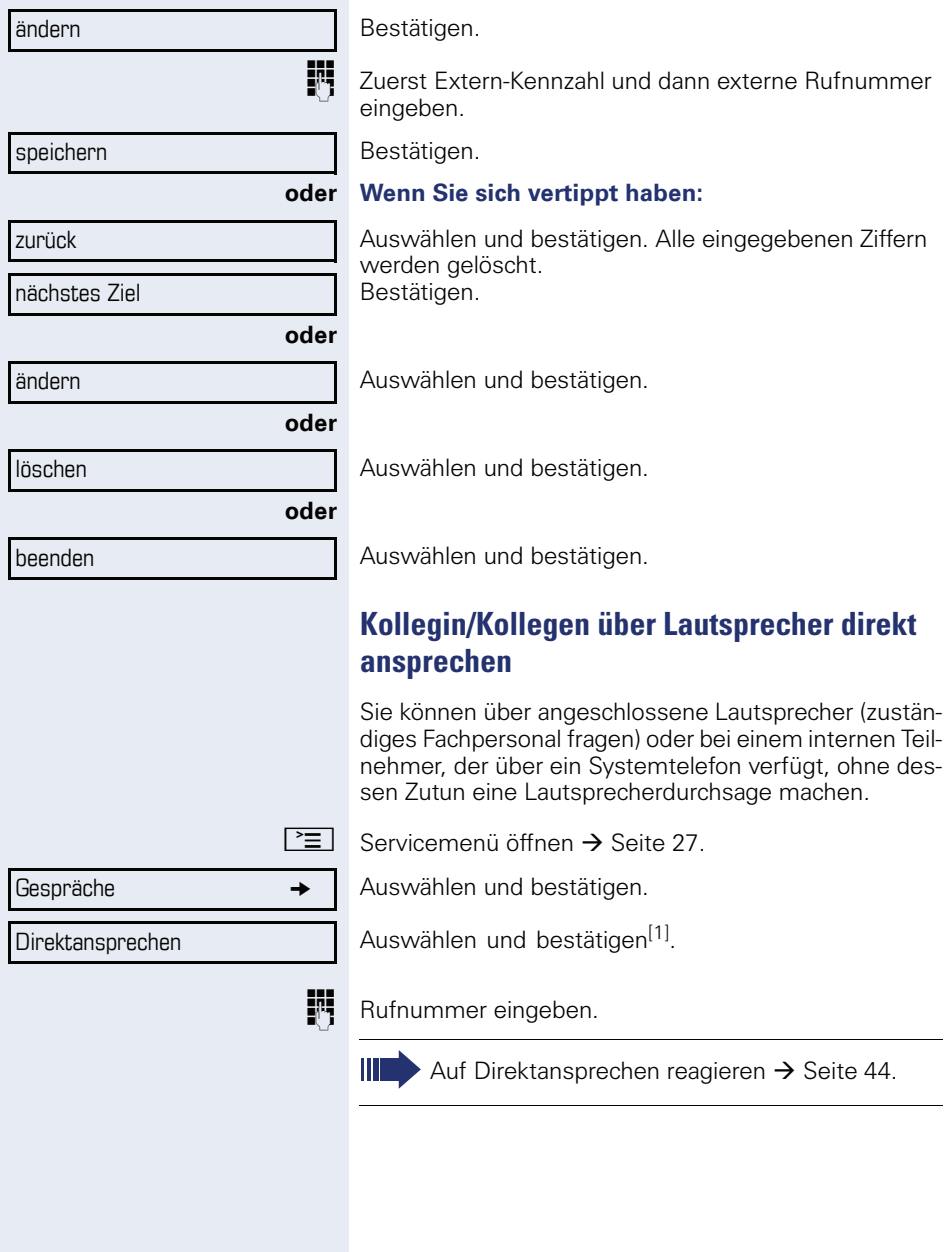

[1] "Abweichende Display-Anzeigen in einer HiPath 4000-Umgebung<br>[\(nicht bei HiPath 500\)"](#page-121-0) → Seite 122

## **Kollegin/Kollegen diskret ansprechen (nicht bei HiPath 500)**

Wenn eingerichtet (zuständiges Fachpersonal fragen), können Sie sich in ein laufendes Gespräch eines internen Teilnehmers, der über ein Systemtelefon mit Display verfügt, einschalten.

Sie hören unbemerkt mit und können mit dem internen Teilnehmer sprechen, ohne, dass der andere Teilnehmer Sie hört (diskret ansprechen).

 $\angle$  9  $\angle$  9  $\angle$   $\angle$  9  $\angle$  6  $\angle$  5  $\angle$  6  $\angle$  6

^ Hörer abheben.

**Fig.** Interne Rufnummer eingeben.

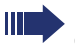

Das zuständige Fachpersonal kann Ihr Telefon vor diskretem Ansprechen schützen.

# **Selbsttätiger Verbindungsaufbau/Hotline**

Wenn eingerichtet (zuständiges Fachpersonal fragen) wird nach Abheben des Hörers automatisch eine Verbindung zu einem festgelegten internen oder externen Ziel aufgebaut.

 $\blacktriangleright$  Hörer abheben.

Je nach Einstellung wird die Verbindung **sofort** oder erst **nach** einer festgelegten **Zeit** (= Röchelschaltung) aufgebaut.

## **Leitung vormerken/reservieren**

Wenn eingerichtet (zuständiges Fachpersonal fragen), können Sie eine belegte Leitung für sich vormerken/reservieren.

Wenn die Leitung frei wird, erhalten Sie einen Anruf und am Display einen Hinweis.

**Voraussetzung:** Am Display erscheint "zur Zeit belegt"

Bestätigen.

## **Vorgemerkte Leitung wird frei:**

Ihr Telefon läutet am Display erscheint "Leitung ist frei" ^ Hörer abheben. Sie hören den Amtswählton.

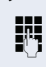

Externe Rufnummer eingeben.

## Leitung vormerken

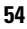

Rufnr. zuweisen

## **Rufnummer zuweisen (nicht für USA)**

Wenn eingerichtet (zuständiges Fachpersonal fragen), können Sie vor Wahl einer externen Rufnummer Ihrem Telefonanschluss gezielt eine bestimmte Rufnummer (Durchwahlnummer) zuweisen. Diese erscheint dann im Display des Angerufenen.

 $\boxed{\geq}$  Servicemenü öffnen  $\rightarrow$  [Seite 27](#page-26-0).

Auswählen und bestätigen<sup>[1]</sup>.

Gewünschte Durchwahlnummer eingeben.

Externe Rufnummer wählen.

## **Assoziierte Wahl/Wahlhilfe durchführen**

Wenn eingerichtet (zuständiges Fachpersonal fragen), können Sie für Ihr Telefon zur Wahlunterstützung (Verbindungsaufbau) eine Wahlhilfe verwenden. Die Bedienprozedur richtet sich je nach Anschluss der Wahlhilfe am S<sub>o</sub>-Bus oder am a/b-Anschluss.

Sie können aber auch Ihr Systemtelefon als Wahlhilfe für andere Telefone verwenden.

## **Wahlhilfe am S<sub>0</sub>-Bus:**

Ziel am PC auswählen und Wahl starten. ^ Der Lautsprecher Ihres Telefons wird eingeschaltet. Bei Melden des Partners Hörer abheben.

## **Wahlhilfe am a/b-Anschluss:**

Ziel am PC auswählen und Wahl starten.

Am Bildschirm des PC erscheint "Hörer abheben". Hörer abheben.

## <span id="page-54-0"></span>**Wahlhilfe von Ihrem Telefon, für ein anderes Telefon:**

 $\boxed{\geq}$  Servicemenü öffnen  $\rightarrow$  [Seite 27](#page-26-0).

Auswählen und bestätigen.

assoziierte Wahl

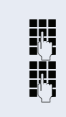

Interne Rufnummer eingeben ("Wahl für:").

Gewünschte Rufnummer eingeben.

[1] "Abweichende Display-Anzeigen in einer HiPath 4000-Umgebung (nicht bei HiPath 500) $\overset{\prime}{\rightarrow}$  Seite 122

# **Während des Gesprächs**

## <span id="page-55-0"></span>**Zweitanruf (Anklopfen) nutzen**

Wenn Sie ein Telefongespräch führen, bleiben Sie für einen Anrufer weiter erreichbar, Ein Signalton meldet Ihnen den zweiten Anruf.

Sie können den Zweitanruf ignorieren oder annehmen. Nehmen Sie den Zweitanruf entgegen, können Sie das erste Gespräch zuvor beenden, aber auch auf "Warten" legen und später weiterführen.

Den Zweitanruf oder den Signalton können Sie auch verhindern  $\rightarrow$  [Seite 57](#page-56-0).

**Voraussetzung:** Sie telefonieren und hören einen Signalton (ca. alle sechs Sekunden). Bei eingeschalteter Funktion "Anruf Pop Up" erscheint das Hinweisfenster  $\rightarrow$  [Seite 29.](#page-28-0)

#### **Erstes Gespräch beenden und Zweitanruf entgegennehmen**

\ Hörer auflegen. Ihr Telefon läutet.

Zweitanruf entgegennehmen. Hörer abheben.

#### **Erstes Gespräch auf warten legen und Zweitanruf entgegennehmen**

Auswählen und bestätigen.

Sie sind mit dem Zweitanrufer verbunden. Der erste Gesprächsteilnehmer wartet.

#### **Zweitgespräch beenden, erstes Gespräch fortsetzen:**

Bestätigen.

#### **oder**

Hörer auflegen. Im Display erscheint "Wiederanruf: ..."

Hörer abheben.

Sie sind wieder mit dem ersten Teilnehmer verbunden.

Anklopfen annehmen

beenden und zurück

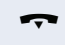

## <span id="page-56-0"></span>**Zweitanruf (automatisches Anklopfen) verhindern/erlauben**

Wenn eingerichtet (zuständiges Fachpersonal fragen), können Sie verhindern/erlauben, dass während eines Gesprächs ein Zweitanruf  $\rightarrow$  [Seite 56](#page-55-0) durch automatisches Anklopfen signalisiert wird.

 $\boxed{\geq}$  Servicemenü öffnen  $\rightarrow$  [Seite 27](#page-26-0).

Auswählen und bestätigen<sup>[1]</sup>,

#### **oder**

aut.Anklopfen ein

aut.Anklopfen aus

auswählen und bestätigen.

# **Signalton (Anklopfton) ein-/ausschalten**

Sie können den Signalton (ca. alle sechs Sekunden) bei Zweitanrufen unterdrücken. Ein einmaliger Sonderwählton signalisiert Ihnen dann akustisch den Zweitanruf.

## **Signalton einschalten**

 $\circ$  Ruhemenü öffnen → [Seite 22.](#page-21-0)

Auswählen und bestätigen.

## **Signalton ausschalten**

 $\circ$  Ruhemenü öffnen → [Seite 22.](#page-21-0)

Auswählen und bestätigen.

# **Rufnummer speichern**

Sie können die Rufnummer Ihres Gesprächspartners für eine spätere Wahlwiederholung aus der Anruferliste  $\rightarrow$  Seite 48, speichern.

**Voraussetzung:** Sie führen ein Gespräch oder ein externer Teilnehmer wird gerufen.

Rufnr. speichern

Bestätigen.

[1] "Abweichende Display-Anzeigen in einer HiPath 4000-Umgebung (nicht bei HiPath 500) $\overset{\prime}{\rightarrow}$  Seite 122

Anklopfen mit Ton

Anklopfen ohneTon

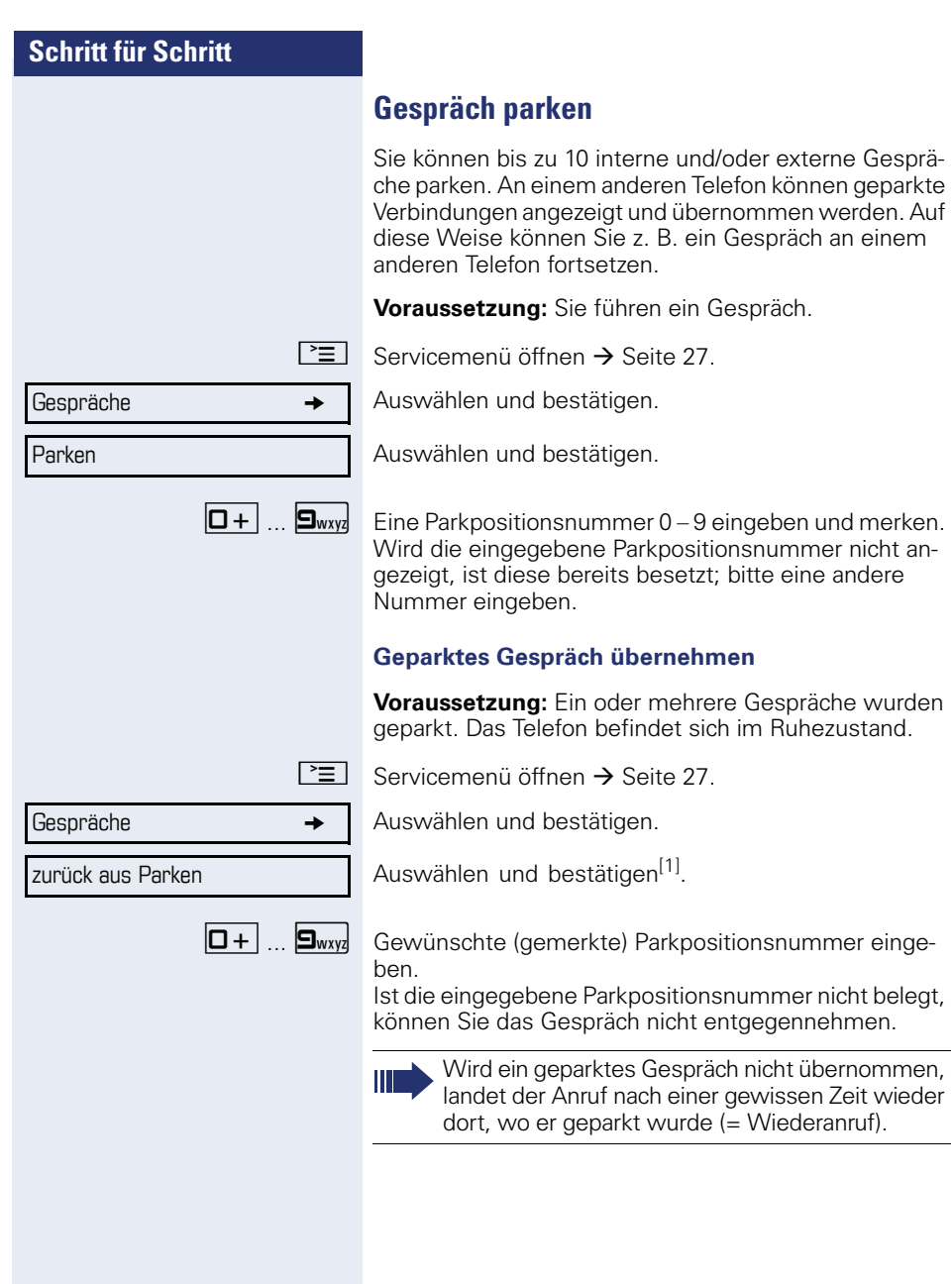

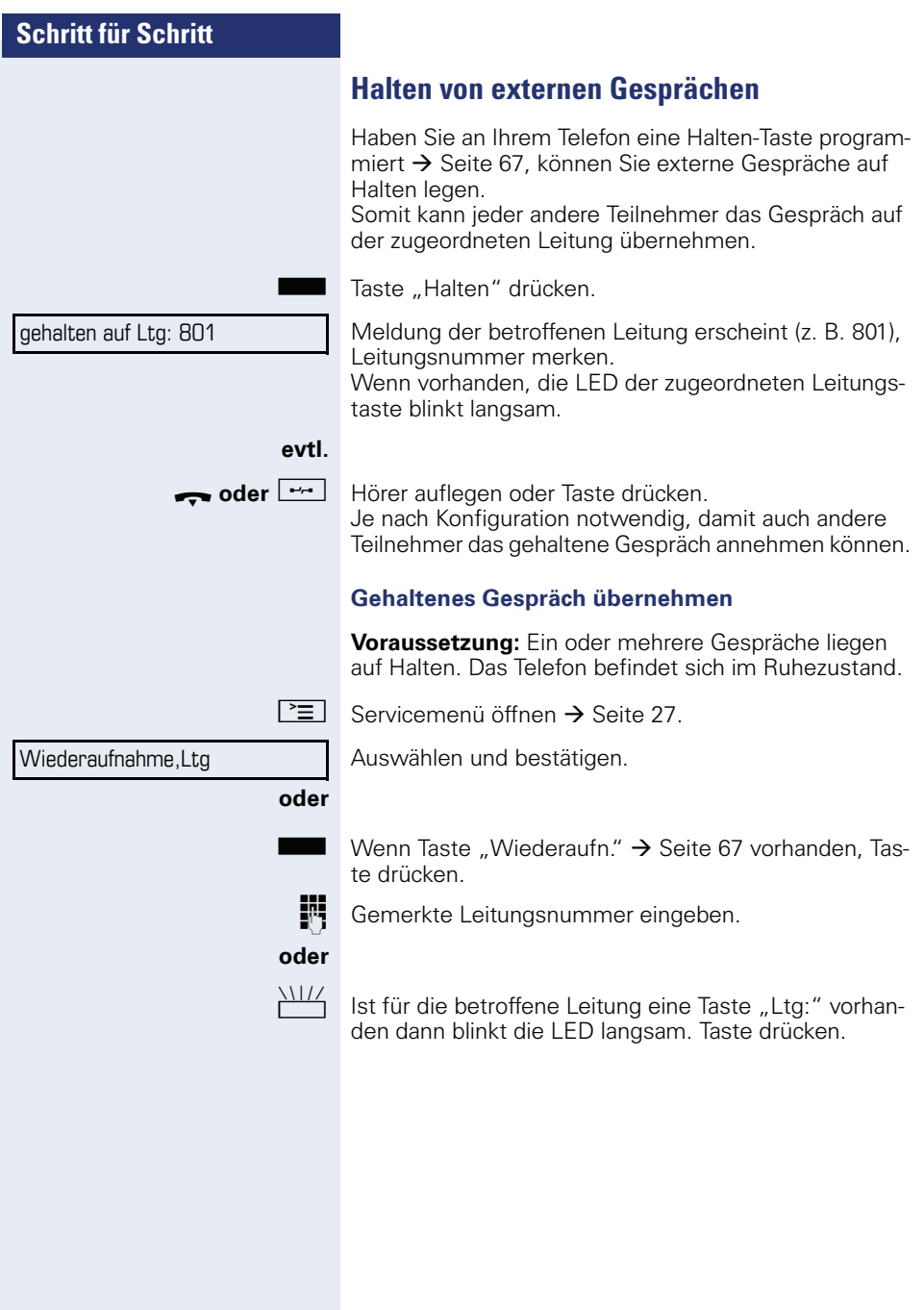

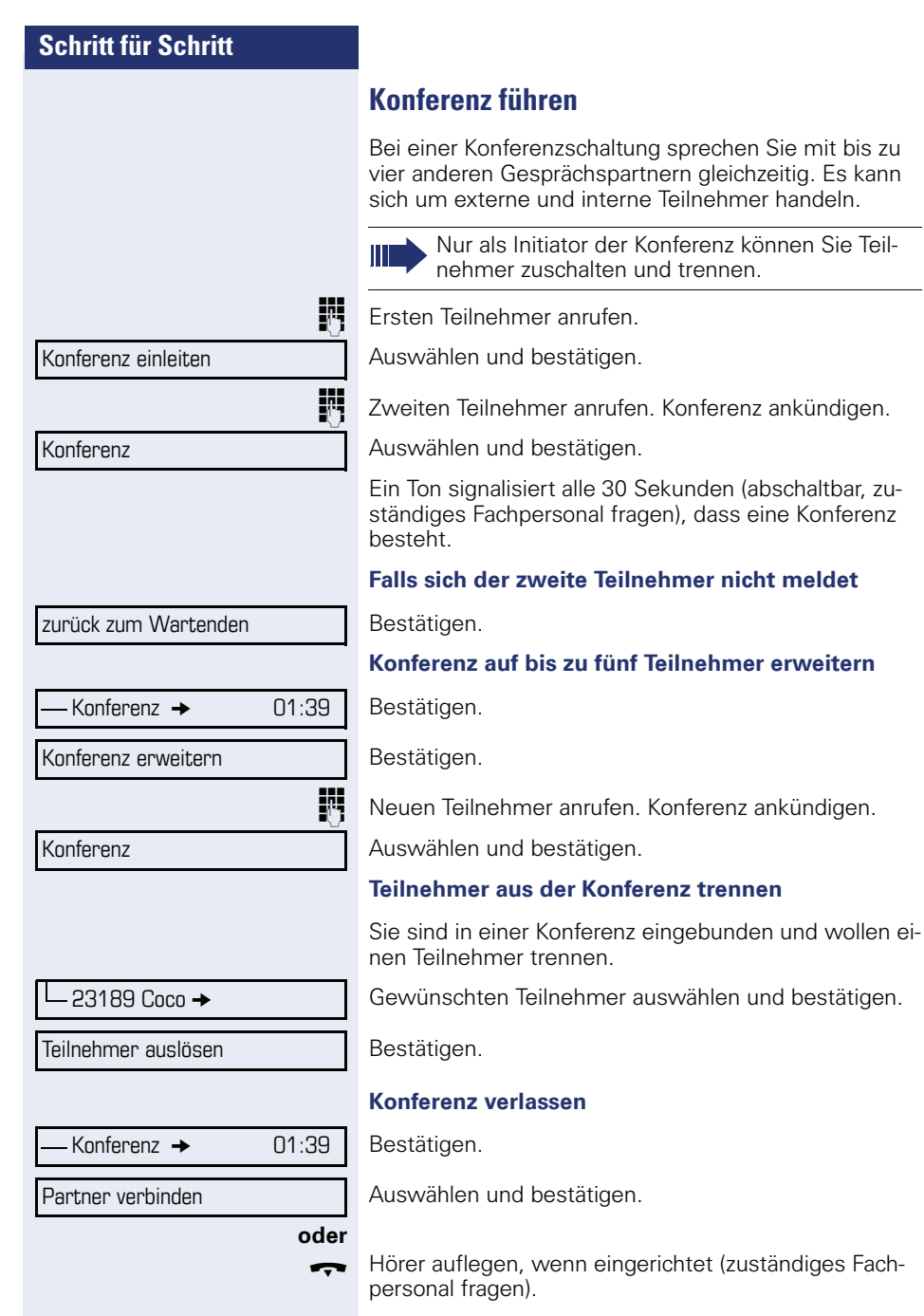

meldet

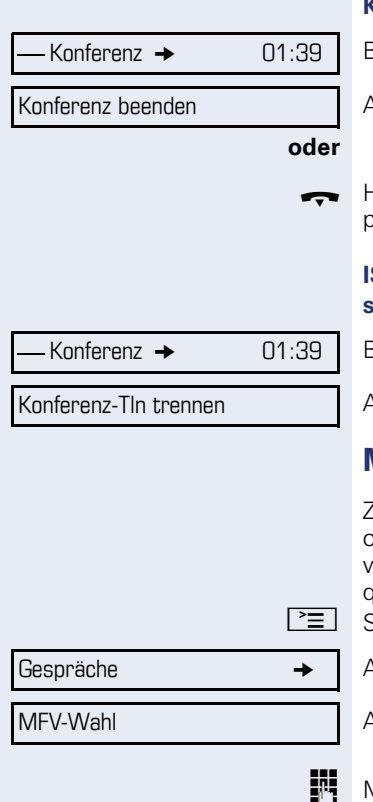

## **Konferenz auflösen**

Bestätigen.

Auswählen und bestätigen.

\ Hörer auflegen, wenn eingerichtet (zuständiges Fachersonal fragen).

## **ISDN-Central-Office-Teilnehmer aus Konferenz schalten**

Bestätigen.

Auswählen und bestätigen.

# <span id="page-60-0"></span>**MFV-Nachwahl/Tonwahl durchführen**

Zum Steuern von Geräten, wie z. B. Anrufbeantworter oder automatischen Auskunftsystemen, können Sie während einer Verbindung MFV-Signale (**M**ehr**-F**requenzwahl-**V**erfahren) aussenden.

 $S$ ervicemenü öffnen  $\rightarrow$  [Seite 27](#page-26-0).

Auswählen und bestätigen.

Auswählen und bestätigen<sup>[1]</sup>.

Mit den Tasten  $\boxed{\blacksquare + \rfloor}$  bis  $\boxed{\blacksquare_{\sf wxyz}}$ ,  $\boxed{\mathbin{\divideontimes} \rightharpoondown}$  und  $\boxed{\mathbin{\divideontimes} \rightharpoondown}$  können Sie jetzt MFV-Signale aussenden.

- 
- Beim Beenden der Verbindung wird auch die MFV-Nachwahl beendet.

Ihr System kann auch so konfiguriert sein, dass Sie nach dem Verbindungsaufbau sofort mit der MFV-Nachwahl beginnen können.

## **Gespräch aufnehmen**

Wenn eingerichtet (zuständiges Fachpersonal fragen), können Sie während eines Gespräches dieses aufnehmen.

**Voraussetzung:** Sie führen ein Gespräch, die Taste "Aufnahme" ist eingerichtet  $\rightarrow$  [Seite 67](#page-66-0).

Taste "Aufnahme" drücken. LED leuchtet.

Sie und Ihr Gesprächspartner hören eine Ansage über die begonnene Aufnahme und, solange die Aufnahme läuft, ca. alle 15 Sekunden einen Signalton.

Ш

Während der Aufnahme ist das Hinzunehmen weiterer Gesprächspartner nicht möglich.

#### **Aufnahme beenden**

Leuchtende Taste "Aufnahme" drücken. LED erlischt.

#### **Aufnahme anhören**

Die Wiedergabe einer Aufnahme hängt vom verwendeten Sprachspeicher-System ab (siehe zugehörige Bedienungsanleitung).

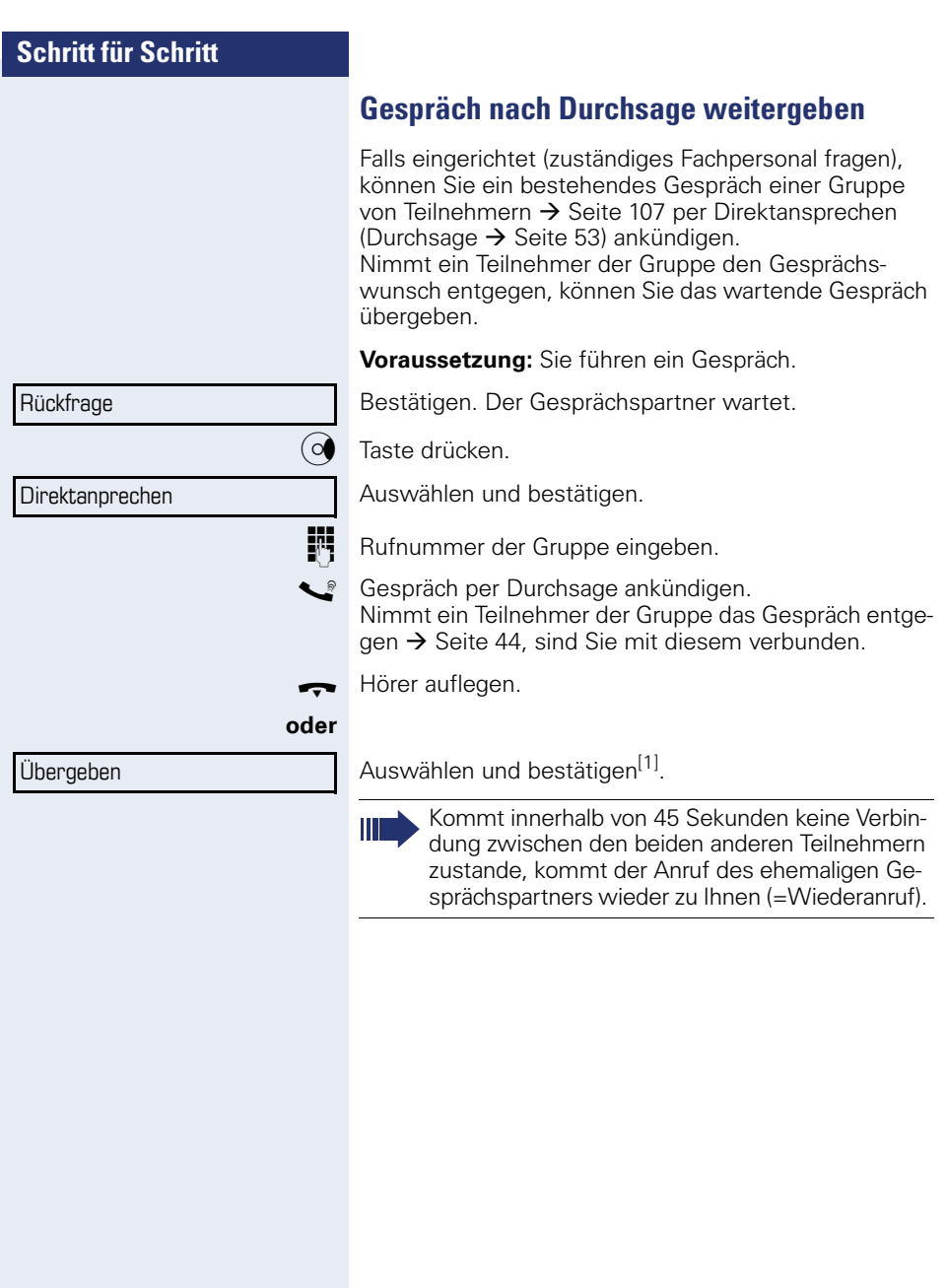

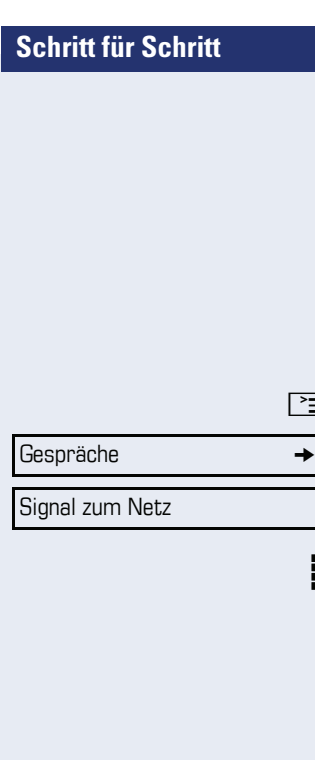

# **Signal zum Netz senden (nicht bei HiPath 500)**

Um ISDN-ähnliche Dienste/Leistungsmerkmale über analoge Leitungen des Netzanbieters oder anderer Kommunkationsplattformen einleiten zu können (wie z. B. "Rückfrage"), müssen Sie vor Wahl der Dienstekennzahl oder Teilnehmernummer ein Signal auf die Leitungen geben.

**Voraussetzung:** Sie haben eine externe Verbindung hergestellt.

 $\overline{\Xi}$  Servicemenü öffnen  $\rightarrow$  [Seite 27.](#page-26-0)

Auswählen und bestätigen.

Auswählen und bestätigen<sup>[1]</sup>.

**je Dienstekennzahl und/oder Rufnummer eingeben.** 

Sie klopfen an!

# **Bei nicht erreichten Zielen**

## **Anklopfen – sich bemerkbar machen**

**Voraussetzung:** Sie haben eine interne Rufnummer gewählt und hören den Besetzton. Sie wollen den Angerufenen dringend erreichen.

Warten (ca. 5 Sekunden) bis im Display "Sie klopfen an!" erscheint und der Besetzton zum Freiton wechselt.

Der Angerufene kann nun darauf reagieren  $\rightarrow$  [Seite 56](#page-55-0).

Der Angerufene kann dieses automatische Anklopfen verhindern  $\rightarrow$  [Seite 57](#page-56-0).

Wenn eingerichtet (zuständiges Fachpersonal fragen), hören Sie sofort den Freiton und im Display erscheint sofort "Sie klopfen an!"

## **Aufschalten – in ein Gespräch eintreten**

Nur möglich, wenn eingerichtet (zuständiges Fachpersonal fragen).

**Voraussetzung:** Sie haben eine interne Rufnummer gewählt und hören den Besetzton. Sie wollen den Angerufenen dringend erreichen.

Auswählen und bestätigen.

Der Angerufene und seine Gesprächspartner hören alle zwei Sekunden einen Warnton.

Hat der Angerufene ein Systemtelefon mit Display, erscheint: "Aufschalten: (Ruf-Nr. oder Name)"

Sie können sofort sprechen.

Aufschalten

# **Nachtschaltung nutzen**

Wenn berechtigt, können Sie alle externen Anrufe bei Nachtschaltungsbetrieb, z. B. in der Mittagspause oder nach Feierabend, sofort zu einem bestimmten internen Telefon (Nachtziel) umleiten. Die Nachtstation kann über das zuständige Fachpersonal (= Nachtschaltung standard) oder von Ihnen selbst (= Nachtschaltung temporär) festgelegt werden.

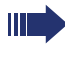

Gehört Ihr Telefon zu HiPath 5000 (Anlagenvernetzung über PC-Netz), sind Besonderheiten zu beachten  $\rightarrow$  Seite 1141

#### **Einschalten**

Auswählen und bestätigen.

Bestätigen (= Nachtschaltung standard).

Rufnummer des Ziels eingeben (= Nachtschaltung temporär).

Bestätigen.

#### **Ausschalten**

Auswählen und bestätigen.

Außerdem kann das Fachpersonal eine "Automatische Nachtschaltung" einrichten. Je nach Programmierung wird für Ihr Telefon die automatische Nachtschaltung zu bestimmten Zeiten aktiviert.

Sie haben die Möglichkeit, die automatische Nachtschaltung durch Ausschalten oder durch eine von Ihnen eingerichtete Nachtschaltung (s. o.) außer Kraft zu setzen.

Nachtschaltung ein

\*=standard

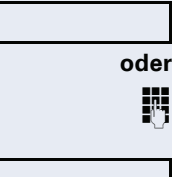

speichern

Nachtschaltung aus

<span id="page-66-0"></span>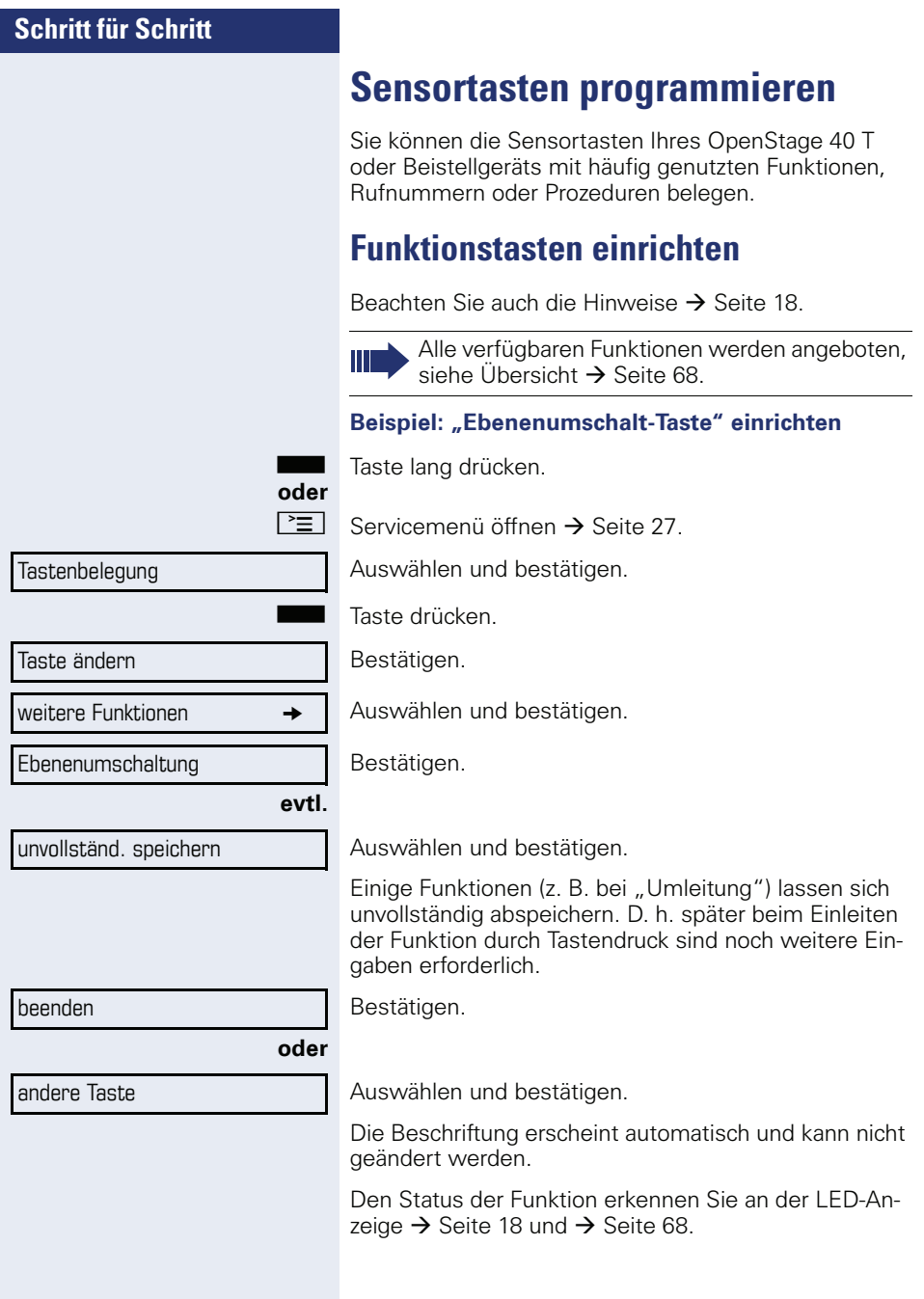

## <span id="page-67-0"></span>**Übersicht der Funktionen**

Die Funktionen sind in folgende Menüs unterteilt:

- Ziele
- Schalter
- PIN und Berechtigung
- Gespräche
- weitere Funktionen

Die Auswahl der zur Verfügung stehenden Funktionen ist konfigurationsabänging. Fragen Sie Ihr zuständiges Fachpersonal wenn Sie eine Funktion vermissen.

#### **LED-Meldungen von gespeicherten Funktionen**

**Umleitung, Umleitung im Amt, Umleitung MULAP, Nachtschaltung, Anrufschutz, Telefonschloss, Antwort-Text, Ruhe, Direktantwort ein/aus, Gruppenruf ein/aus, Rufnr.-Unterdrückung, Anklopfen Freigabe, Anklopfen ohne Ton, Rufumschaltung, Aufnahme, Türfreigabe ein/aus, Schalter (nur bei HiPath 3000), Rufzuschaltung, Ebenenumschaltung, Anrufverteilung (verfügbar ein/aus, nachbearbeiten ein/aus), Nacht-Ziel ein/aus, MU-LAP Konf. Freigabe:**

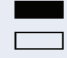

Gespeicherte Funktion ist nicht eingeschaltet.  $\Box$  Gespeicherte Funktion ist eingeschaltet.

#### **Rückruf:**

- Sie haben keinen Rückruf eingetragen.
- Sie haben einen Rückruf eingetragen.

## **Rufnummer (intern), Direktruf:**

Teilnehmer telefoniert nicht.

Teilnehmer telefoniert oder hat Anrufschutz eingeschaltet.

 $\frac{1117}{100}$  Blinkt schnell - Ich werde gerufen, bitte annehmen. Blinkt langsam - Anderer Teilnehmer wird gerufen und hat diesen noch nicht angenommen.

#### **Gesprächstaste, allg. Gesprächstaste, Leitungstaste, MULAP Taste, Rufnr. zuweisen:**

**Kein Gespräch über die entsprechende Leitung.** 

**Aktives Gespräch über die entsprechende Leitung.** 

 $\frac{1117}{100}$  Blinkt schnell - Anruf über die entsprechende Leitung, Anrufübernahme ist durch Sensortastendruck möglich. Blinkt langsam - Ein Gespräch wird auf der entsprechenden Leitung gehalten.

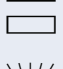

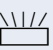

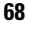

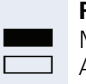

S

#### **Richtungstaste:**

Mindestens eine Leitung ist frei. Alle Leitungen in dieser Richtung belegt.

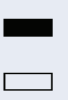

#### **Kosten abfragen:**

Es wurden keine kostenpflichtigen Verbindungen seit der letzten Abfrage hergestellt.

Seit der letzten Abfrage wurden kostenplfichtige Verbindungen hergestellt.

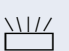

S

 $\Box$ 

#### **Umleitung, Umleitung MULAP:**

Blinkt langsam - Ihre Leitung ist Ziel einer Anrufumleitung.

#### **Info bei Fax/Anrufbe.:**

Kein Fax empfangen oder keine Nachricht im Anrufbeantworter.

Fax empfangen oder Nachricht im Anrufbeantworter.

#### **Zahl der Anrufe zeigen:**

Keine wartenden Anrufer.

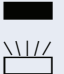

 $\frac{N117}{N}$  Blinkt schnell - Anrufer warten (bestimmte Anzahl ist überschritten).

> Blinkt langsam - Anrufer warten (bestimmte Anzahl ist erreicht).

#### **Data I/O Service:**

S  $\Box$ Keine Verbindung zu einer Applikation.

Aktive Verbindung mit einer Applikation.

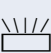

Blinkt langsam - Verbindung mit Applikation vorübergehend unterbrochen.

#### **Folgende auf Tasten gespeicherte Funktionen sind ohne LED-Funktion:**

Rufnummer (extern), Prozedurtaste, Fangen, Kurzwahl, Irrungsfunktion, zentr. Codeschloss, Info senden, Telefonbuch (1=intern, 2=LDAP nicht bei HiPath 500), Anklopfen annehmen, Makeln, Konferenz, Direktansprechen, Wiederaufnahme,Ltg, Leitung vormerken, Ltg freischalten, Flex Call, Aufschalten, Parken, Übernahme, gezielt, Übernahme, Gruppe, Projektkennzahl, Kostenanzeige, Personensuche (nicht bei HiPath 500), Melden, Termin, Türöffner, MFV-Wahl, Signaltaste, Babyphone, Haltentaste, interne Rückfrage, Rückfrage, assoziierte Wahl, assoz. Dienste, Telefondatendienst, Rufnr. tauschen, Diskret Ansprechen (nicht bei HiPath 500).

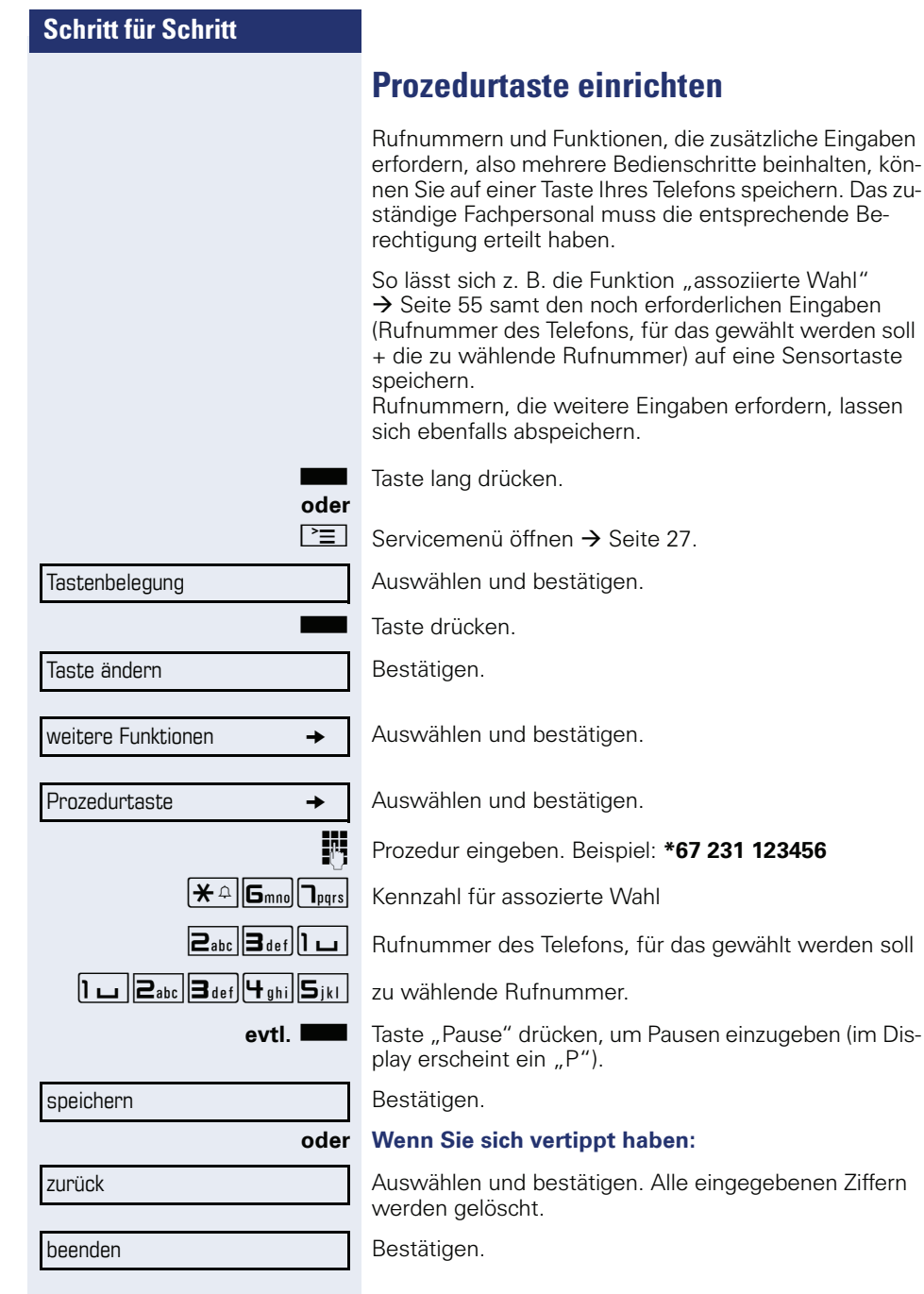

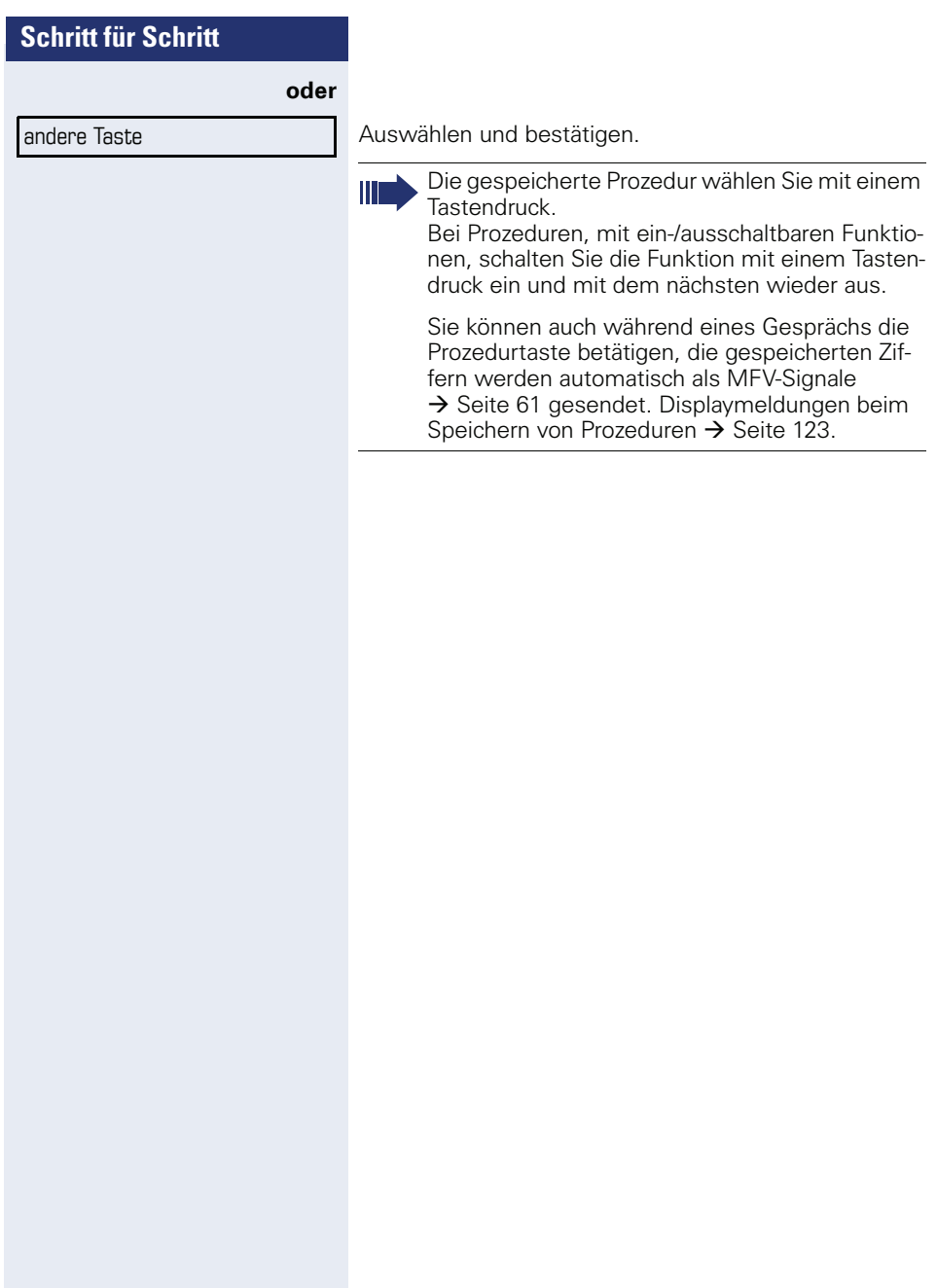

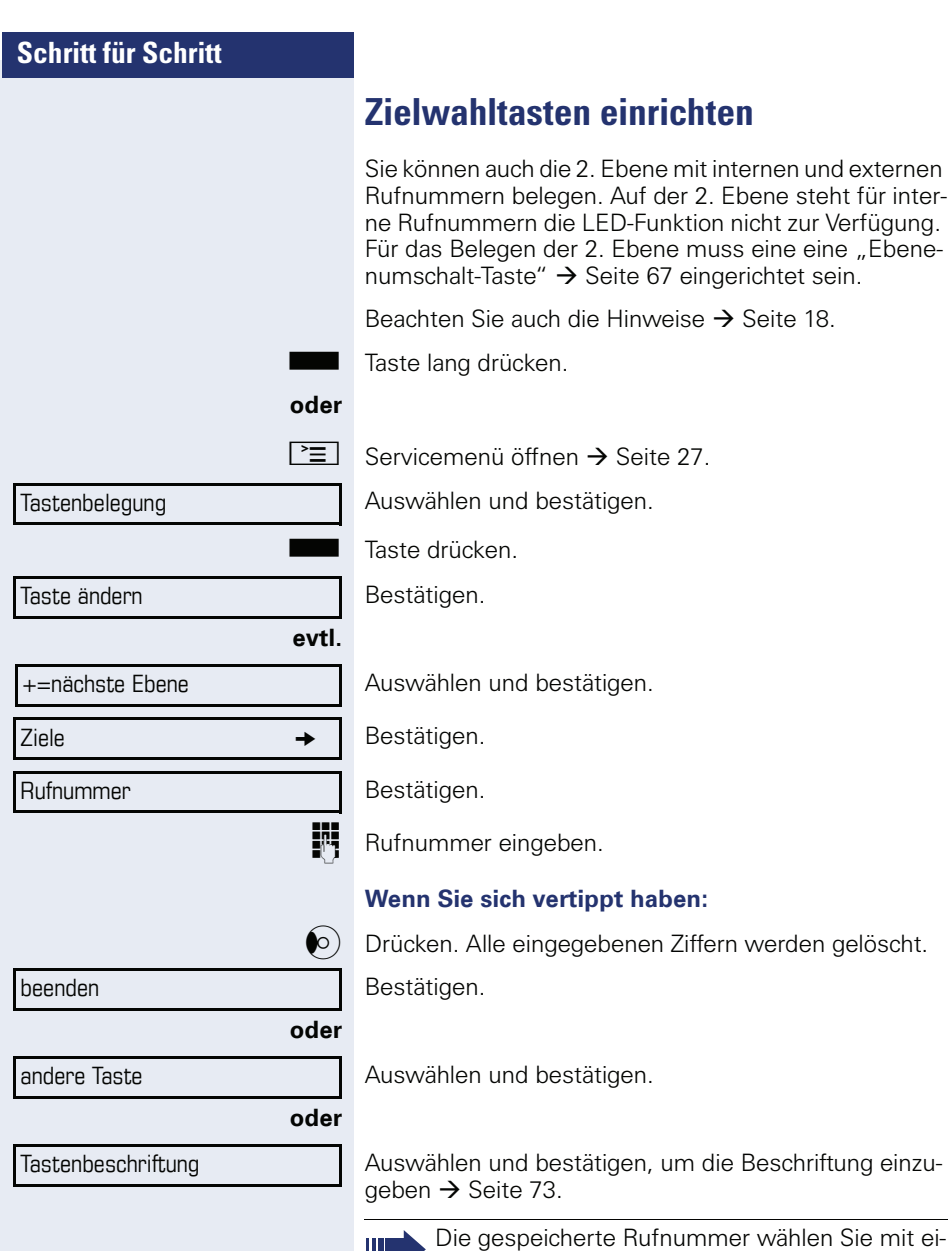

nem Tastendruck  $\rightarrow$  [Seite 34](#page-33-0).
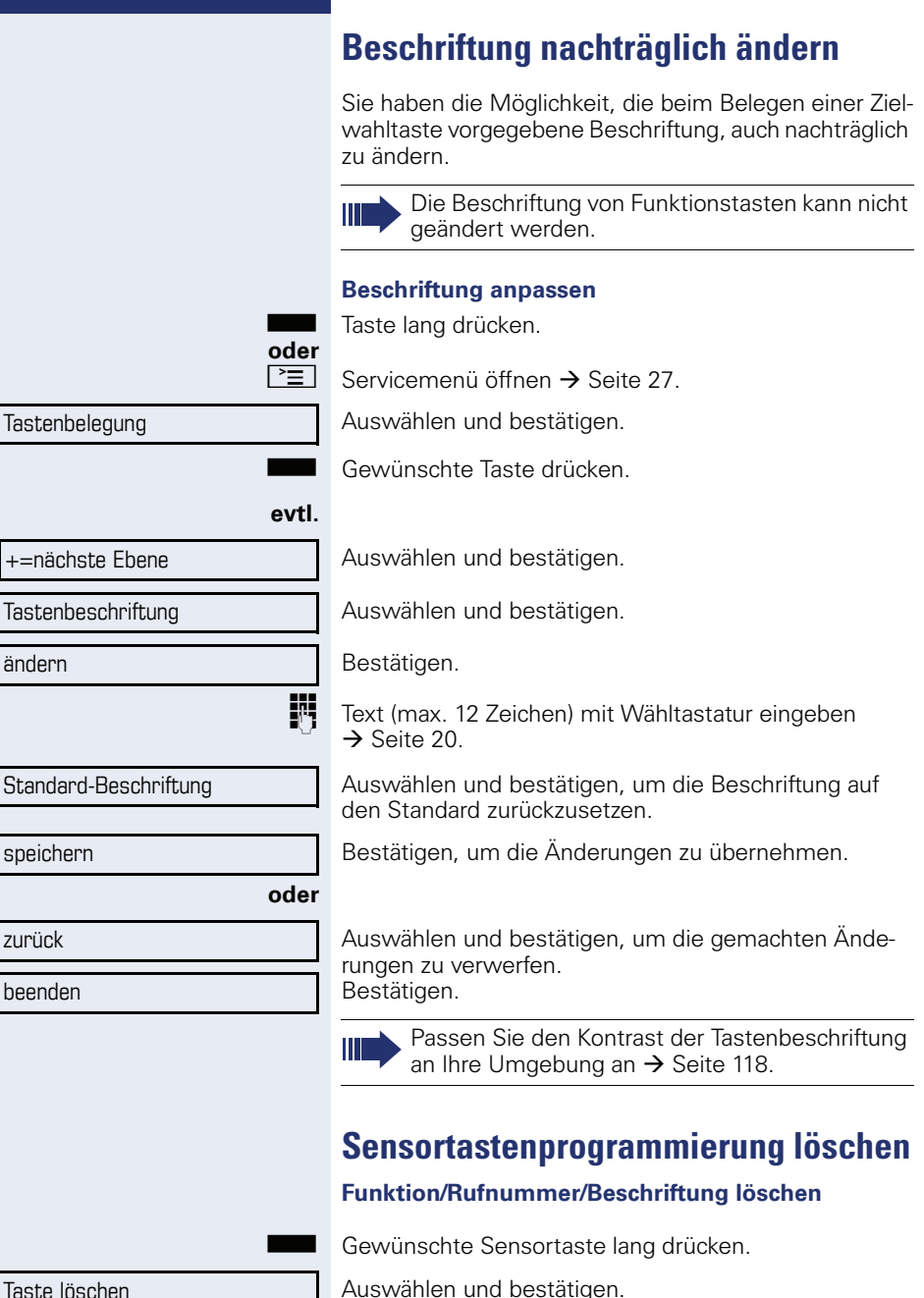

Auswählen und bestätigen.

# **Verbindungskosten überprüfen/ zuordnen**

# **Verbindungskosten für Ihr Telefon abfragen (nicht für USA)**

#### **Für das aktuelle Gespräch**

Im Display werden standardmäßig nach Gesprächsende die Kosten angezeigt.

Sollen die Kosten während eines kostenpflichtigen Gesprächs laufend angezeigt werden, muss dies Ihr zuständiges Fachpersonal beim Netzbetreiber beantragen.

Die Anzeige der Gesprächskosten muss beim Netzbetreiber beantragt und vom zuständigen Fachpersonal eingerichtet sein.

Je nach Einstellung werden die Gesprächskosten während oder nach Gesprächsende im Display angezeigt. Je nach Netzbetreiber werden auch kostenfreie externe Gespräche anzeigt. Im Display erscheint vor oder während des Gesprächs "gebührenfrei".

Ist keine Kostenanzeige eingerichtet, erscheint im Display die gewählte Rufnummer und/oder die Gesprächsdauer.

Ш

Wird ein Gespräch weitergegeben, werden die Kosten dem Telefon zugeordnet, auf das übergeben wurde.

#### **Für alle und für das zuletzt geführte Gespräch:**

Zuerst werden die Verbindungskosten für das zuletzt geführte kostenpflichtige Gespräch angezeigt. Nach fünf Sekunden werden die aufgelaufenen Verbindungskosten (Summe) angezeigt.

 $|\equiv|$  Servicemenü öffnen  $\rightarrow$  [Seite 27.](#page-26-0)

Auswählen und bestätigen.

Auswählen und bestätigen<sup>[1]</sup>.

[1] "Abweichende Display-Anzeigen in einer HiPath 4000-Umgebung (nicht bei HiPath 500)  $\rightarrow$  Seite 122

weitere Funktionen  $\rightarrow$ 

Kostenanzeige

# **Verbindungskosten für anderes Telefon abfragen (nicht für USA)**

Falls eingerichtet (zuständiges Fachpersonal fragen), können Sie sich die kostenpflichtigen Verbindungen von anderen Telefonen (z. B. von einer Telefonzelle) anzeigen und auch ausdrucken lassen.

**Voraussetzung:** Sie haben eine Taste mit der Funktion "Kostenanzeige" belegt  $\rightarrow$  [Seite 67.](#page-66-0)

Leuchtet die LED, wurde seit der letzten Abfrage ein kostenpflichtiges Gespräch geführt.

Taste "Gesp. Kosten" drücken. Die kostenpflichtigen Verbindungen werden angezeigt.

Zur Anzeige weiterer kostenpflichtiger Verbindungen jeweils bestätigen.

Auswählen und bestätigen,

auswählen und bestätigen,

auswählen und bestätigen,

**Zusatzinformation** 

**oder**

**oder**

**oder**

beenden

blättern

löschen

ausdrucken

auswählen und bestätigen.

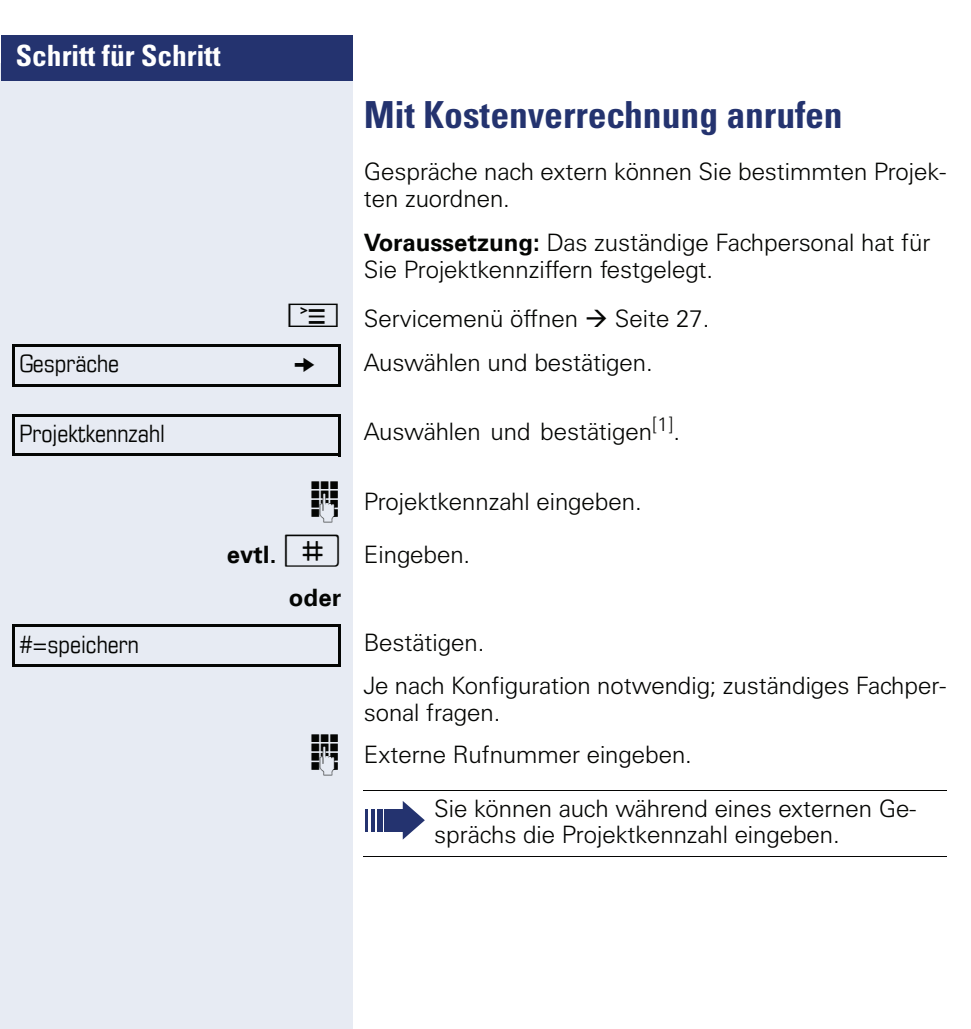

## <span id="page-76-1"></span>**Schritt für Schritt Privatsphäre/Sicherheit Ruhefunktion ein-/ausschalten** Um nicht gestört zu werden, können Sie die Ruhefunktion einschalten. Anrufe werden nur noch durch ein Rufzeichen, über Display und durch Blinken einer entsprechenden eingerichteten Taste (z. B. Leitungstaste) angezeigt. **Einschalten**  $\circ$  Ruhemenü öffnen  $\rightarrow$  [Seite 22.](#page-21-0) Auswählen und bestätigen<sup>[1]</sup>. **Ausschalten**  $\Theta$  Ruhemenü öffnen  $\rightarrow$  [Seite 22.](#page-21-0) Bestätigen. **Anrufschutz ein-/ausschalten** Um nicht gestört zu werden, können Sie den Anrufschutz einschalten. Interne Anrufer hören den Besetzton, externe Anrufer erreichen ein anderes festlegbares Telefon (zuständiges Fachpersonal fragen). **Einschalten**  $\overline{O}$  Ruhemenü öffnen  $\rightarrow$  [Seite 22.](#page-21-0) Auswählen und bestätigen. **Einschalten**  $\hat{\mathcal{O}}$  Ruhemenü öffnen  $\rightarrow$  [Seite 22.](#page-21-0) Bestätigen. Ruhe ein Ruhe aus Anrufschutz ein Anrufschutz aus Ein Sonderwählton (schwirrender Dauerton) erinnert Sie nach Abheben des Hörers an den eingeschalteten Anrufschutz. Berechtigte interne Anrufer durchbrechen den Anrufschutz automatisch nach fünf Sekunden.

<span id="page-76-0"></span>[1] "Abweichende Display-Anzeigen in einer HiPath 4000-Umgebung [\(nicht bei HiPath 500\)"](#page-121-0)  $\rightarrow$  Seite 122

Rufnr. unterdrücken

Rufnr. weitergeben

# <span id="page-77-0"></span>**Rufnummernanzeige beim Angerufenen unterdrücken**

Sie können verhindern, dass Ihre Rufnummer oder Ihr Name beim extern Angerufenen im Display erscheint. Dieses bleibt solange aktiv, bis Sie es wieder zurücknehmen.

#### **Einschalten**

 $\infty$  Ruhemenü öffnen  $\rightarrow$  [Seite 22.](#page-21-0)

Auswählen und bestätigen.

#### **Aussschalten**

 $\odot$  Ruhemenü öffnen  $\rightarrow$  [Seite 22.](#page-21-0)

Auswählen und bestätigen.

Ш

Das zuständige Fachpersonal kann für alle Telefone die Rufnummernunterdrückung ein-/ausschalten.

## **Mithören/Geheimes Aufschalten (nicht bei HiPath 500)**

Wenn eingerichtet (zuständiges Fachpersonal fragen), können Sie sich in ein laufendes Gespräch eines internen Teilnehmers einschalten und unbemerkt mithören.

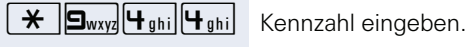

**FR** Interne Rufnummer eingeben.

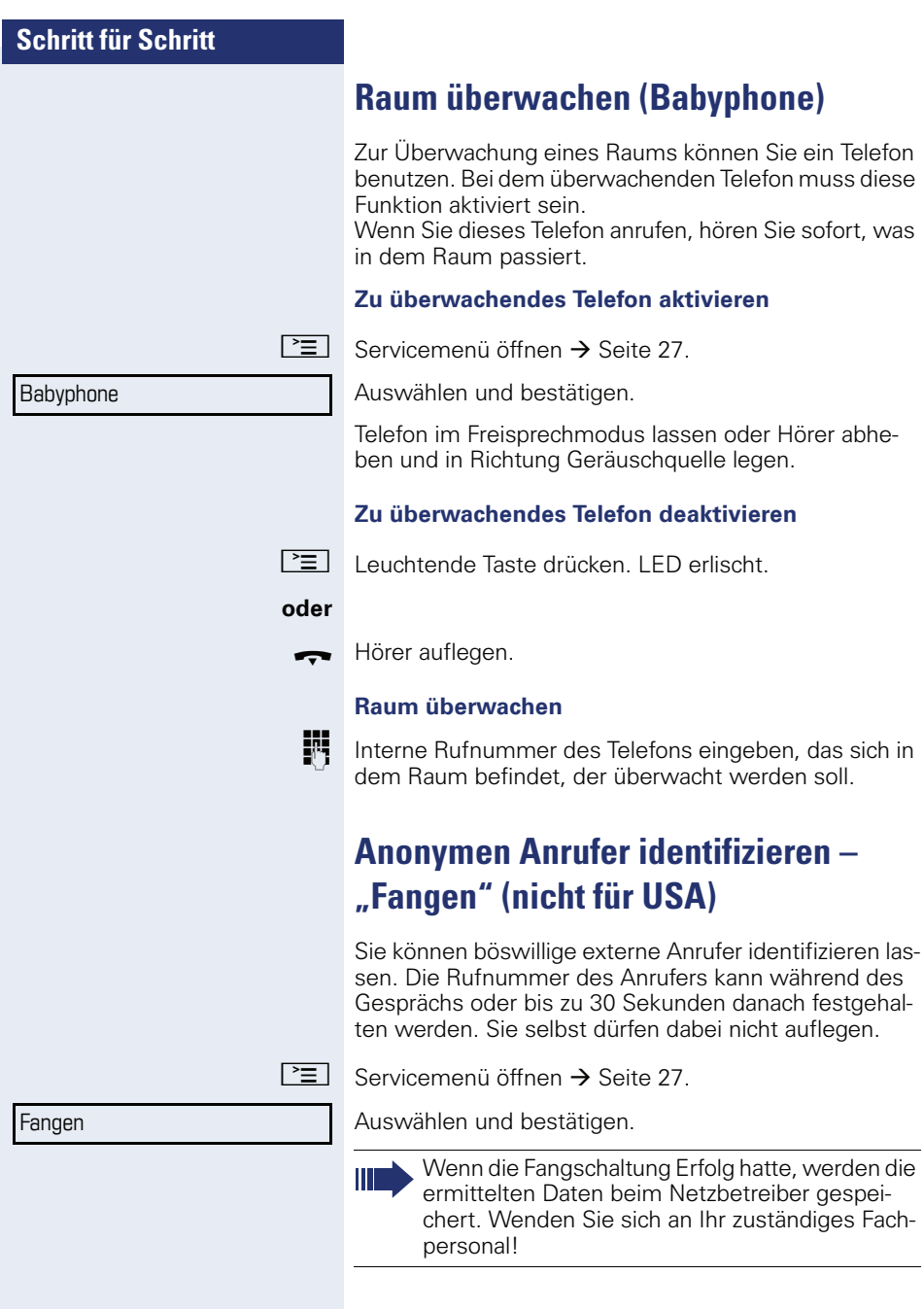

<span id="page-79-0"></span>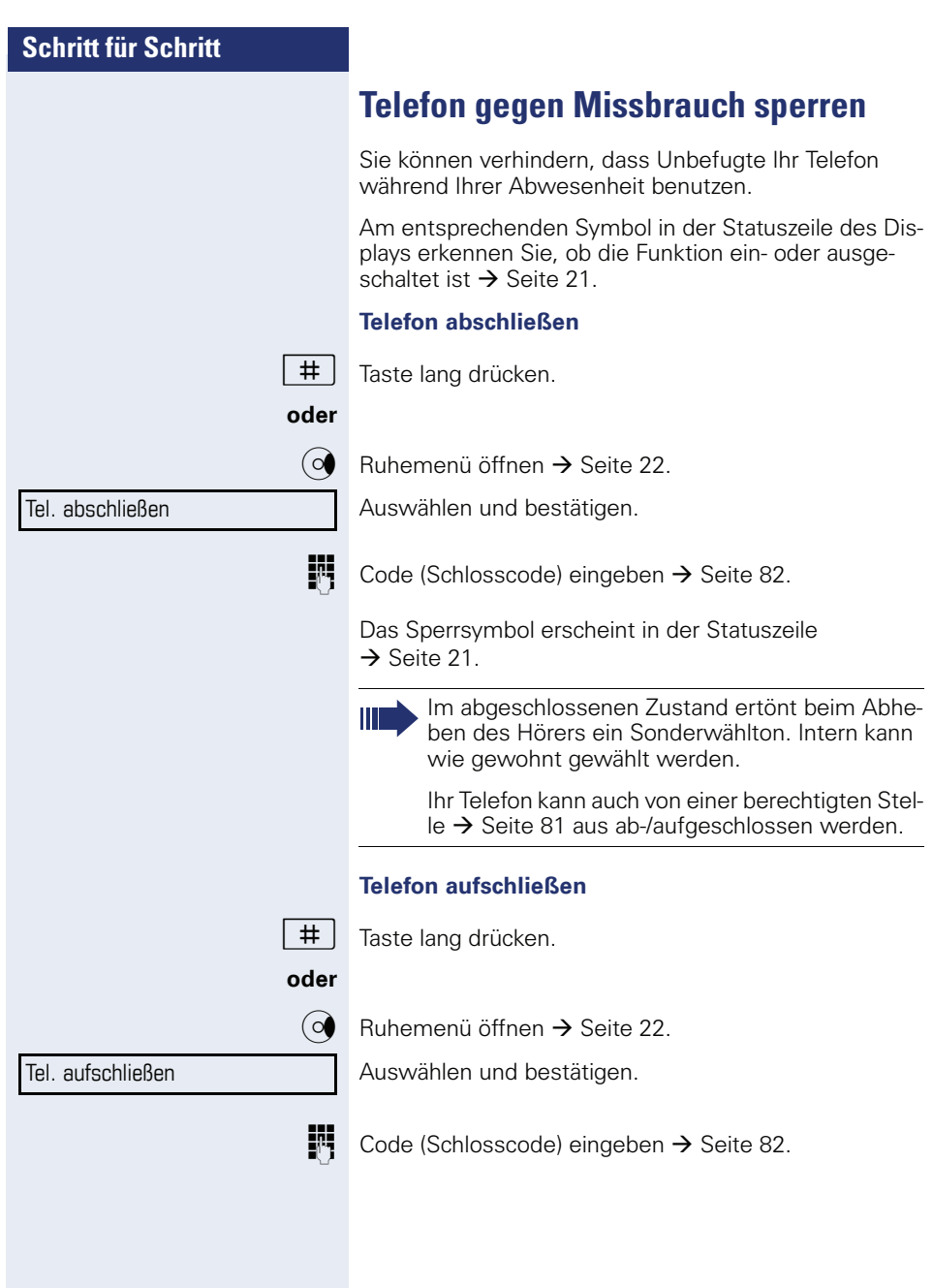

# <span id="page-80-0"></span>**Anderes Telefon gegen Missbrauch sperren**

Wenn eingerichtet (zuständiges Fachpersonal fragen), können Sie andere Telefone gegen unberechtigte Nutzung abschließen und wieder aufschließen.

Hat ein Telefonbenutzer sein Telefon abgeschlossen, und seinen persönlichen Schlosscode vergessen, können Sie durch diese Funkton sein Telefon wieder aufschließen.

 $\boxed{\geq}$  Servicemenii öffnen  $\rightarrow$  [Seite 27](#page-26-0).

Auswählen und bestätigen.

INTERNIT Interne Rufnummer des Telefons eingeben, das auf-/abgeschlossen werden soll.

Bestätigen,

#=Codeschloss aus

**oder**

auswählen und bestätigen.

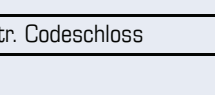

\*=Codeschloss ein

zent

<span id="page-81-0"></span>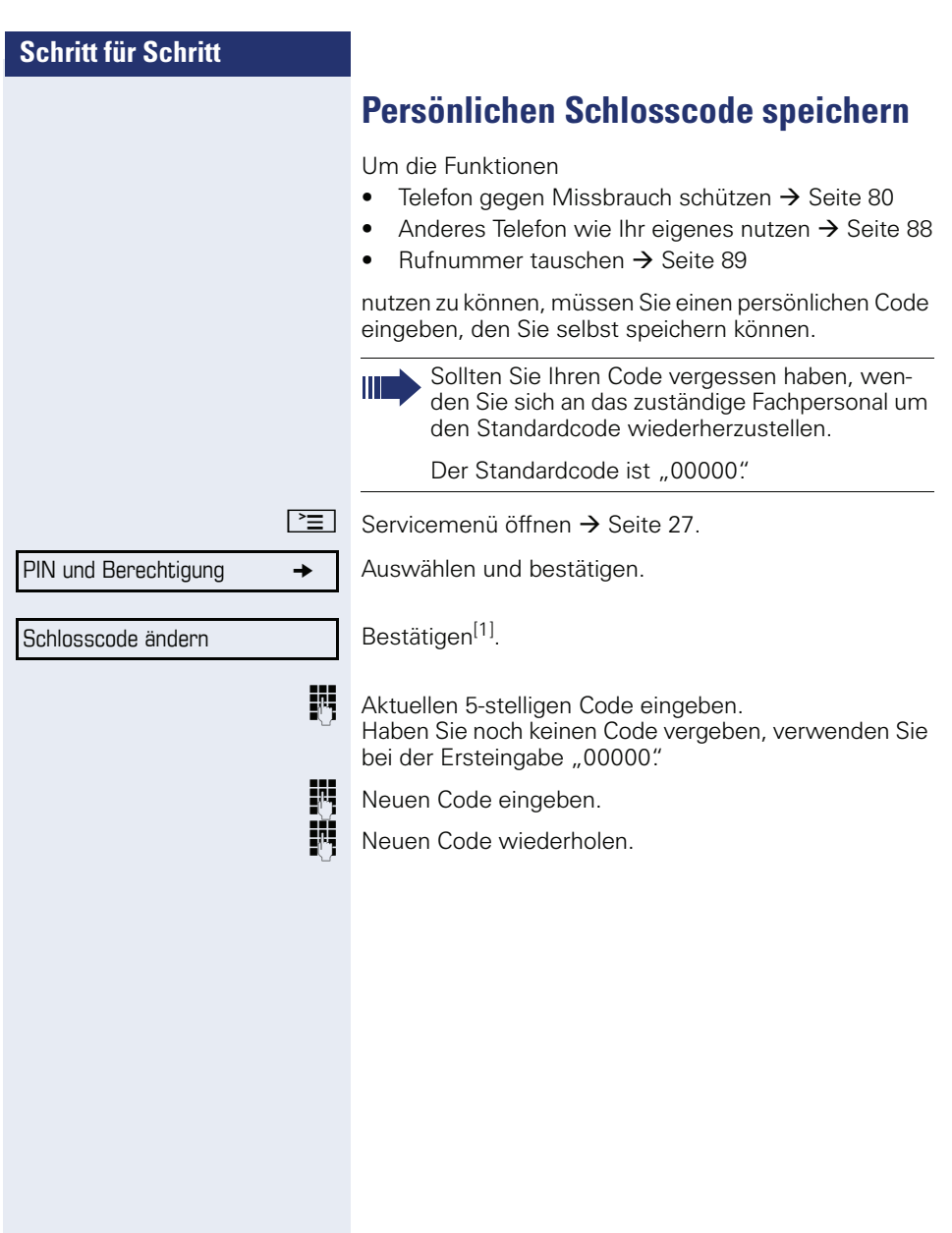

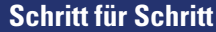

Termin ein

einmalig

täglich

speichern

beenden

# **Weitere Funktionen/Dienste**

## **Terminfunktion**

Sie können sich von Ihrem Telefon anrufen lassen, um an Termine erinnert zu werden  $\rightarrow$  [Seite 84.](#page-83-0) Dazu müssen Sie die gewünschten Zeitpunkte der Anrufe speichern. Möglich ist dies für die jeweils nächsten 24 Stunden oder für einen sich täglich wiederholenden Termin.

## <span id="page-82-0"></span>**Termine speichern**

 $\boxed{\geq}$  Servicemenü öffnen  $\rightarrow$  [Seite 27](#page-26-0).

Auswählen und bestätigen.

j Uhrzeit 4-stellig eingeben, z. B. 0905 für 9.05 Uhr (= 9.05 a.m.) oder 1430 für 14.30 Uhr (= 2.30 p.m.).

**evtl. Z**<sub>abc</sub> **oder**  $\overline{\mathbf{1}}_{pqrs}$  Bei Spracheinstellung "amerikanisch"  $\rightarrow$  [Seite 121,](#page-120-0) können Sie die Kennzahl 2 für "am" oder 7 für "pm" eingeben (Standard =  $\mu$ am").

Bestätigen.

**oder**

Auswählen und bestätigen.

Bestätigen.

#### **Gespeicherten Termin löschen/abfragen**

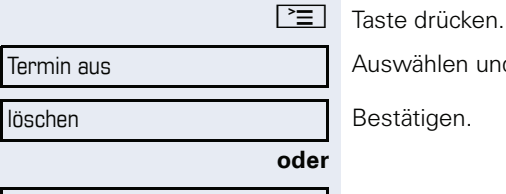

Auswählen und bestätigen.

Bestätigen.

Auswählen und bestätigen.

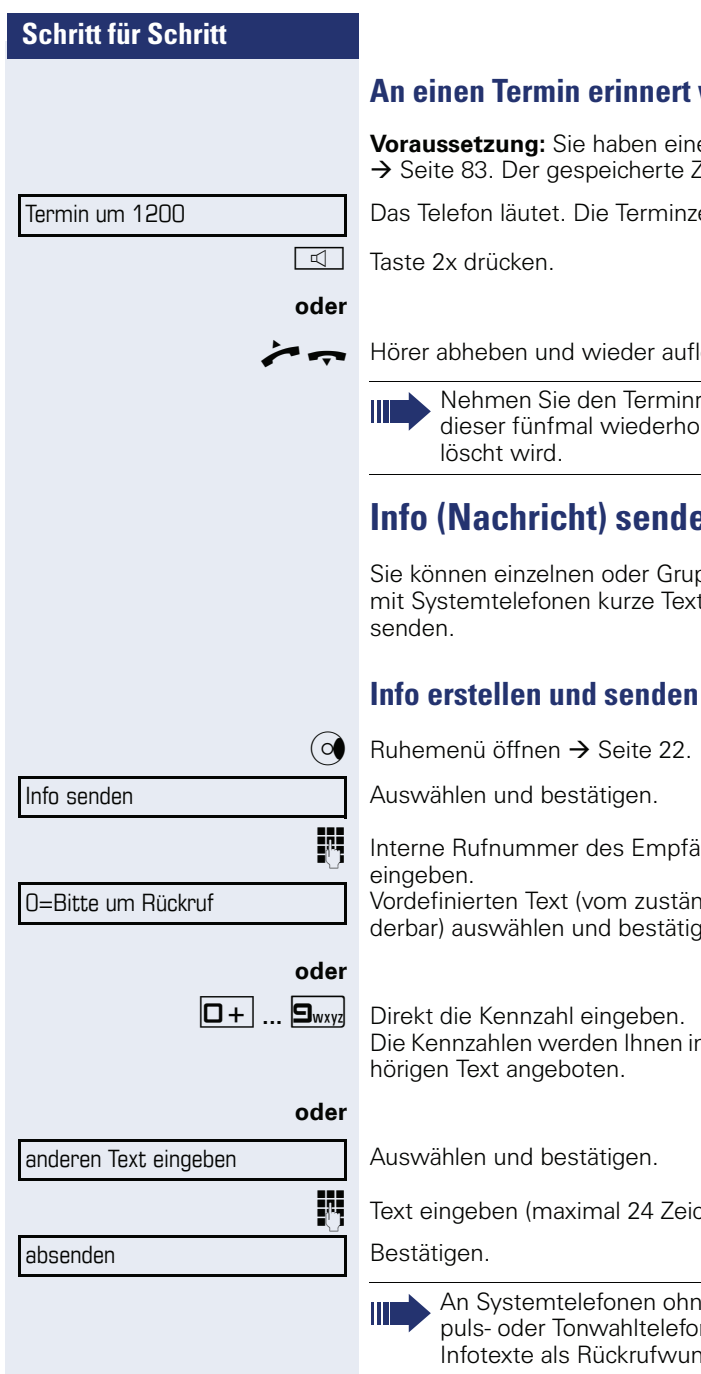

## <span id="page-83-0"></span>**werden**

en Termin gespeichert Zeitpunkt tritt ein.

eit wird angezeigt.

legen.

ruf nicht entgegen, wird lt, bevor der Termin ge-

# <span id="page-83-1"></span>**Info (Nachricht) senden**

open von Teilnehmern tnachrichten (Infotexte)

ingers oder der Gruppe

digen Fachpersonal änderbar) auswählen und bestätigen.

m Display mit dem zuge-

chen)  $\rightarrow$  [Seite 19](#page-18-0).

e Display, an ISDN-, Imnen werden gesendete Isch gespeichert.

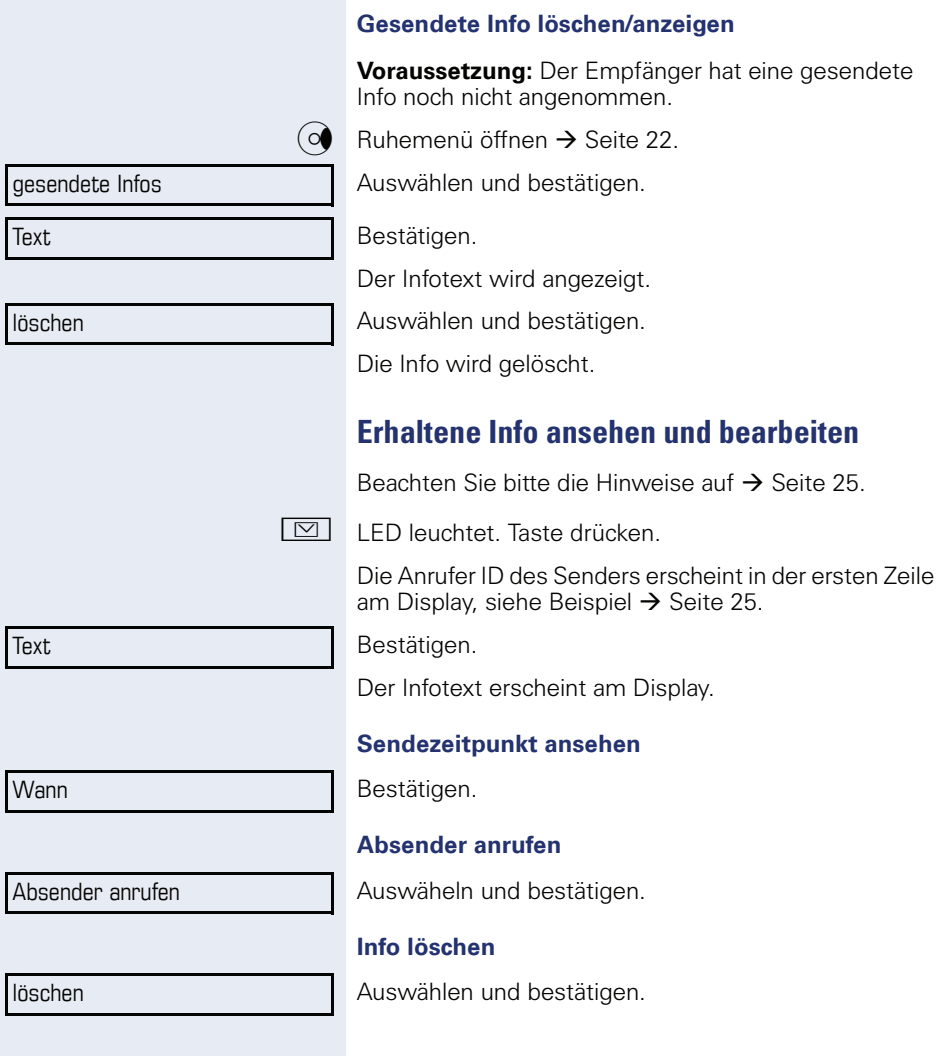

<span id="page-85-0"></span>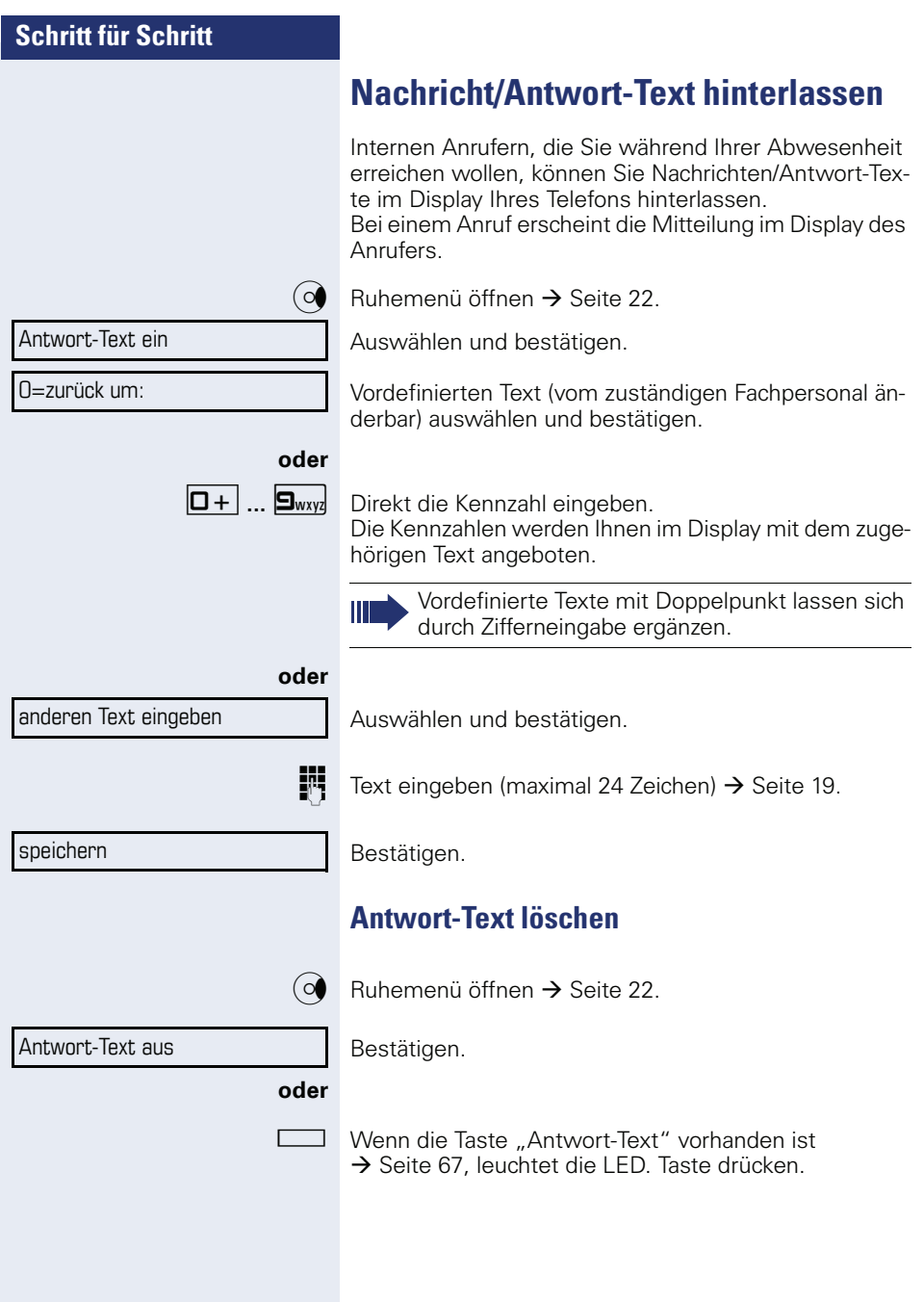

## **Anzahl der wartenden Anrufe abfragen/Überlastanzeige**

Haben Sie eine Taste mit der Funktion "Zahl der Anrufe zeigen" → [Seite 67](#page-66-0) belegt, können Sie die Anzahl der wartenden externen Anrufe im Display anzeigen.

 $\Box$  Taste "# Anrufe" drücken.

Führen Sie bereits ein Gespräch und überschreitet die Anzahl der wartenden Anrufe einen Grenzwert (Überlast; zuständiges Fachpersonal fragen), so wird Ihnen das durch die LED der Taste angezeigt.

- LED aus: Kein Anrufer wartet.
- LED blinkt langsam: Der eingestellte Grenzwert ist erreicht.
- LED blinkt schnell: Der Grenzwert ist überschritten (Überlast).

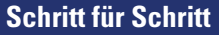

# **evtl.**  $PIN$  und Berechtigung  $\rightarrow$ Flex Call Code ändern

# <span id="page-87-0"></span>**Anderes Telefon für ein Gespräch wie das eigene benutzen**

Ihr Telefon kann vorübergehend von anderen, für ein gehendes Gespräch, so benutzt werden, als wäre es deren eigenes.

 $\boxed{\geq}$  Servicemenü öffnen  $\rightarrow$  [Seite 27.](#page-26-0)

Auswählen und bestätigen.

Auswählen und bestätigen<sup>[1]</sup>.

Rufnummer des anderen Nutzers eingeben.

Code (Schlosscode) des anderen Nutzers eingeben  $\rightarrow$  [Seite 82.](#page-81-0)

Hat der andere Nutzer noch keinen persönlichen Code festgelegt, wird er aufgefordert, dies an seinem Telefon zu tun.

**EXTER** Externe Rufnummer wählen.

Nach Gesprächsende wird dieser Zustand wieder aufgehoben.

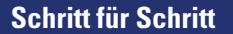

# <span id="page-88-0"></span>**Rufnummer tauschen (Endgerätetausch/Umziehen/Relocate)**

Wenn eingerichtet (zuständiges Fachpersonal fragen), können Sie Ihre Rufnummer auf jedes andere vorhandene Telefon legen.

Ihr bisheriges Telefon erhält dann die alte Rufnummer Ihres neuen Telefons; die Rufnummern samt Einstellungen (z. B. programmierte Tasten) der Telefone werden getauscht.

**Voraussetzung:** Ihr altes und neues Telefon sind jeweils das erste Telefon am Anschluss. Die Telefone sind im Ruhezustand.

Folgende Prozedur wird am neuen Telefon durchgeführt.

 $\boxed{\geq}$  Servicemenü öffnen  $\rightarrow$  [Seite 27](#page-26-0).

Auswählen und bestätigen.

Eigene Rufnummer eingeben.

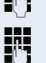

Tauschen quittieren

Rufnr. tauschen

Code (Schlosscode) eingeben  $\rightarrow$  [Seite 82](#page-81-0). (Nicht notwendig, wenn Sie noch keinen Code festgelegt haben.)

Bestätigen.

Tauschen Sie Rufnummern unterschiedlicher Systemtelefone aus, werden programmierte Tasten mit der Standardbelegung ersetzt. Sie können aber auch Ihr Telefon an einen anderen Anschluss anstecken und die Prozedur durchführen.

# **Info bei Faxempfang/Nachricht am Anrufbeantworter**

Ist an Ihrem System ein Fax oder ein Anrufbeantworter angeschlossen und Sie haben eine freie Taste mit der Funktion "Info bei Fax/Anrufbe." belegt  $\rightarrow$  [Seite 67](#page-66-0), leuchtet diese, nachdem ein Fax oder eine Nachricht eingetroffen ist.

#### **Signalisierung ausschalten**

Leuchtende Taste "Faxempfang" drücken. LED erlischt.

# <span id="page-89-0"></span>**Dienste/Funktionen zurücksetzen (übergreifendes Löschen für ein Telefon)**

Es steht eine generelle Rücksetzprozedur für eingeleitete Funktionen zur Verfügung. Folgende Funktionen werden gelöscht, falls aktiviert:

- Umleitung ein
- Antwort-Text ein
- Rufzuschaltung
- Sammelanschluss aus
- Rufnr.unterdrücken
- Anklopfen ohne Ton
- Anrufschutz ein
- Ruhe ein
- empfangene Infos
- Rückruf-Aufträge

 $\boxed{\geq}$  Servicemenii öffnen  $\rightarrow$  [Seite 27.](#page-26-0)

Auswählen und bestätigen.

Dienste zurücksetzen

weitere Funktionen  $\rightarrow$ 

Auswählen und bestätigen<sup>[1]</sup>.

[1] "Abweichende Display-Anzeigen in einer HiPath 4000-Umgebung<br>[\(nicht bei HiPath 500\)"](#page-121-0) → Seite 122

# <span id="page-90-0"></span>**Funktionen für ein anderes Telefon aktivieren**

Wenn eingerichtet (zuständiges Fachpersonal fragen), können Sie folgende Funktionen für andere Telefone ein- oder ausschalten (Assoziierter Dienst):

- Anrufschutz, Kennzahl  $*97/\#97$   $\rightarrow$  [Seite 77](#page-76-0)
- Anrufumleitung, Kennzahl \* 11, \* 12, \* 13, #1  $\rightarrow$  [Seite 38](#page-37-0)
- Telefon ab-/aufschließen, Kennzahl  $*66/#66 \rightarrow$  [Seite 80](#page-79-0)
- Ruf zuschalten Kennzahl  $*81/\#81 \rightarrow$  [Seite 107](#page-106-0)
- Nachricht/Antwort hinterlassen, Kennzahl  $*69/#69 \rightarrow$  [Seite 86](#page-85-0)
- Gruppenruf, Kennzahl  $*85/\#85 \rightarrow$  [Seite 107](#page-106-0)
- Dienste/Funktionen zurücksetzen, Kennzahl #0  $\rightarrow$  [Seite 90](#page-89-0)
- Schalter betätigen, Kennzahl  $*90/\overline{4}90 \rightarrow$  [Seite 96](#page-95-0)
- Nachtschaltung, Kennzahl  $*44/#44 \rightarrow$  [Seite 66](#page-65-0)
- Termine, Kennzahl  $*46/#46 \rightarrow$  [Seite 83](#page-82-0)

 $\boxed{\geq}$  Servicemenii öffnen  $\rightarrow$  [Seite 27](#page-26-0).

Auswählen und bestätigen.

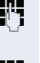

IN Interne Rufnummer des Telefons eingeben, für das die Funktion aktiviert werden soll.

Kennzahl – z. B. \* 97 für Anrufschutz ein – eingeben.

Für evtl. weiteren Eingaben der Benutzerführung am Display folgen.

assoz. Dienste

# **Systemfunktionen von extern nutzen DISA (Direct Inward System Access)**

Wenn eingerichtet (zuständiges Fachpersonal fragen), können Sie von extern (außerhalb) – wie als interner Teilnehmer – über Ihr System eine gehende externe Verbindungen aufbauen. Außerdem lassen sich folgende Funktionen Ihres Systems aktivieren oder deaktivieren:

- Dienste/Funktionen zurücksetzen, Kennzahl #0 → [Seite 90](#page-89-0)
- Anrufumleitung, Kennzahl \*1/#1 → [Seite 38](#page-37-0)
- Telefon ab-/aufschließen, Kennzahl \*66/#66 → [Seite 80](#page-79-0)
- Persönlichen Schlosscode speichern, Kennzahl ∗93 → [Seite 82](#page-81-0)
- Info (Nachricht senden), Kennzahl \*68/#68 → [Seite 84](#page-83-1)
- Nachricht/Antwort hinterlassen Kennzahl \*69/#69 → [Seite 86](#page-85-0)
- Ruf zuschalten, Kennzahl  $*81/#81 \rightarrow$  [Seite 107](#page-106-0)
- Gruppenruf, Kennzahl \*85/#85 → [Seite 107](#page-106-0)
- Rufnummernanzeige unterdrücken, Kennzahl ∗86/#86 → [Seite 78](#page-77-0)
- Anklopfton, Kennzahl \*87/#87 → [Seite 57](#page-56-0)
- Tür öffnen, Kennzahl  $*61$   $\rightarrow$  [Seite 45](#page-44-0)
- Türöffner freigeben, Kennzahl \*89/#89 → [Seite 46](#page-45-0)
- Schalter betätigen, Kennzahl \*90/#90 → [Seite 96](#page-95-0)
- Anrufschutz, Kennzahl \*97/#97 → [Seite 77](#page-76-0)
- Ruhefunktion, Kennzahl  $*98/#98 \rightarrow$  [Seite 77](#page-76-1)
- Wählen mit Kurzwahl, Kennzahl  $*7$   $\rightarrow$  [Seite 52](#page-51-0)
- Assoziierter Dienst, Kennzahl \*83 → [Seite 91](#page-90-0)

**Voraussetzung:** Sie haben ein Telefon mit Tonwahl (MFV-Wahl) oder Sie können Ihr Telefon auf Tonwahl umschalten. Das Telefon ist nicht am System angeschlossen.

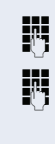

**Fig.** Verbindung zum System herstellen. Rufnummer eingeben (zuständiges Fachpersonal fragen).

Dauerton abwarten (Telefon evtl. auf Tonwahl umschalten), dann die Ihnen zugeteilte interne Rufnummer und

den zugehörigen persönlichen Schlosscode eingeben.<br>Kennzahl eingeben (nur notwendig, wenn im System programmiert).

Wählton abwarten und Kennzahl – z. B. \* 97 für Anrufschutz ein – eingeben. Evtl. weitere Eingaben durchführen, siehe auch Bedienungsanleitung für IWV/MFV-Telefone).

#### **oder**

**EXTERNER EXTERNE EXTERNER**<br>Externe Rufnummer wählen.

Es lässt sich jeweils immer nur eine Funktion oder eine gehende Verbindung durchführen. Nach erfolgreicher Aktivierung einer Funktion wird die Verbindung sofort getrennt. Bei einem Extern-Gespräch wird die Verbindung getrennt, sobald einer der Gesprächspartner beendet.

# **Funktionen im ISDN per Kennzahlwahl nutzen (Keypad-Wahl)**

In einigen Ländern können Sie, sofern berechtigt (zuständiges Fachpersonal fragen), ISDN-Funktionen über Kennzahlwahl aufrufen.

 $\boxed{\geq}$  Servicemenü öffnen  $\rightarrow$  [Seite 27](#page-26-0).

Bestätigen.

**je Gewünschte Leitungsnummer eingeben (zuständiges** Fachpersonal fragen).

Kennzahl für gewünschte ISDN-Funktion eingeben (zuständiges Fachpersonal fragen).

> Welche ISDN-Funktionen in Ihrem Land per Kennzahl gesteuert werden können, erfahren Sie von Ihrem Netzbetreiber (zuständiges Fachpersonal fragen).

Die Siemens Enterprise Communications GmbH & Co. KG übernimmt keinerlei Haftung für Schäden/Kosten, die durch missbräuchliche Nutzung oder durch Fehlbedienung entstehen können (z. B. Gesprächskostenmissbrauch).

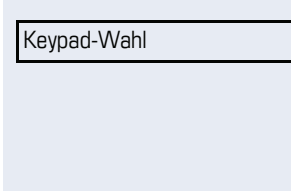

# **Schritt für Schritt Angeschlossene Computer/Programme steuern/Telefondatendienst** Wenn eingerichtet (zuständiges Fachpersonal fragen), können Sie mit Ihrem Telefon angeschlossene Computer oder deren Programme steuern, z. B. Hotelservices oder Auskunftsysteme. **Voraussetzung:** Sie haben eine Verbindung hergestellt.  $\Gamma \equiv$  Servicemenü öffnen  $\rightarrow$  [Seite 27.](#page-26-0) Auswählen und bestätigen. Für die Eingabe der Daten werden Sie nun vom angeschlossenen Computer geführt, müssen aber, je nach Konfiguration (zuständiges Fachpersonal fragen), Ihre Eingaben auf eine von 2 Arten durchführen: **Eingaben im Blockmodus D**+ **... 9**wxyz Daten eingeben.  $\pm$  Eingabe abschließen. **oder** Bestätigen. **oder Eingaben im Online-Modus** Der angeschlossene Computer verarbeitet Ihr Eingaben direkt.  $\#$  | Kennzahl eingeben.  $\boxed{\Box +}$  ...  $\boxed{\Box_{\text{wxyz}}}$  Daten eingeben. Telefondatendienst Eingabe vollständig

# **Mit PC-Applikationen über CSTA-Schnittstelle kommunizieren**

Wenn eingerichtet (zuständiges Fachpersonal fragen), können Sie über Ihr Telefon mit PC-Applikationen kommunizieren (CSTA = **C**omputer **S**upported **T**elecommunications **A**pplications). Sie senden Informationen an die Applikation und erhalten Informationen von der Applikation, z. B. über das Display Ihres Telefons.

Taste "Data I/O" drücken. (Taste programmieren  $\rightarrow$  [Seite 67\)](#page-66-0).

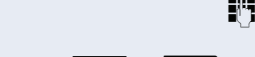

3-stellige Kennung für die zu steuernde Applikation eingeben.

 $\boxed{+}$  $\boxed{-}$  $\boxed{ \boxed{ \ } }$  ...  $\boxed{\text{S}_{\text{wxy}} }$  $\binom{6}{9}$  Zur Kommunikation mit der Applikation benutzen Sie die entsprechenden Tasten.

#### **Kommunikation zur Applikation vorübergehend unterbrechen**

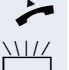

Das Telefon läutet. Sie nehmen das Gespräch an.

Taste "Data I/O" blinkt: Die Kommunikation zur Applikation wurde automatisch unterbrochen.

#### **Kommunikation mit Applikation weiterführen**

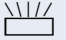

Blinkende Taste "Data I/O" drücken. LED leuchtet.

#### **Kommunikation mit Applikation beenden**

Entsprechende CSTA-Meldung auswählen und bestätigen.

#### **oder**

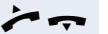

Hörer abheben und wieder auflegen.

# <span id="page-95-0"></span>**Schalter betätigen (nur bei HiPath 3000)**

Wenn eingerichtet (zuständiges Fachpersonal fragen), können Sie über Schalter (Aktoren; maximal 4) verschiedene Einrichtungen (z. B. Türöffner) ein- und ausschalten.

Je nach Programmierung lassen sich die Schalter einund aus-, oder ein- und automatisch (nach Zeit) ausschalten.

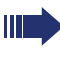

Gehört Ihr Telefon zu HiPath 5000 (Anlagenvernetzung über PC-Netz), sind Besonderheiten zu beachten  $\rightarrow$  [Seite 116!](#page-115-0)

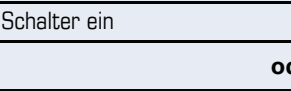

Auswählen und bestätigen,

#### **oder**

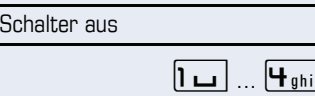

auswählen und bestätigen.

Schalter eingeben.

# **Sensoren (nur bei HiPath 33x0/35x0)**

Wenn eingerichtet (zuständiges Fachpersonal fragen), erkennen Sensoren Signale und bewirken, dass Ihr Telefon gerufen wird und am Display eine entsprechende Meldung erscheint.

# **Personen suchen (nicht für USA, nicht bei HiPath 500)**

Ist an Ihrem System eine Personensucheinrichtung PSE angeschaltet (zuständiges Fachpersonal fragen), können Sie Personen über Ihre Taschenempfänger suchen.

Der Taschenempfänger signalisiert dem Gesuchten einen Gesprächswunsch. Der Gesuchte kann zum nächstgelegenen Telefon gehen und sich melden.

#### **Personen suchen**

Damit Sie gesucht werden können, müssen Sie eine Rufzuschaltung → [Seite 109,](#page-108-0) eine Anrufumleitung  $\rightarrow$  [Seite 38](#page-37-0) oder eine Rufweiterleitung (Servicetechniker) zur internen Teilnehmer-Rufnummer Ihrer PSE aktiviert haben.

Ein Gesprächswunsch wird dann automatisch signalisiert.

#### **Melden am nächstgelegenen Telefon**

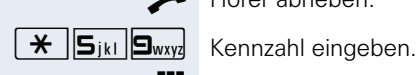

Hörer abheben.

Eigene Rufnummer eingeben.

# <span id="page-97-1"></span>**Telefonieren im Team/Chef/ Sekretariat**

Wenn eingerichtet (zuständiges Fachpersonal fragen), gehören Sie zu einem Team von Teilnehmern mit mehreren Leitungen (MultiLine  $\rightarrow$  [Seite 11](#page-10-0)). An Ihrem Telefon sind Leitungstasten (MULAP-Tasten)  $\rightarrow$  [Seite 99](#page-98-0) vorhanden.

## **Leitungen**

Man unterscheidet zwischen Haupt- und Nebenleitung. Jede dieser Leitungstypen kann privat oder gemeinsam genutzt werden → [Seite 98.](#page-97-0)

#### **Hauptleitung**

Jedes MultiLine-Telefon besitzt eine Hauptleitung. Diese Leitung ist für gewöhnlich über Ihre öffentliche Rufnummer erreichbar. Eingehende Anrufe an Ihre Rufnummer werden auf dieser Leitung signalisiert.

#### **Nebenleitung**

Eine Nebenleitung an Ihrem Telefon wird von einem anderen Teilnehmer als Hauptleitung genutzt. Zugleich ist Ihre Hauptleitung, die an einem anderen Telefon eingerichtet ist, dort die Nebenleitung.

#### <span id="page-97-0"></span>**Leitungsnutzung**

#### **Private Leitung**

Eine Leitung, die nur von einem Telefon genutzt wird. Diese Leitung kann nicht von einem anderen Telefon als Nebenleitung eingesetzt werden.

#### **Gemeinsam genutzte Leitung**

Eine Leitung, die an mehreren Telefonen eingerichtet ist. Alle Telefone, die diese Leitung teilen, erhalten den Status der Leitung angezeigt (falls konfiguriert). Wenn z. B. eine gemeinsame Leitung von einem Telefon genutzt wird, erhalten alle anderen Telefone, die diese Leitung teilen, die Statusinformation, dass die Leitung besetzt ist.

#### **Direktrufleitung**

Eine Leitung mit der direkten Verbindung zu einem anderen Telefon.

Den Status einer Leitung erkennen Sie an der LED-Anzeige.

#### **Leitungsbelegung**

Die Leitungsbelegung ist konfigurationsabhängig (fragen Sie Ihr zuständiges Fachpersonal). Ist die automatische Leitungsbelegung eingerichtet, wird nach Abheben des Hörers oder Drücken der Lautsprecher-Taste automatisch eine Leitung zugewiesen.

## <span id="page-98-0"></span>**Leitungstasten**

An einem MultiLine-Telefon fungieren die freiprogrammierbaren Sensortasten als Leitungstasten. Jede als "Leitungstaste" (Tastenbeschriftung: Ltg: X) eingerichtete Sensortaste entspricht einer Leitung, somit können am OpenStage 40 T bis zu 6 Leitungen eingerichtet werden.

Folgende Funktionen können Sie sich als Team-Mitglied selbst auf Sensortasten einrichten  $\rightarrow$  [Seite 67](#page-66-1):

- Direktruf
- Gruppenruf ein/aus (nicht beim Cheftelefon im Team Chef/Sekretariat)
- Rufumschaltung ein/aus (nur im Team Chef/Sekretariat)

Außerdem können Sie für jede Leitung eine Sensortaste mit der Funktion "Umleitung MULAP" (Anrufumleitung) belegen.

#### **LED-Anzeigen bei Leitungstasten**

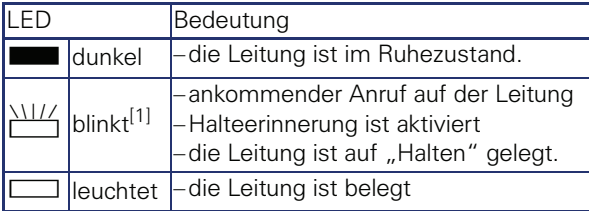

[1] Blinkende Sensortasten werden in diesem Handbuch, ohne Rücksicht auf das Blinkintervall, durch dieses Symbol dargestellt. Das Blinkintervall steht für unterschiedliche Zustände, die an den entsprechenden Stellen im Handbuch genau beschrieben sind.

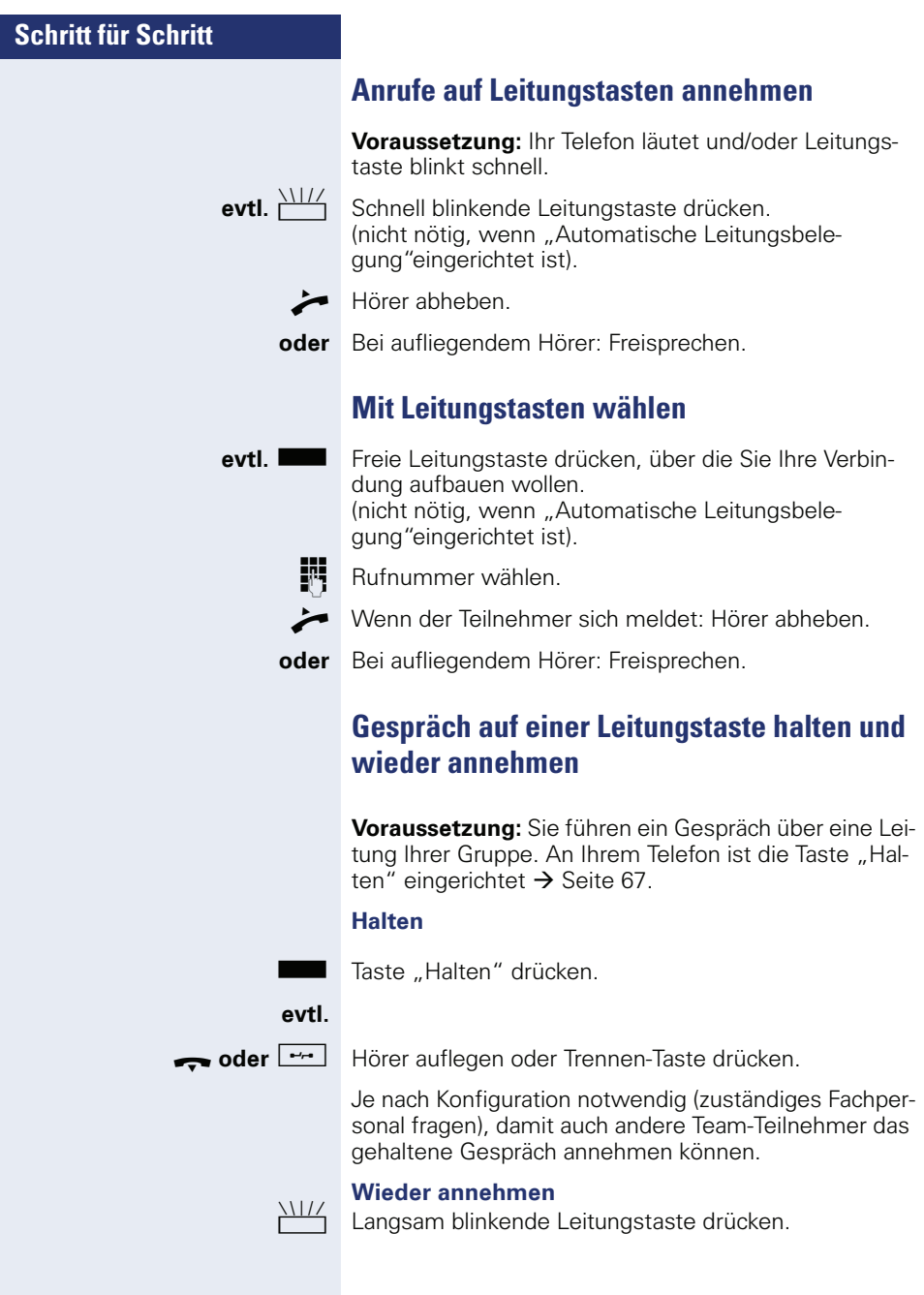

## **Abwechselnd auf mehreren Leitungen telefonieren**

**Voraussetzung:** Sie führen ein Gespräch über eine Leitung Ihrer Gruppe. Eine andere Leitungstaste blinkt.

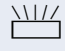

Blinkende Leitungstaste drücken. Erster Gesprächspartner wartet auf der anderen Leitung.

Langsam blinkende Leitungstaste drücken. Zweiter Gesprächspartner wartet.

Sie können beliebig oft wechseln. Jeweils langsam blinkende Leitungstaste drücken.

## **MULAP Konferenzfreigabe**

Wenn freigegeben (zuständiges Fachpersonal fragen), können Sie die Funktion "MULAP Konf. Freigabe" auf einer Sensortaste Ihres Telefones einrichten  $\rightarrow$  [Seite 67.](#page-66-0) Die Standardbeschriftung ist "MULAP Frei"

Das Einrichten einer Konferenz über das Menü ist in diesem Fall nicht mehr erforderlich. Ihr Teampartner muss einfach nur die blinkende Leitungstaste Ihrer Leitung an seinem Telefon drücken und kann sofort an der Konferenz teilnehmen.

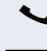

Sie führen ein Gespräch.

Taste "MULAP Frei" drücken. LED leuchtet.

Bis zu 3 Team-Teilnehmer können nun in die Konferenz eintreten.

**Voraussetzung:** Die Leitung auf der Sie sprechen, ist am anderen Telefon als Leitungstaste eingerichtet.

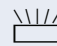

Blinkende Leitungstaste drücken.

## **Direktruftasten**

Jeder Team-Teilnehmer hat für jeden anderen Team-Teilnehmer eine Direktruftaste. Somit ist jeder Team-Teilnehmer vom anderen Team-Teilnehmer direkt, einfach per Tastendruck, erreichbar.

#### **LED-Meldungen von Direktruftasten verstehen**

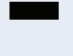

S LED der Direktruftaste ist dunkel – Team-Teilnehmer telefoniert nicht.

**oder**

R LED der Direktruftaste leuchtet – Team-Teilnehmer telefoniert oder hat Anrufschutz eingeschaltet.

# **oder**

LED der Direktruftaste blinkt **schnell** – Ich werde gerufen, bitte annehmen.

# **oder**<br>\\\\/\

T LED der Direktruftaste blinkt **langsam** – Anderer Team-Teilnehmer wird gerufen und hat diesen noch nicht angenommen.

## **Anruf auf Direktruftasten annehmen**

**Voraussetzung:** Ihr Telefon läutet und/oder Direktruftaste blinkt.

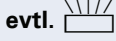

**evtl.** WILL Blinkende Direktruftaste drücken.

Das ist nicht notwendig, wenn Sie direkt gerufen werden, Direktruftaste blinkt schnell.

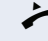

 $\blacktriangleright$  Hörer abheben.

**oder** Bei aufliegendem Hörer: Freisprechen.

## **Team-Teilnehmer direkt rufen**

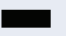

Direktruftaste drücken.

#### **oder**

Telefoniert der gewünschte Team-Teilnehmer, leuchtet die Direktruftaste auf Ihrem Telefon. Auch in diesem Fall können Sie anrufen.

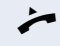

Wenn der Teilnehmer sich meldet: Hörer abheben.

**oder** Bei aufliegendem Hörer: Freisprechen.

## **Bestehendes Gespräch weitergeben**

Direktruftaste drücken, evtl. Gespräch ankündigen.

Hörer auflegen.

**oder**

 $\boxed{\rightarrow}$  Taste drücken.

## **Anruf für anderes Mitglied übernehmen**

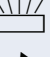

- T Blinkende Direktruftaste oder Leitungstaste drücken.
	- Hörer abheben.

**oder** Bei aufliegendem Hörer: Freisprechen.

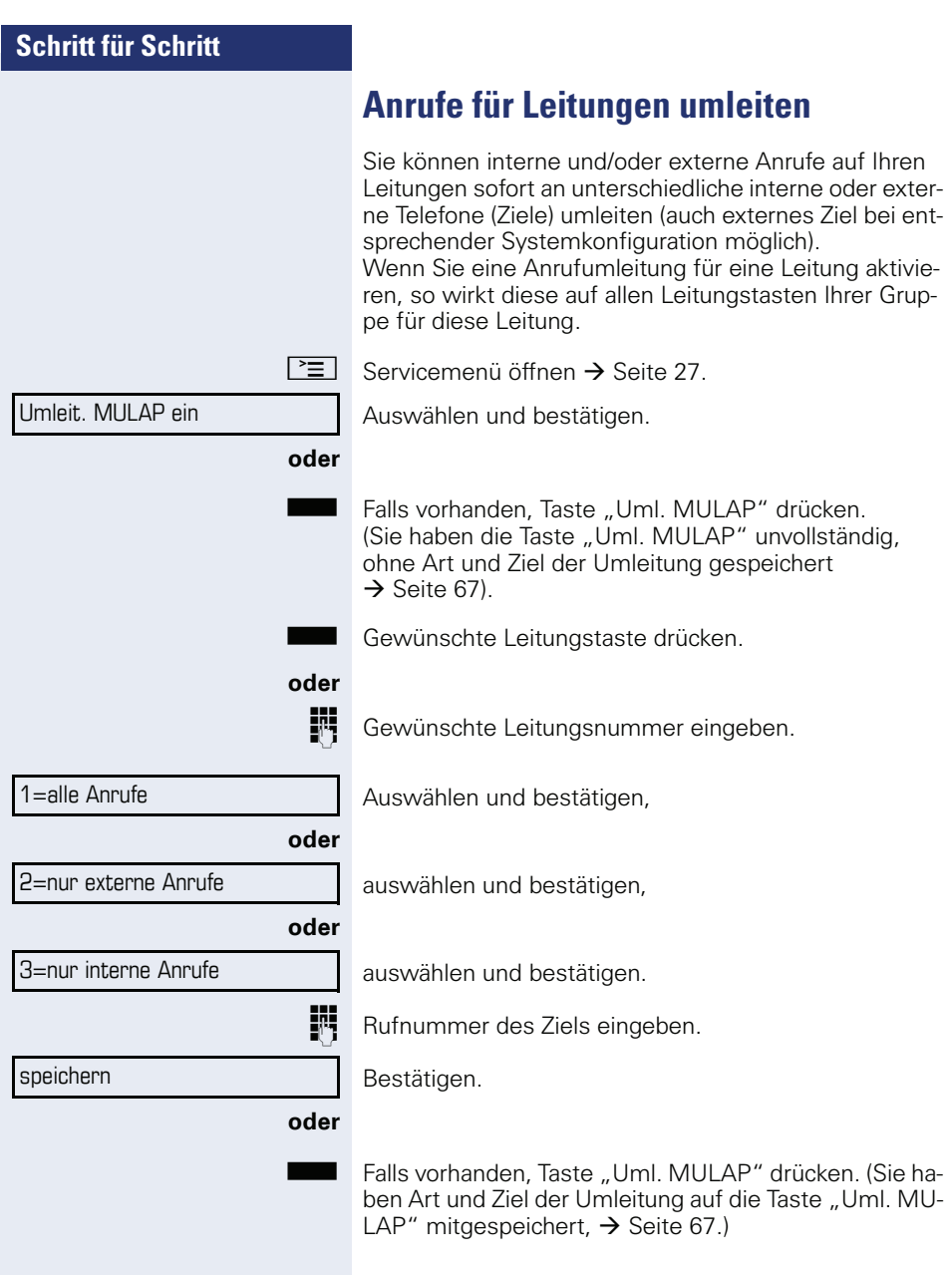

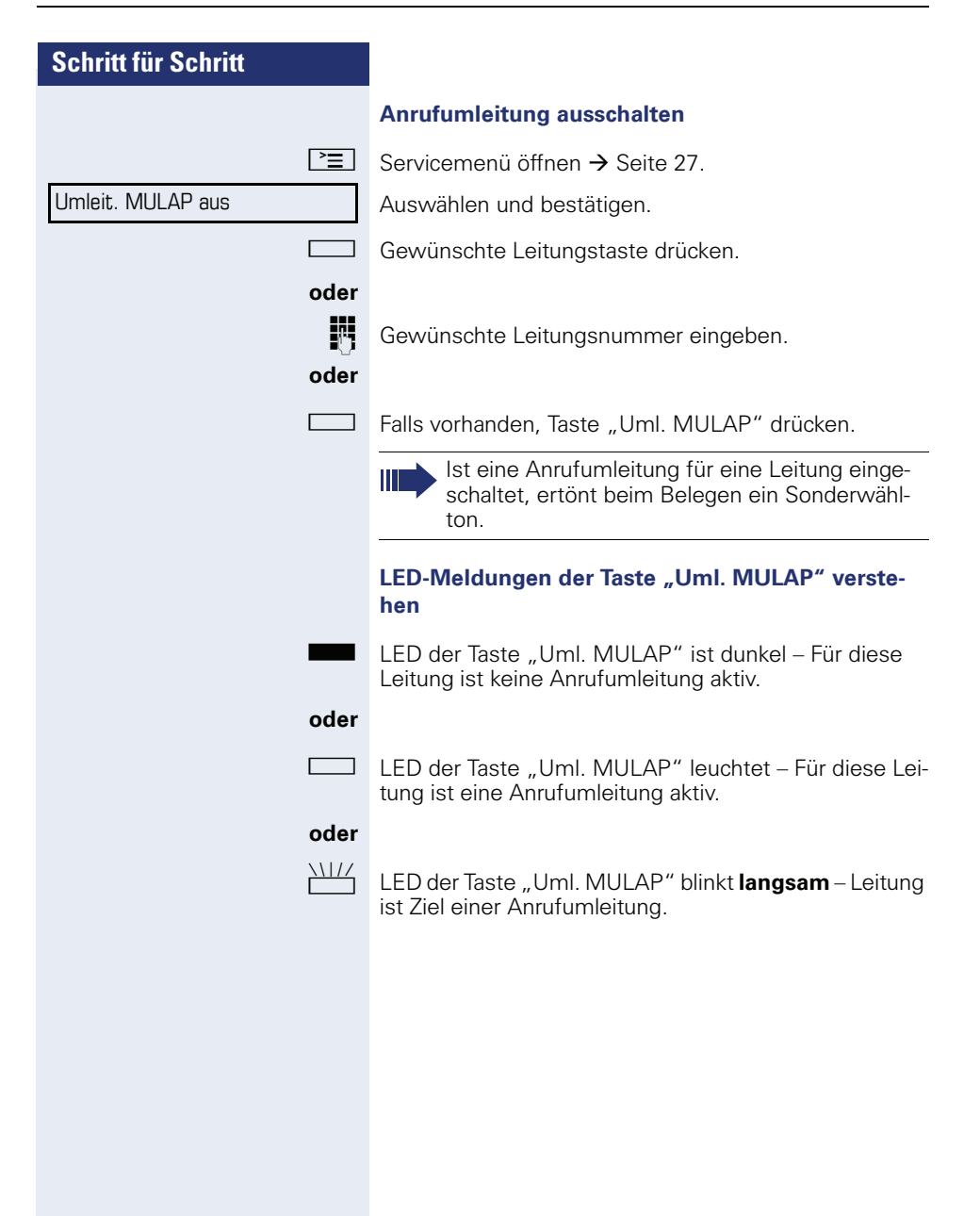

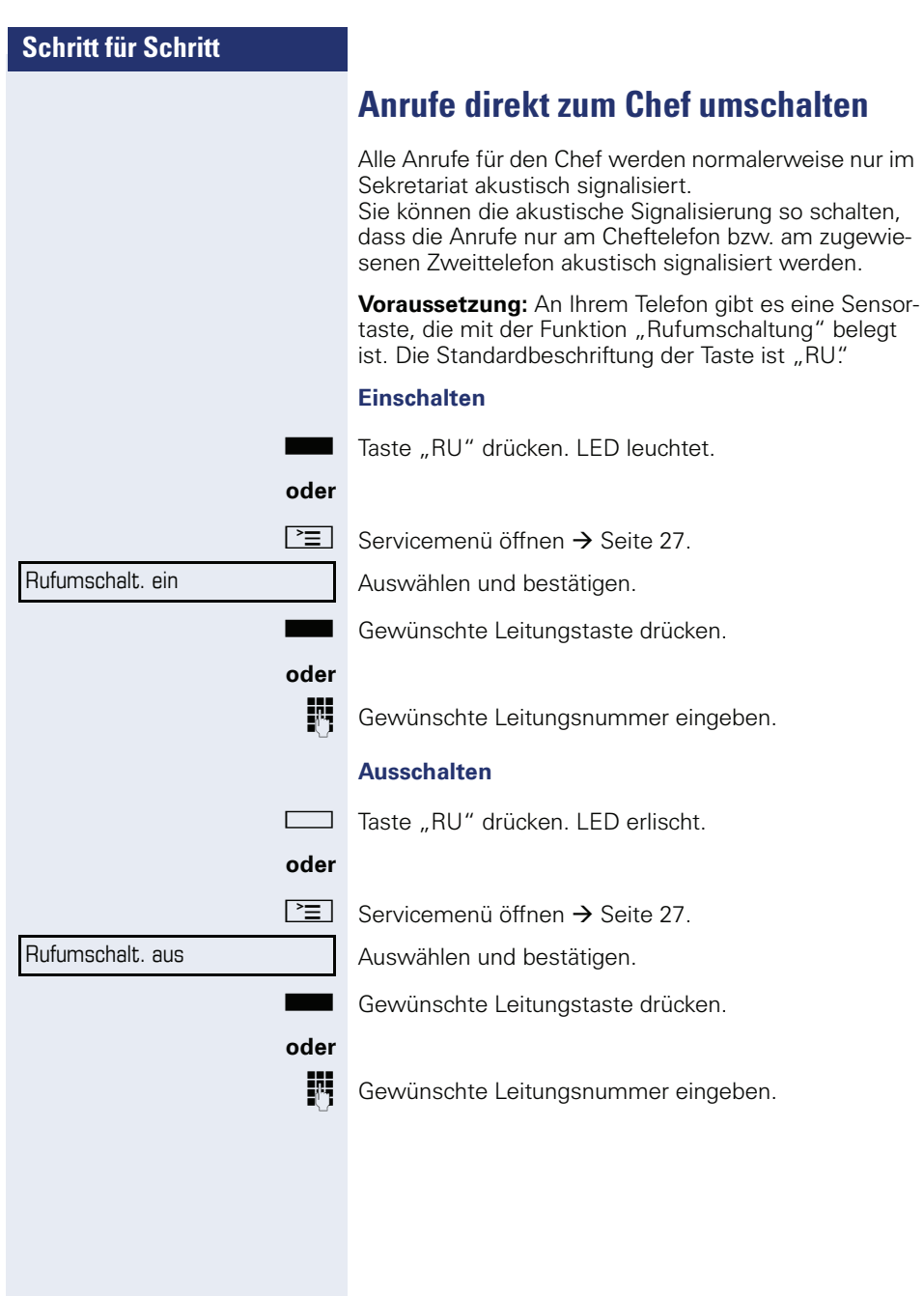

# **Teamfunktionen nutzen**

Wenn eingerichtet (zuständiges Fachpersonal fragen), ist Ihr Anschluss Teil eines Teams. Das Team besteht aus internen Telefonanschlüssen, die bestimmte Funktionen nutzen können.

## <span id="page-106-0"></span>**Gruppenruf ein/ausschalten**

Gehört Ihr Telefon zu HiPath 5000 (Anlagenvernetzung über PC-Netz), sind Besonderheiten zu  $\text{h}$ eachten  $\rightarrow$  Seite 1121

Wenn eingerichtet (zuständiges Fachpersonal fragen), gehören Sie zu einer oder mehreren Gruppen von Teilnehmern, die jeweils über Sammelanschluss- oder Gruppenruf-Rufnummern erreichbar sind.

Ankommende Anrufe werden der Reihe nach (= Sammelanschluss) oder gleichzeitig (= Gruppenruf) an allen Telefonen der Gruppe signalisiert, bis ein Gruppenmitglied den Anruf entgegennimmt.

Sie können auch zu einem Team (auch Chef/Sekretariat) gehören, dem Leitungstasten mit entsprechenden Rufnummern zugewiesen wurden  $\rightarrow$  [Seite 98.](#page-97-1)

Jeder Teilnehmer der Gruppe kann auch unter seiner eigenen Rufnummer erreichbar bleiben.

Den Ruf für den Sammelanschluss, Gruppenruf oder für die einzelnen Leitungen einer Gruppe (auch Chef/Sekretariat) können sie aus- und einschalten.

Ist eine Taste für "Gruppenruf" vorhanden  $\rightarrow$  [Seite 67,](#page-66-0) erkennen Sie an der leuchtenden Taste, dass für mindestens eine Gruppe der Ruf eingeschaltet ist.

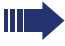

Diese Funktion steht für das Cheftelefon im Team/Chef/Sekretariat nicht zur Verfügung.

 $\overrightarrow{O}$  Ruhemenü öffnen  $\rightarrow$  [Seite 22.](#page-21-0)

Auswählen und bestätigen<sup>[1]</sup>,

#### **oder**

Gruppenruf ein

Gruppenruf aus

auswählen und bestätigen.

**Soder Soloma** Taste "Gruppenruf" drücken.

<span id="page-106-1"></span>[1] "Abweichende Display-Anzeigen in einer HiPath 4000-Umgebung [\(nicht bei HiPath 500\)"](#page-121-0)  $\rightarrow$  Seite 122

<span id="page-107-0"></span>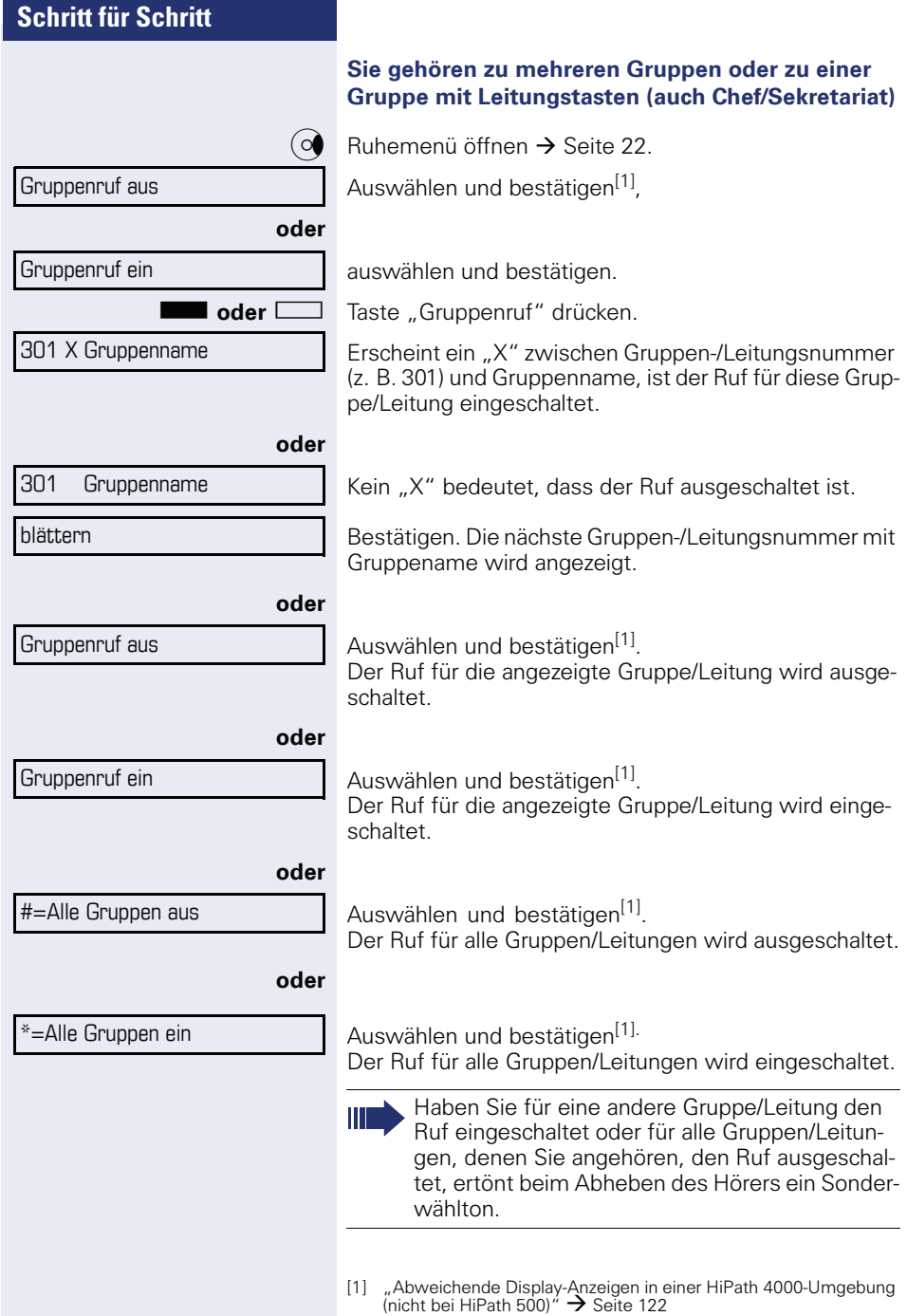
Übernahme, Gruppe

# Ziele  $\rightarrow$

Rufzuschaltung

# <span id="page-108-3"></span><span id="page-108-0"></span>**Anruf für Kollegin/Kollegen im Team übernehmen**

Anrufe für Telefone innerhalb eines Teams (Anrufübernahmegruppe; zuständiges Fachpersonal fragen), können Sie an Ihrem Telefon übernehmen; auch während eines Gesprächs.

**Voraussetzung:** Ihr Telefon läutet kurz. Am Display erscheint "Ruf bei:" mit Rufnummer/Name des Veranlassers und in der unteren Zeile Rufnummer/Name des Anrufers.

<span id="page-108-2"></span>Bestätigen.

# <span id="page-108-1"></span>**Ruf zuschalten**

Sie können Anrufe für Ihr Telefon an bis zu 5 weiteren internen Telefonen akustisch signalisieren lassen. Derjenige, der zuerst den Anruf entgegennimmt, erhält das Gespräch.

Gehört Ihr Telefon zu HiPath 5000 (Anlagenvernetzung über PC-Netz), sind Besonderheiten zu beachten  $\rightarrow$  [Seite 115!](#page-114-0)

### **Telefone für die Rufzuschaltung speichern/anzeigen/ löschen**

 $\boxed{\geq}$  Servicemenü öffnen  $\rightarrow$  [Seite 27](#page-26-0).

Bestätigen.

Auswählen und bestätigen<sup>[1]</sup>.

Der Benutzerführung am Display folgen (Interne Rufnummer eingeben).

Gehört Ihr Telefon zu einer Rufzuschaltung, sehen Sie am Display die Rufnummer oder den Namen des Veranlassers (obere Zeile) und des Anrufers (untere Zeile).

### **Löschen von allen rufzugeschalteten Telefonen**

Rufzuschaltung aus

Auswählen und bestätigen.

[1] "Abweichende Display-Anzeigen in einer HiPath 4000-Umgebung [\(nicht bei HiPath 500\)"](#page-121-0)  $\rightarrow$  Seite 122

<span id="page-109-3"></span><span id="page-109-2"></span>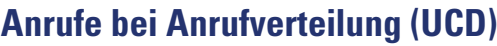

<span id="page-109-1"></span>Wenn eingerichtet (zuständiges Fachpersonal fragen), gehören Sie zu einer Gruppe von Teilnehmern (Agenten), auf die Anrufe verteilt werden. Ein eingehender Anruf wird immer dem Agenten zugestellt, der die längste Ruhephase hatte.

### <span id="page-109-4"></span>**Zu Dienstbeginn/-ende an-/abmelden**

 $\boxed{\geq}$  Servicemenü öffnen  $\rightarrow$  [Seite 27.](#page-26-0)

Bestätigen.

Auswählen und bestätigen<sup>[1]</sup>.

Bestätigen,

**oder**

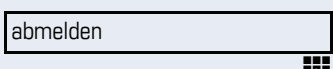

Ziele  $\rightarrow$ Anrufverteilung g

anmelden

verfügbar

auswählen und bestätigen.

**FF** Zum Anmelden Identifikationsnummer ("Bearbeiter:") eingeben (zuständiges Fachpersonal fragen).

### <span id="page-109-5"></span>**Während der Arbeitszeit ab-/anmelden**

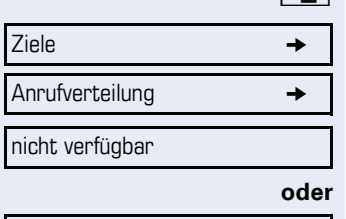

 $\boxed{\geq}$  Servicemenü öffnen  $\rightarrow$  [Seite 27.](#page-26-0)

Bestätigen.

Auswählen und bestätigen<sup>[\[1](#page-109-0)]</sup>.

Bestätigen,

<span id="page-109-0"></span>auswählen und bestätigen.

<span id="page-110-4"></span><span id="page-110-3"></span><span id="page-110-2"></span><span id="page-110-1"></span><span id="page-110-0"></span>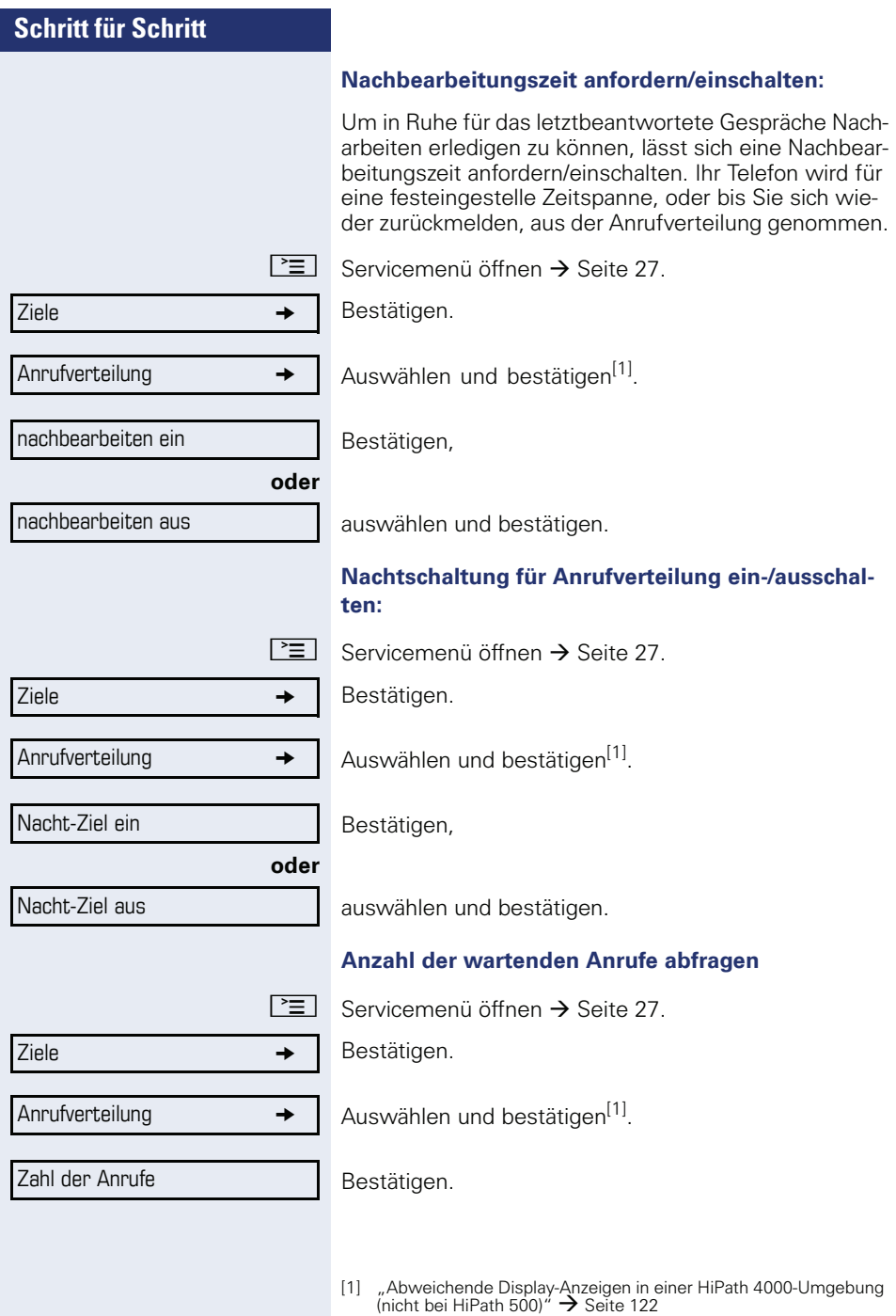

# <span id="page-111-1"></span><span id="page-111-0"></span>**Spezielle Funktionen im LAN (nicht bei HiPath 500)**

Ist Ihr Telefon in eine HiPath 5000 - Umgebung eingebunden, sind mehrere HiPath 3000 über ein LAN (**L**ocal **A**rea **N**etwork, z. B. firmeneigenes PC-Netz) miteinander verbunden. Sie telefonieren über das LAN (PC-Netz).

Ist dies der Fall, müssen Sie bei einigen Funktionen bestimmte Besonderheiten beachten. Diese sind nachfolgend beschrieben.

# **Herausschalten aus Sammelanschluss/Gruppenruf**

**Voraussetzung:** Sie gehören zum Sammelanschluss/ Gruppenruf  $\rightarrow$  [Seite 107](#page-106-0) einer anderen HiPath 3000.

 $\circ$  Ruhemenü öffnen → [Seite 22.](#page-21-0)

Auswählen und bestätigen.

j (DISA-) Rufnummer der anderen HiPath 3000 eingeben.

**i oder**  $\overline{\pm}$  Eingabe bestätigen.

(DISA-) Rufnummer Ihres Telefons eingeben.

**i oder**  $\overline{\mathbf{H}}$  Eingabe bestätigen.

Bestätigen,

auswählen und bestätigen.

### **Sie gehören zu mehreren Gruppen einer anderen HiPath 3000**

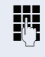

**FF** Gruppennummer für "gezieltes Heraus-/Hineinschalten" eingeben.

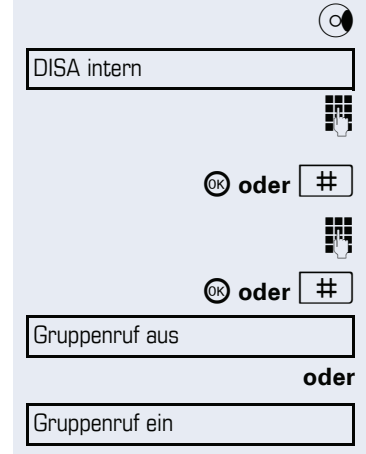

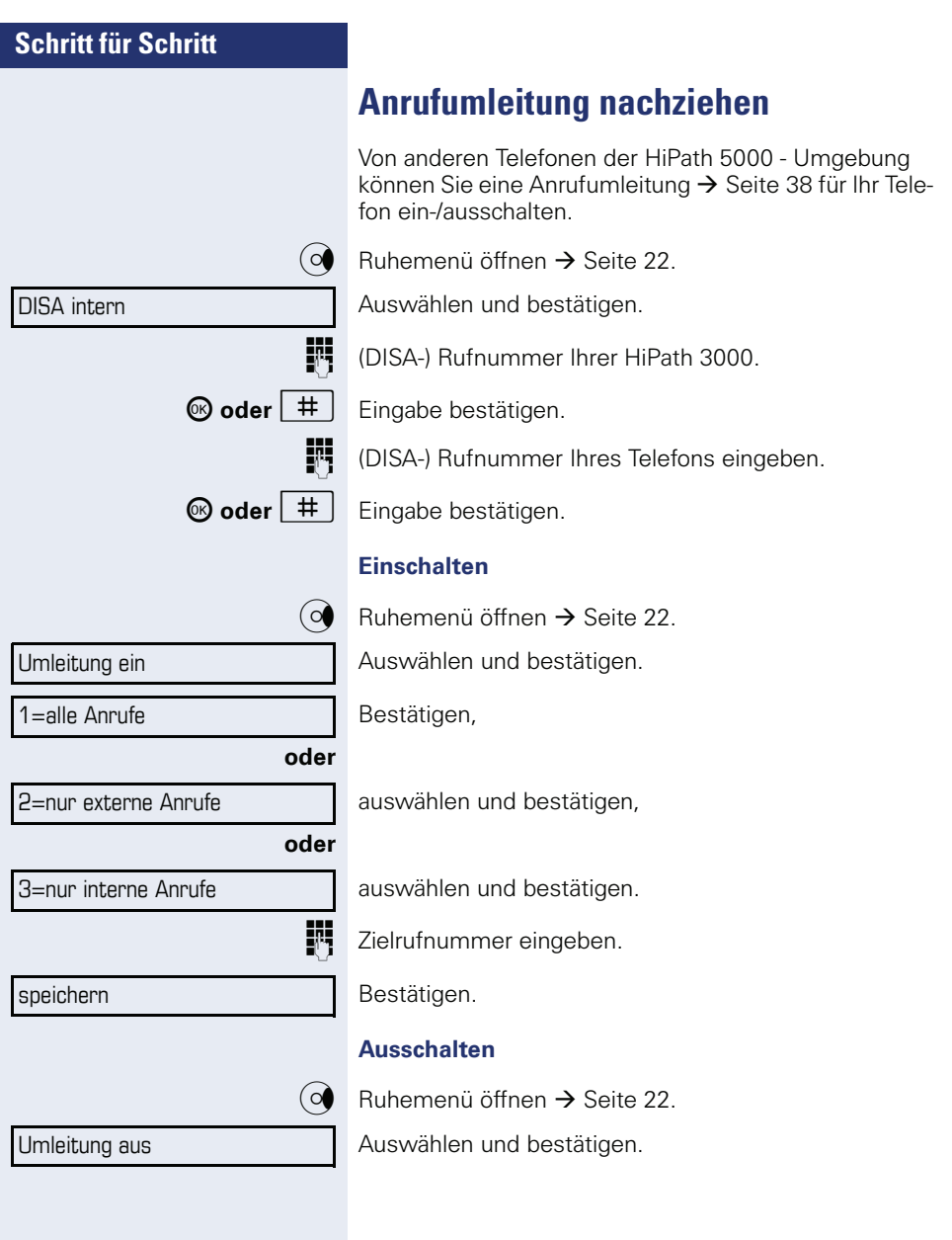

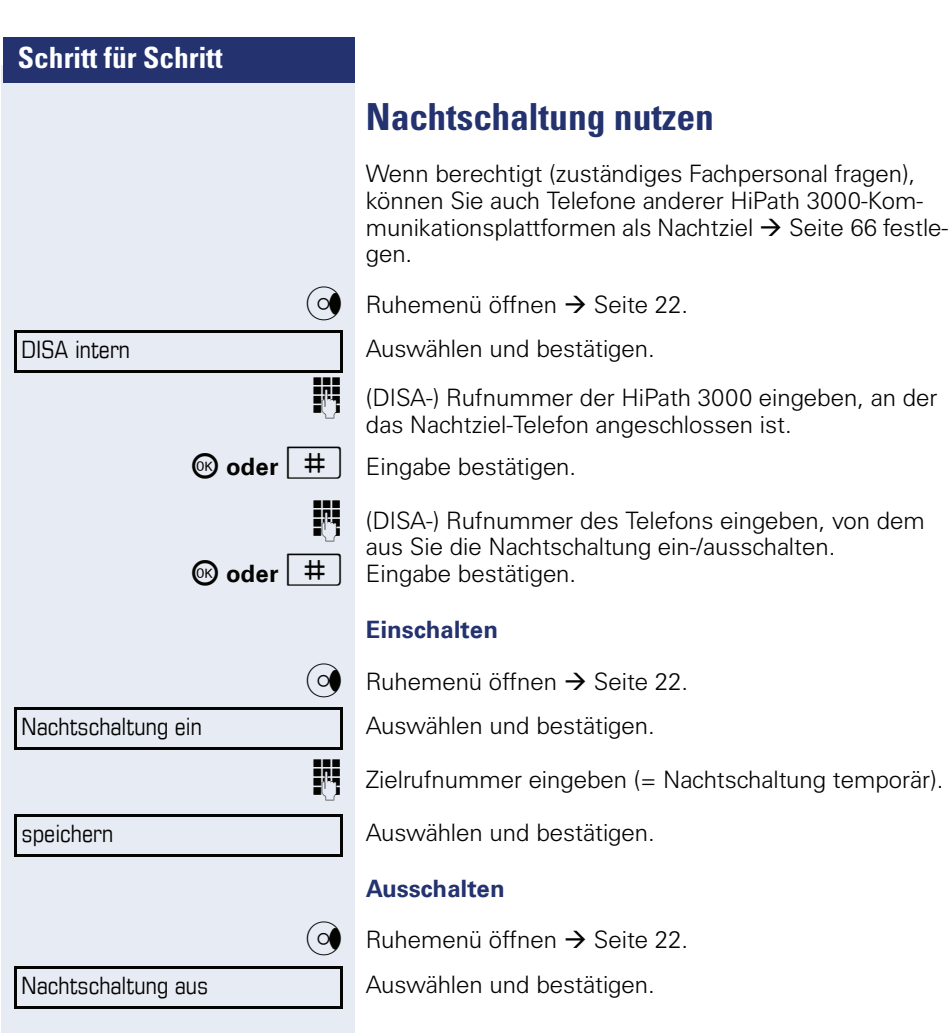

<span id="page-114-0"></span>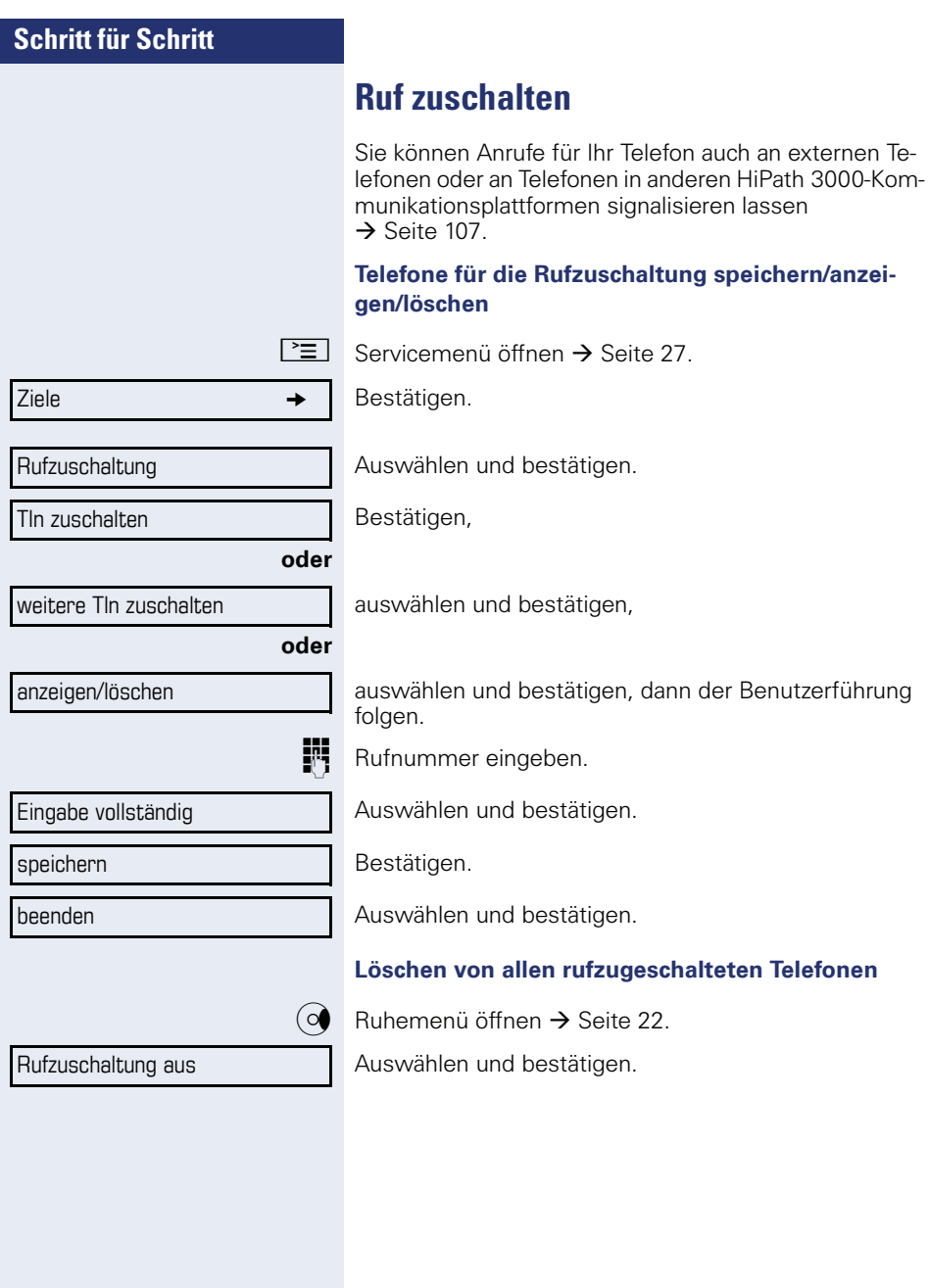

<span id="page-115-0"></span>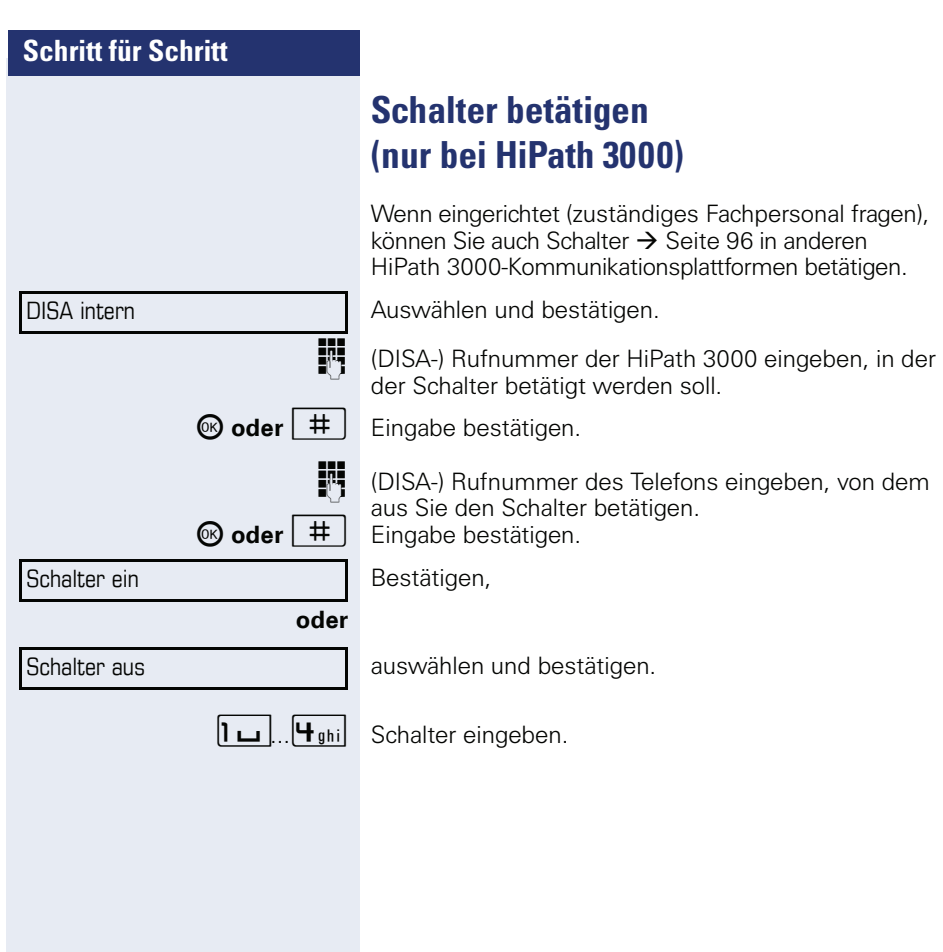

<span id="page-116-0"></span>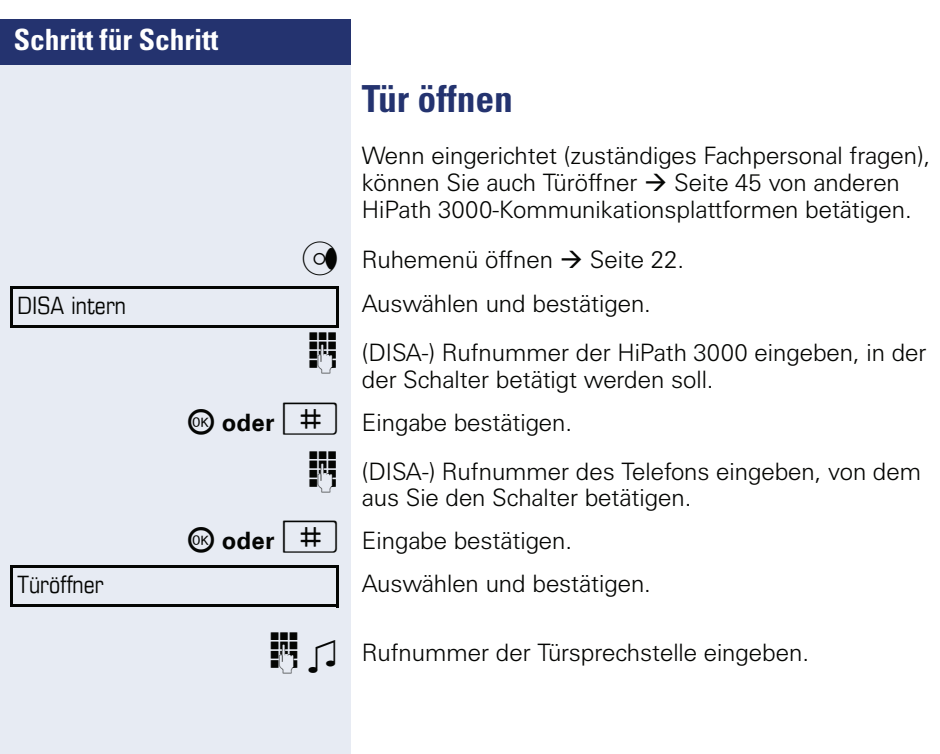

# <span id="page-117-4"></span><span id="page-117-3"></span>**Individuelle Einstellung des Telefons**

# **Display-Eigenschaften anpassen**

### <span id="page-117-2"></span>**Displayneigung an Sitzposition anpassen**

Sie können die Display-Einheit schwenken. Stellen Sie die Display-Einheit so ein, dass Sie die Anzeigen des Displays von Ihrer Sitzposition aus gut lesen können.

## <span id="page-117-0"></span>**Displaybeleuchtung**

Bei der Bedienung, z. B. beim Eingeben einer Rufnummer, schaltet sich die Displaybeleuchtung automatisch ein. Die Beleuchtung erlischt wenige Sekunden nach Ende der letzten Aktion automatisch.

### <span id="page-117-1"></span>**Kontrast einstellen**

Sie können den Displaykontrast in 4 Stufen Ihren Lichtverhältnissen anpassen.

 $\begin{array}{|c|c|c|c|}\n\hline\n\text{+} & \text{other} & \text{−} \n\end{array}$  **Im Ruhemodus**  $\rightarrow$  **[Seite 21](#page-20-0) eine der Tasten drücken.** 

Auswählen und bestätigen.

<sup>+</sup> oder<sup>-</sup> Tasten so oft drücken, bis der gewünschte Kontrast eingestellt ist.

<sup><sup>6</sup> Speichern.</sup>

# **Displays am Open Stage Key Module einstellen**

Sie können den Kontrast für ein evtl. angeschlossenes Open Stage Key Module in 8 Stufen Ihren Lichtverhältnissen anpassen.

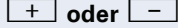

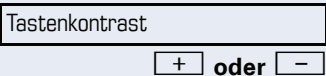

**Displaykontrast** 

Im Ruhemodus → [Seite 21](#page-20-0) eine der Tasten drücken.

Auswählen und bestätigen.

+**oder**- Tasten so oft drücken, bis der gewünschte Kontrast eingestellt ist.

<sup>®</sup> Speichern.

<span id="page-118-2"></span><span id="page-118-1"></span><span id="page-118-0"></span>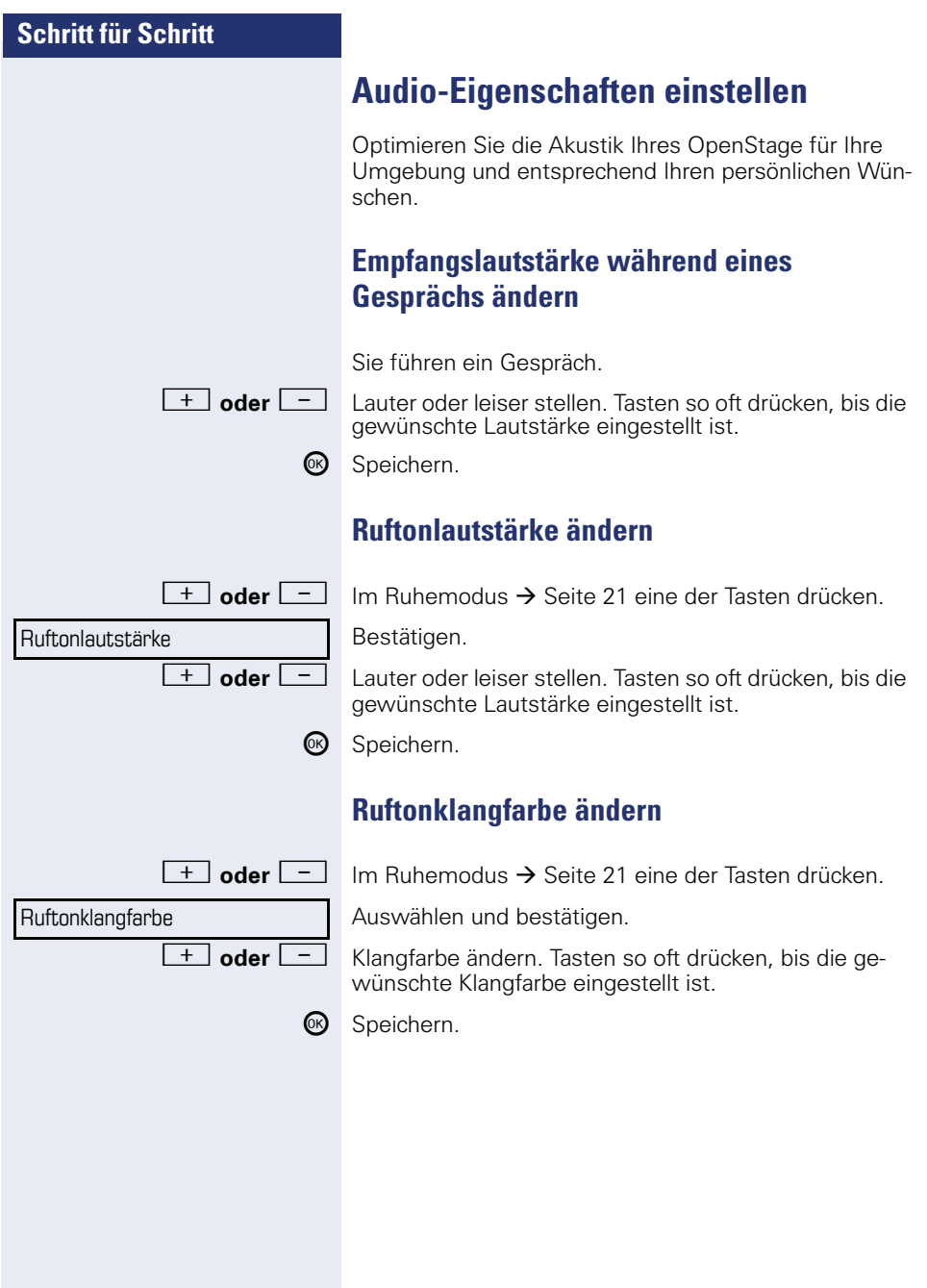

<span id="page-119-3"></span><span id="page-119-2"></span><span id="page-119-1"></span><span id="page-119-0"></span>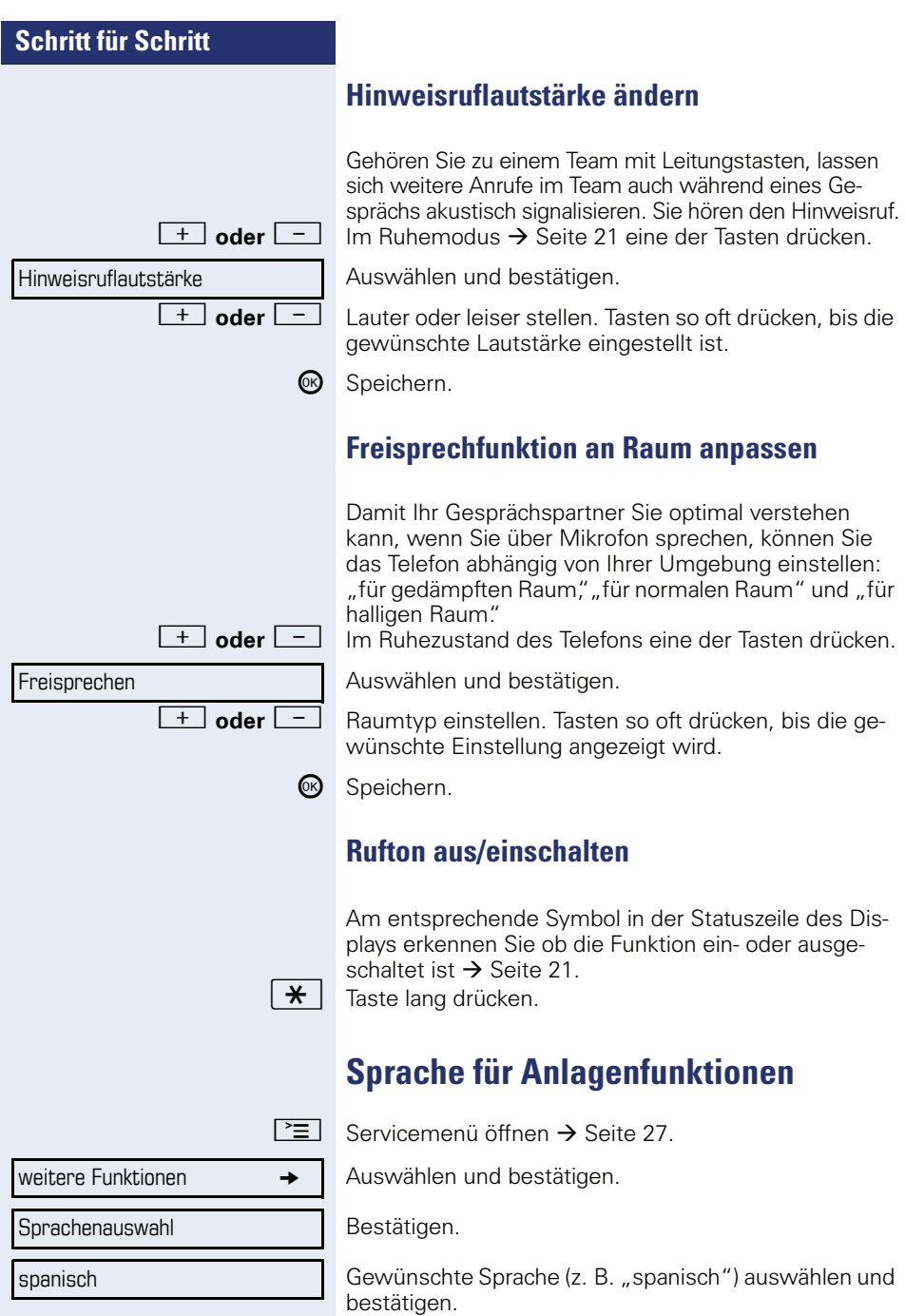

<span id="page-120-3"></span><span id="page-120-2"></span><span id="page-120-1"></span><span id="page-120-0"></span>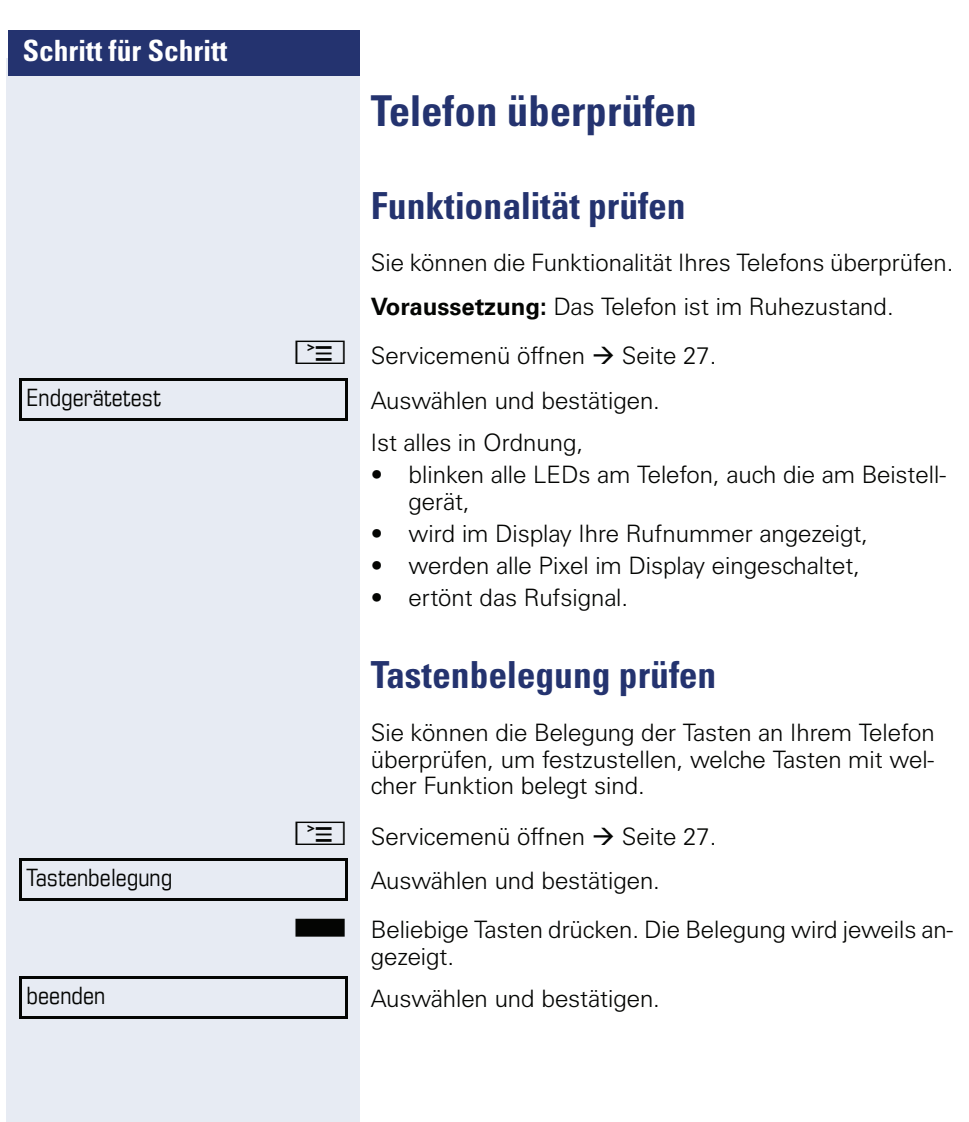

# <span id="page-121-1"></span><span id="page-121-0"></span>**Abweichende Display-Anzeigen in einer HiPath 4000-Umgebung (nicht bei HiPath 500)**

Je nach Anlagenkonfiguration werden Funktionen nicht immer, wie in diesem Dokument beschrieben, im Display angeboten.

Außerdem weichen je nach Anlagenkonfiguration einige Displaytexte von den in diesem Dokument beschriebenen Displaytexten ab. Nachfolgende Tabelle gibt einen Überblick:

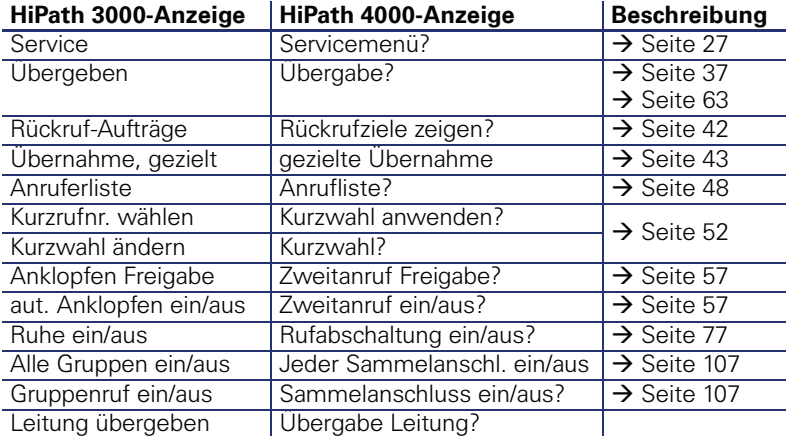

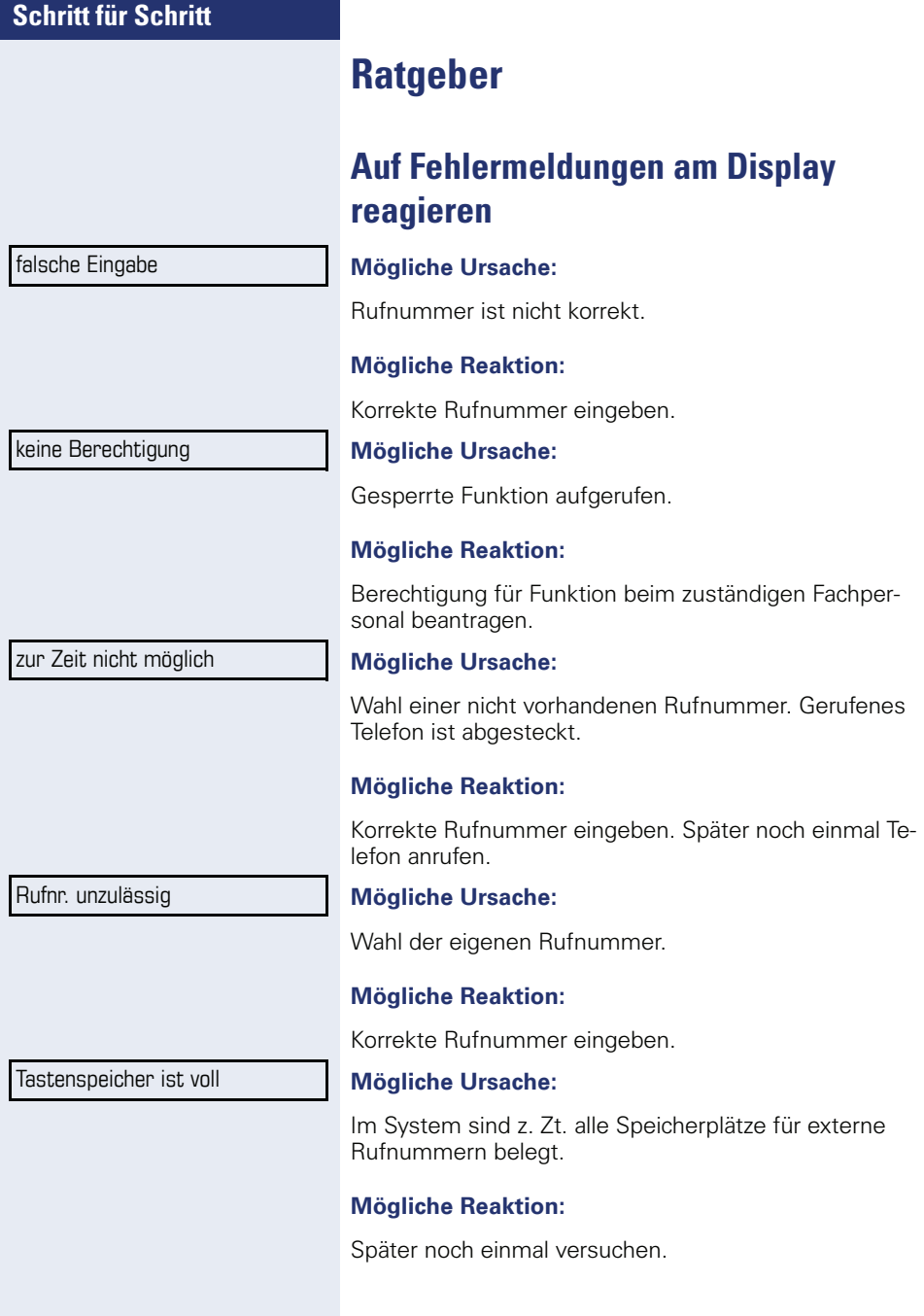

Konflikt andere Ebene

#### **Mögliche 1. Ursache:**

Wenn "andere Ebene löschen" im Menü erscheint: Sie haben versucht, bei einer Taste mit bereits belegter zweiter Ebene (z. B. externe Rufnummer) eine Funktion oder interne Rufnummer mit LED-Anzeige zu speichern.

### **Mögliche Reaktion:**

Bestätigen Sie "andere Ebene löschen" um die Rufnummer/Funktion zu speichern.

### **Mögliche 2. Ursache:**

Wenn "LED Unterst. löschen" im Menü erscheint: Sie haben versucht, bei einer Taste mit bereits gespeicherter interner Rufnummer mit LED-Anzeige eine Rufnummer ohne LED-Anzeige oder eine externe Rufnummer zu speichern.

### **Mögliche Reaktion:**

Bestätigen Sie "LED Unterst. löschen" um die Rufnummer zu speichern. Die bereits vorhandene interne Rufnummer verbleibt auf der anderen Ebene ohne LED-Anzeige.

# **Ansprechpartner bei Problemen**

Bei Störungen, die länger als beispielsweise 5 Minuten dauern, wenden Sie sich bitte an Ihr zuständiges Fachpersonal.

## <span id="page-124-0"></span>**Funktionsstörungen beheben**

#### **Gedrückte Taste reagiert nicht**

Überprüfen Sie, ob sich die Taste verklemmt hat.

#### **Telefon klingelt nicht bei Anruf**

Überprüfen Sie, ob für Ihr Telefon der Anrufschutz eingeschaltet ist (Anrufschutzsymbol in der Statuszeile des Displays  $\rightarrow$  [Seite 21](#page-20-1)). Wenn ja, Anrufschutz ausschalten  $\rightarrow$  [Seite 77.](#page-76-1)

#### **Externe Rufnummer lässt sich nicht wählen**

Überprüfen Sie ob Ihr Telefon gesperrt ist (Displayanzeige: "keine Berechtigung"). Wenn ja, entsperren Sie das Telefon  $\rightarrow$  [Seite 80.](#page-79-0)

#### **Bei allen übrigen Störungen**

Wenden Sie sich zuerst an Ihr zuständiges Fachpersonal. Bei nicht behebbaren Störungen muss dieses den Kundendienst verständigen.

### <span id="page-124-1"></span>**Pflege des Telefons**

- Das Telefon soll nicht mit färbenden. fettenden oder aggressiven Stoffen in Berührung kommen.
- Reinigen Sie dasTelefon mit einem feuchten Tuch oder einem Antistatiktuch. Kein trockenes Tuch verwenden!
- Bei starker Verschmutzung reinigen Sie das Telefon mit verdünntem, tensidhaltigen Neutralreiniger, z. B. Spülmittel. Entfernen Sie den Reiniger anschließend restlos mit einem feuchten Tuch (nur Wasser).
- Verwenden Sie keine akoholhaltigen oder kunststoffangreifenden Reinigungsmittel, auch kein Scheuerpullver!

# **Stichwortverzeichnis**

## **Numerics**

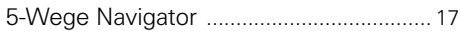

## **A**

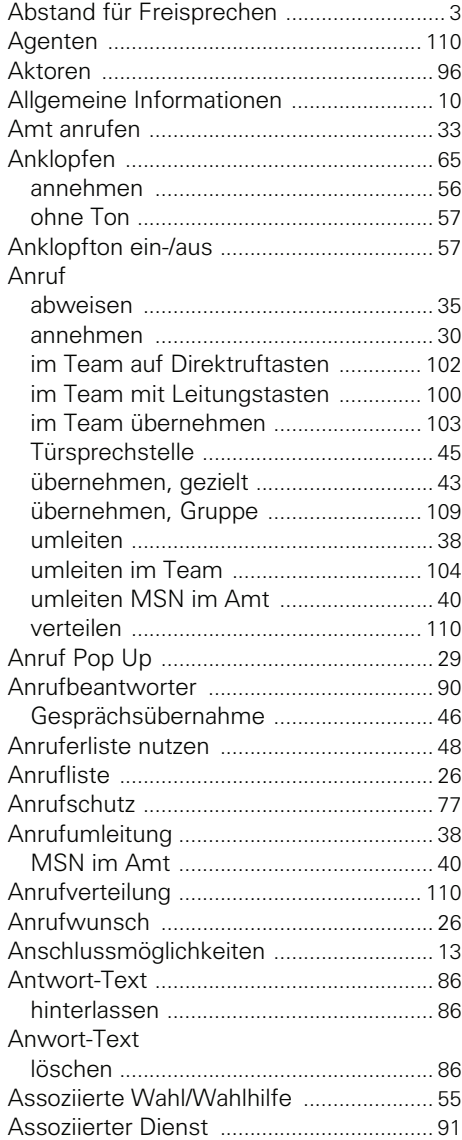

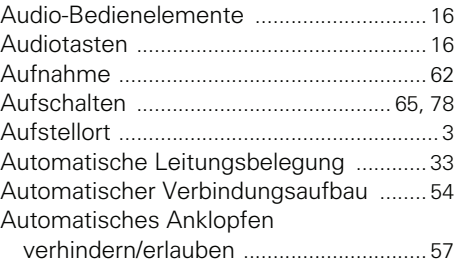

# **B**

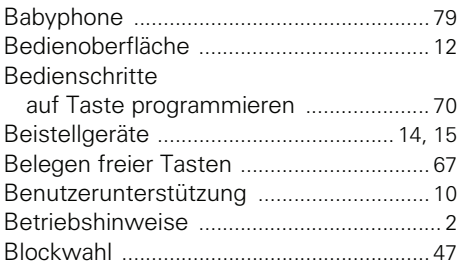

# **C**

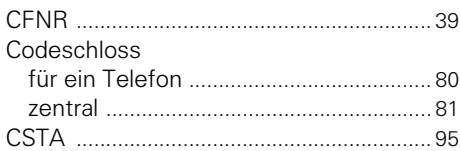

## **D**

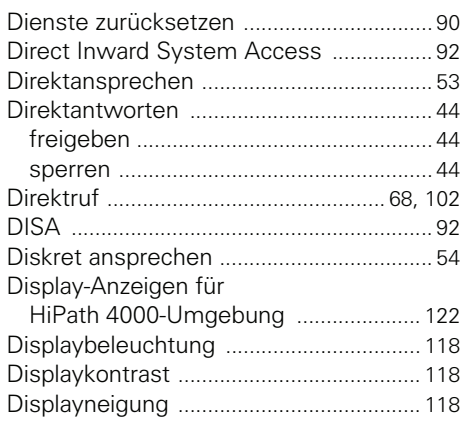

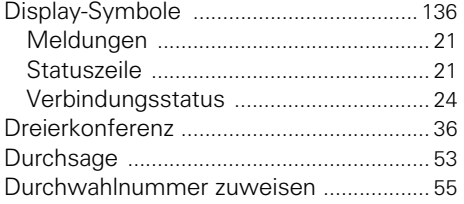

# **E**

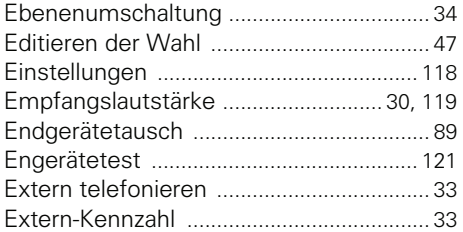

# **F**

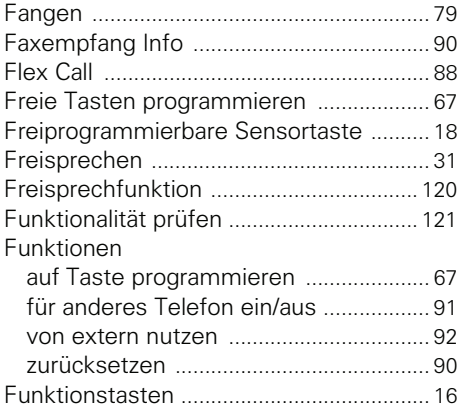

# **G**

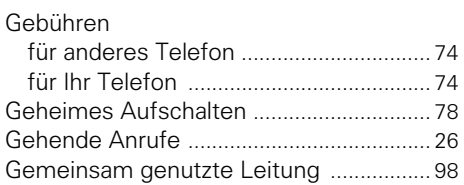

### Gespräch

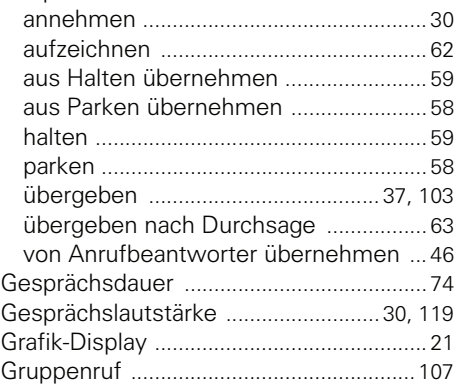

# **H**

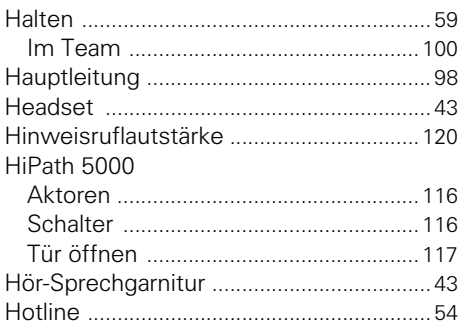

# **I**

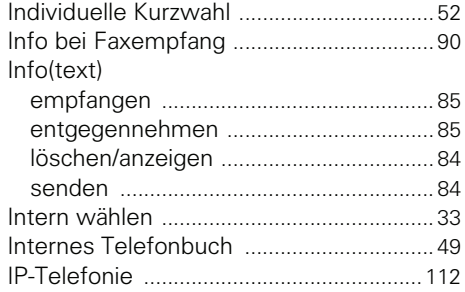

## **K**

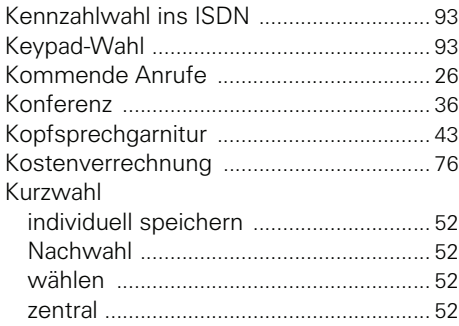

# **L**

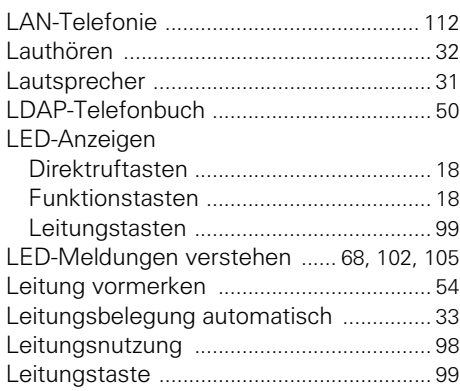

# **M**

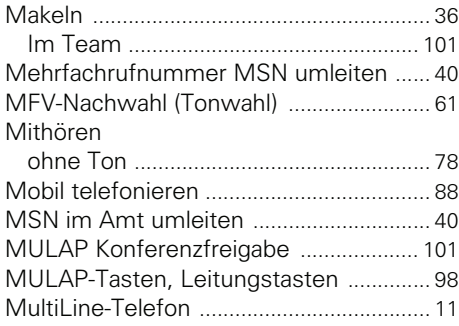

# **N**

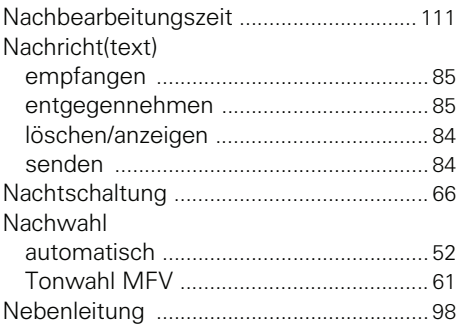

# **O**

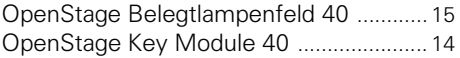

### **P**

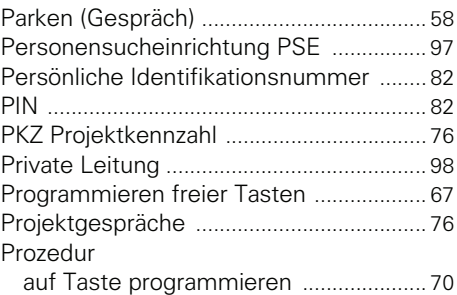

## **R**

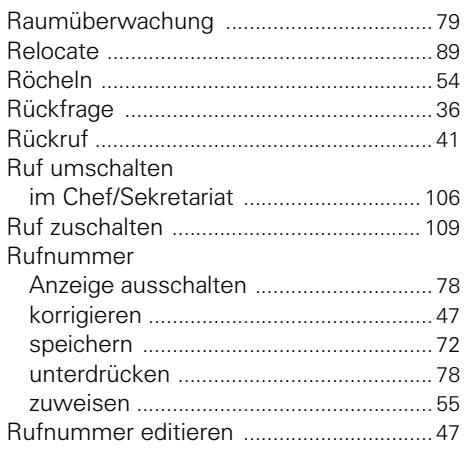

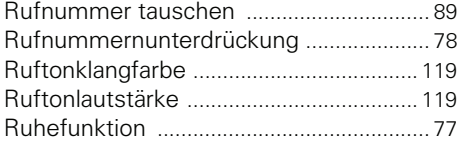

# **S**

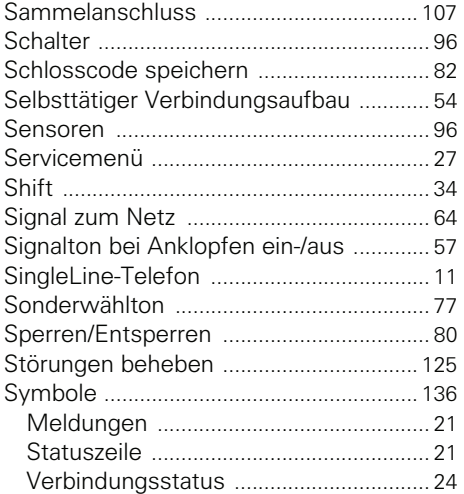

# **T**

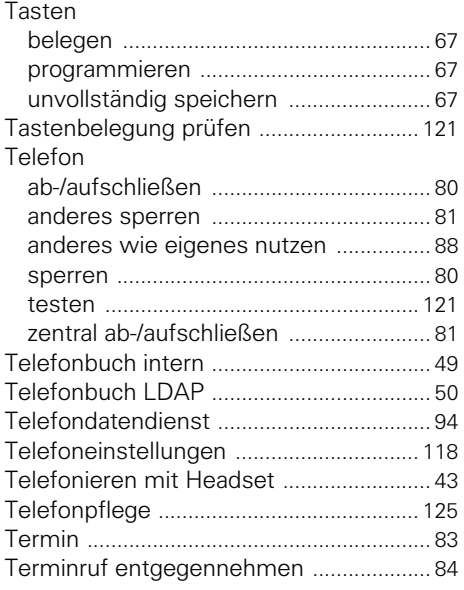

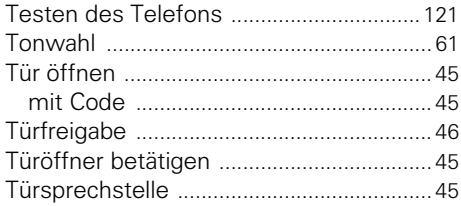

## **U**

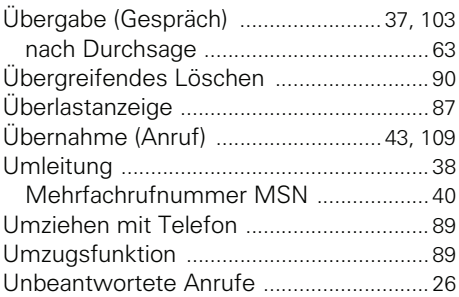

### **V**

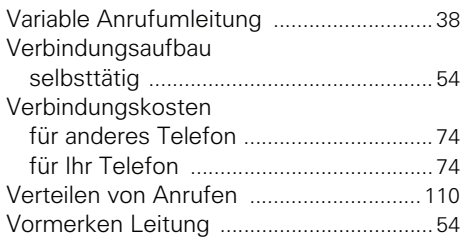

## **W**

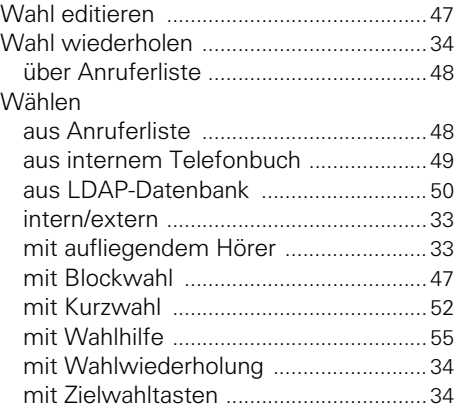

### **Stichwortverzeichnis**

Wahlhilfe

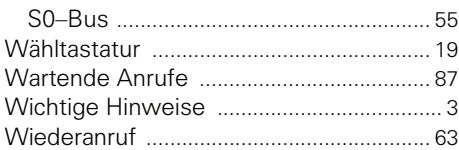

## **Z**

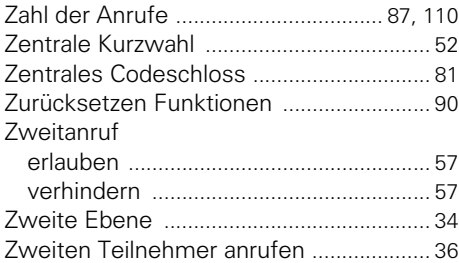

# **Funktionen und Kennzahlen im Überblick (alphabetisch)**

Nachfolgende Tabelle zeigt alle möglichen Funktionen, wie am Display angeboten. Wenn eingerichtet (zuständiges Fachpersonal fragen), können Sie die Funktionen im direkten Dialog (auswählen + bestätigen), über das Service-Menü (auswählen + bestätigen oder Kennzahl) oder über Funktionstasten einleiten.

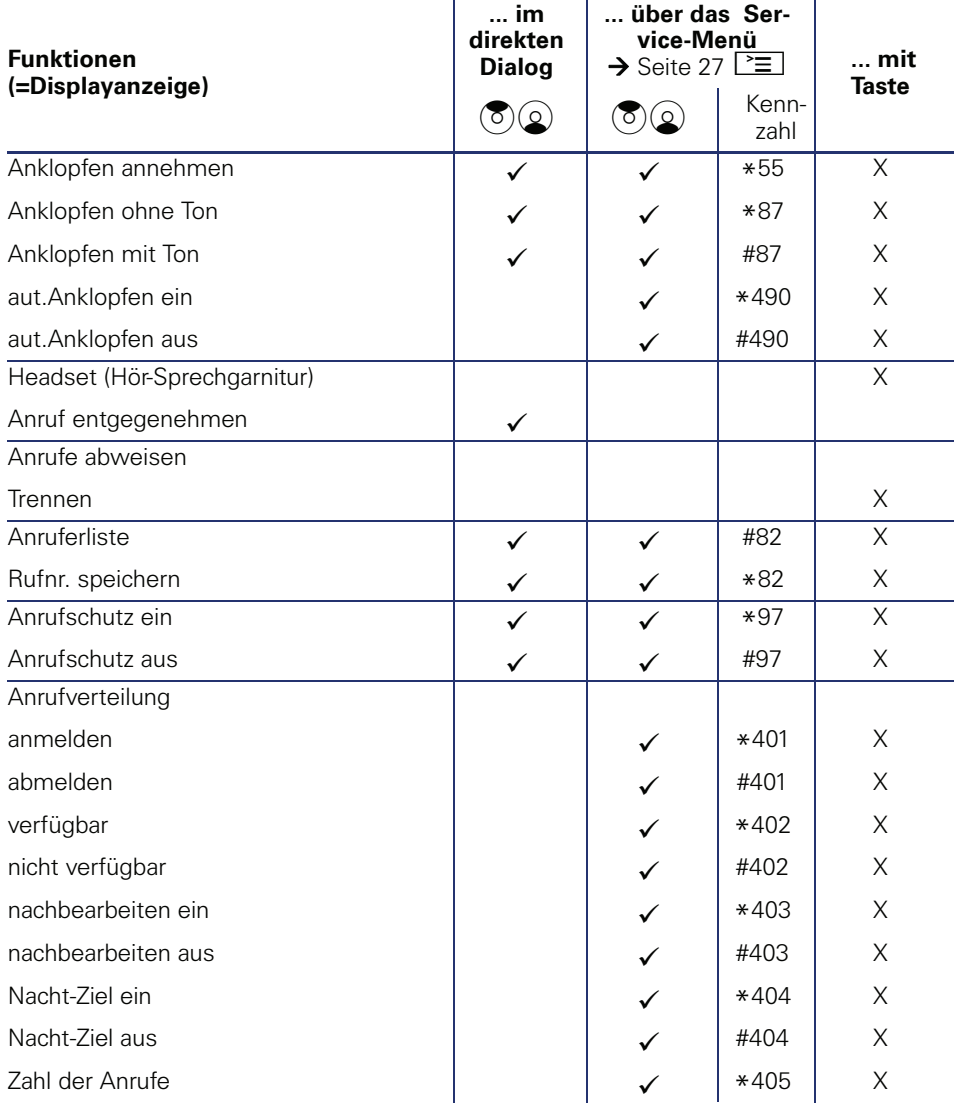

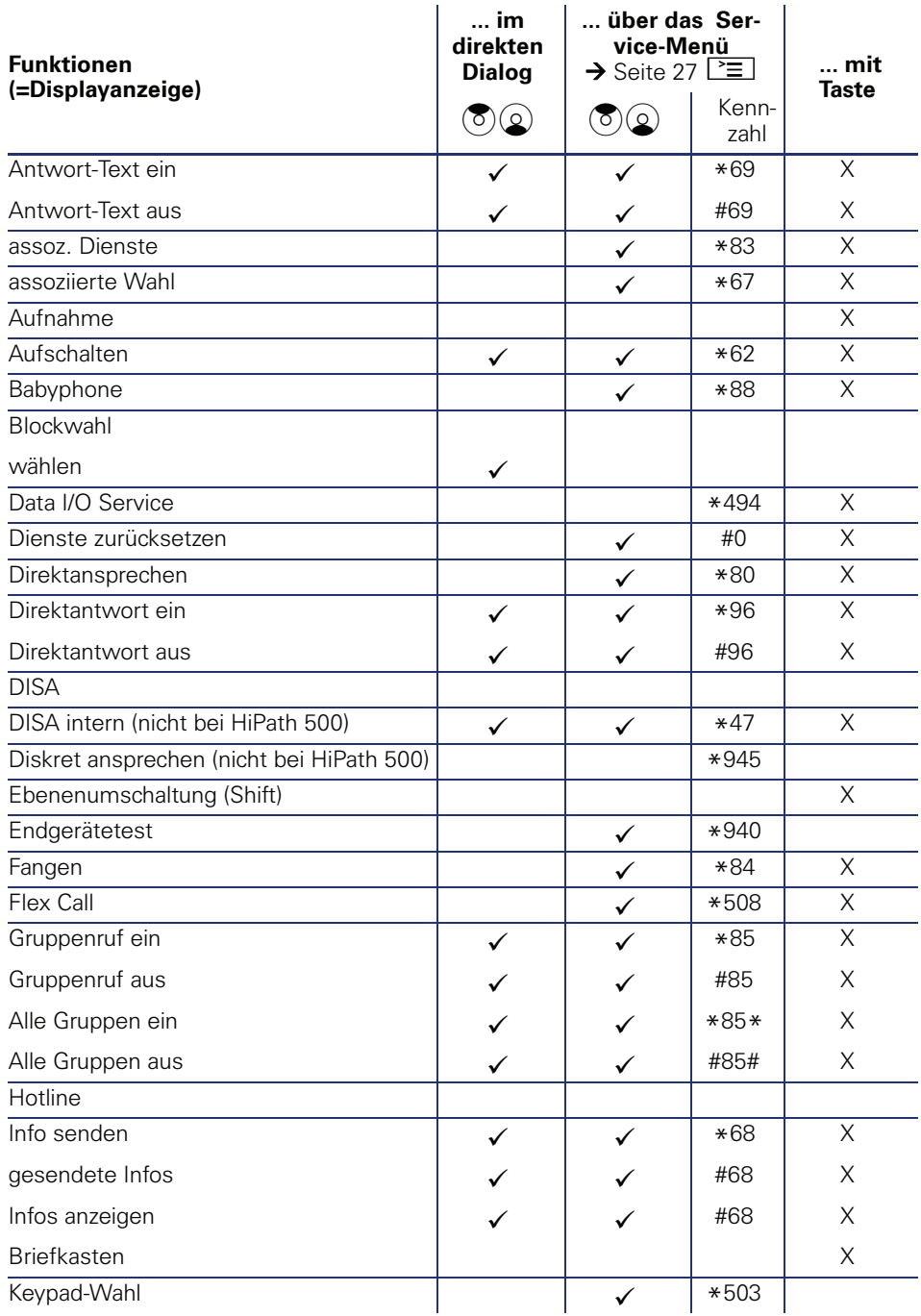

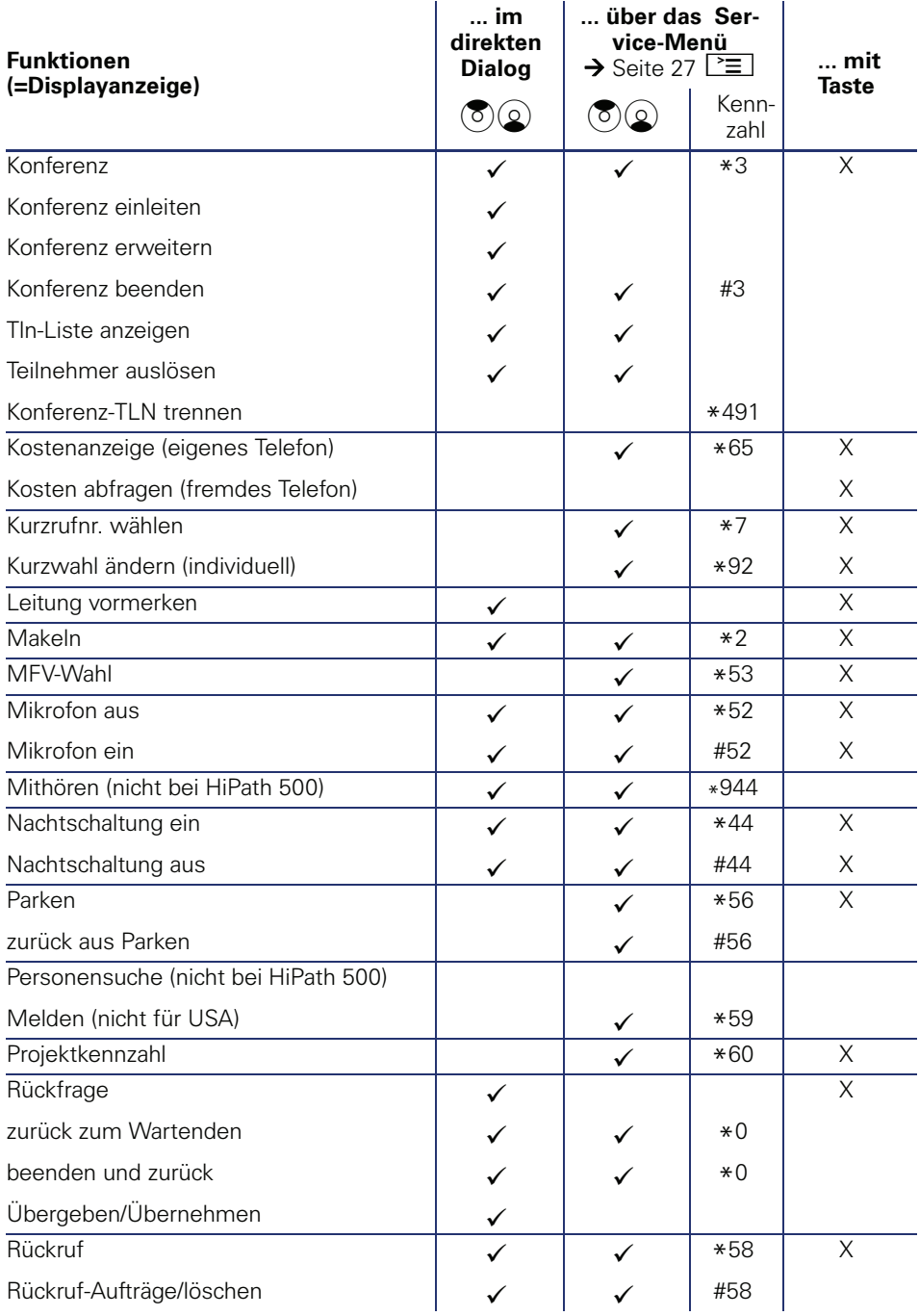

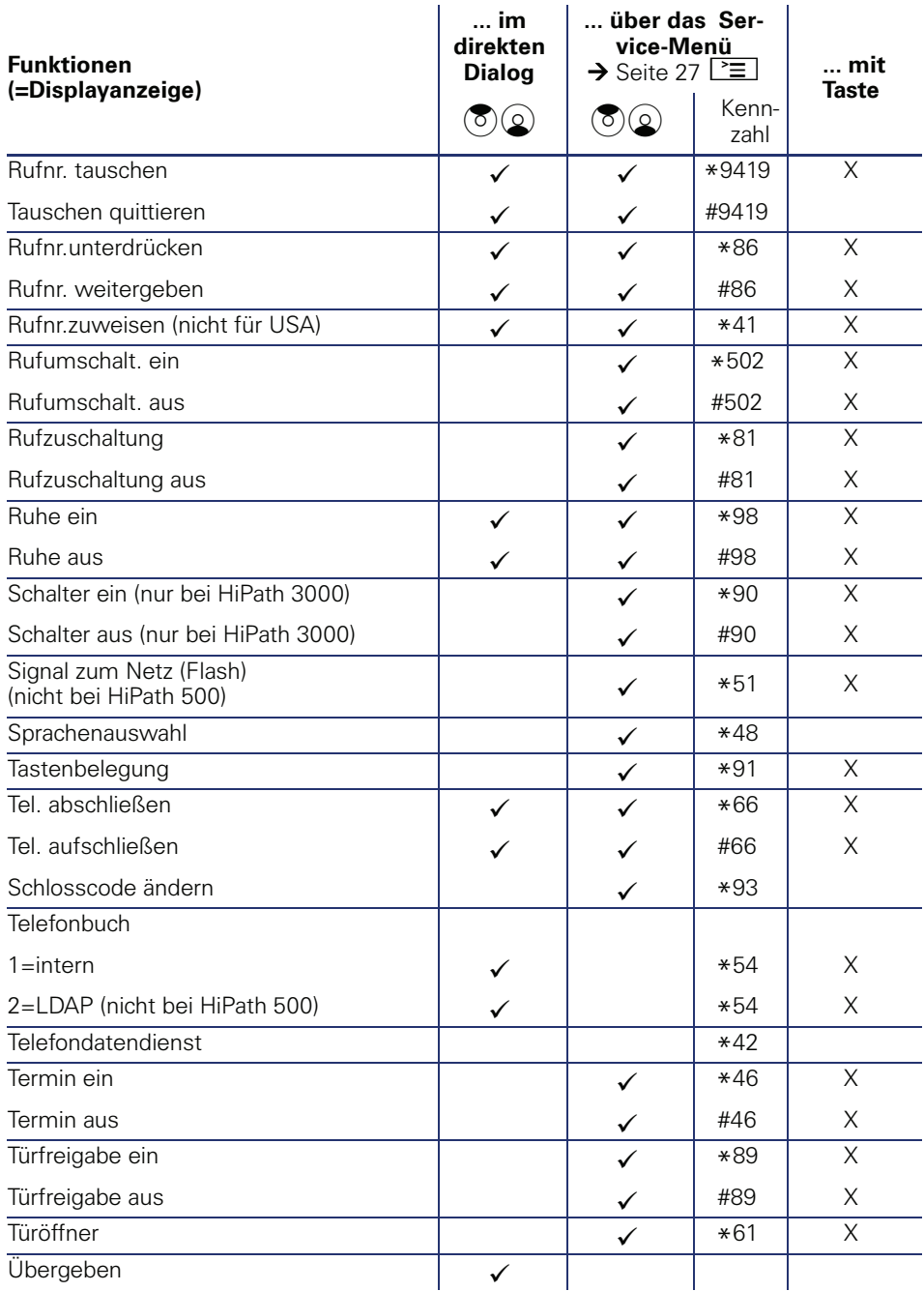

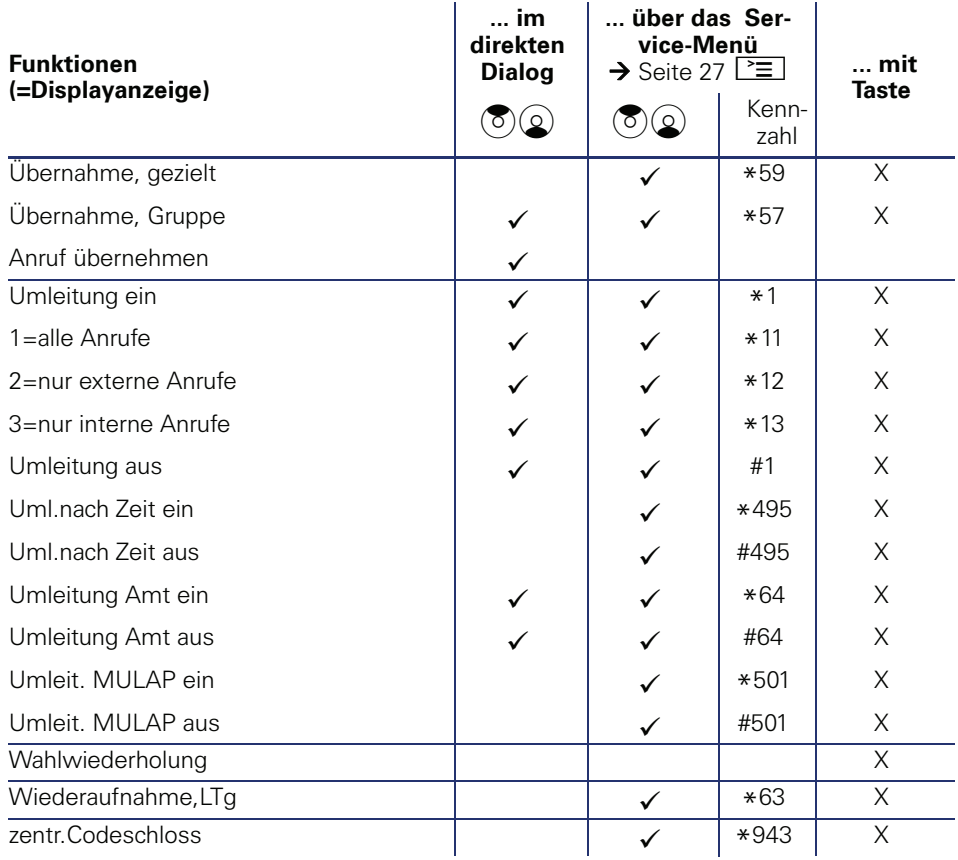

# <span id="page-135-0"></span>**Display-Symbole**

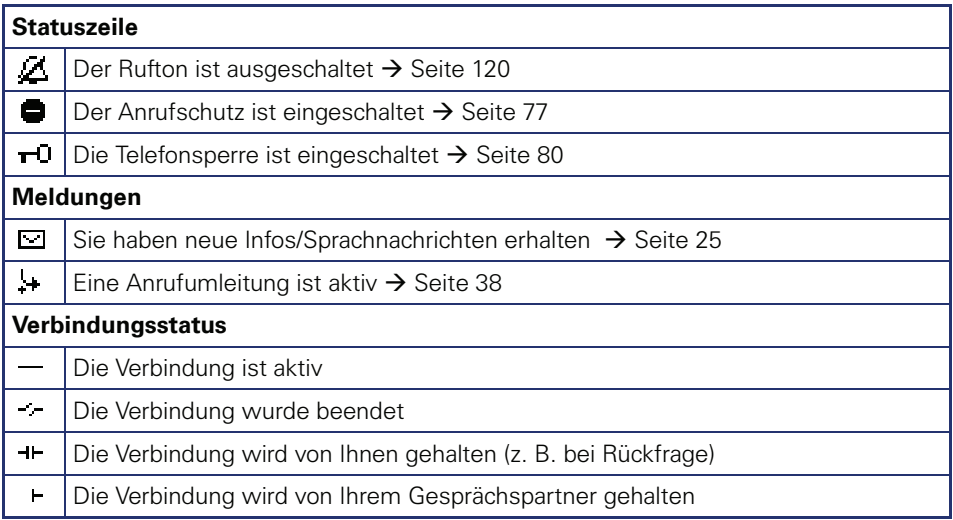

Copyright © Siemens Enterprise Communications GmbH & Co. KG Hofmannstr. 51 80200 München Deutschland

Siemens Enterprise Communications GmbH & Co. KG is a Trademark Licensee of Siemens AG

Sachnummer: A31003-S2000-U101-4-19

Die Informationen in diesem Dokument enthalten lediglich allgemeine Beschreibungen bzw. Leistungsmerkmale, welche im konkreten Anwendungsfall nicht immer in der beschriebenen Form zutreffen bzw. welche sich durch Weiterentwicklung der Produkte ändern können. Die gewünschten Leistungsmerkmale sind nur dann verbindlich, wenn sie bei Vertragsschluss ausdrücklich vereinbart werden. Liefermöglichkeiten und technische Änderungen vorbehalten. OpenScape, OpenStage und HiPath sind eingetragene Warenzeichen der Siemens Enterprise Communications GmbH & Co. KG. Alle anderen Marken-, Produkt- und Servicenamen sind Warenzeichen oder eingetragene Warenzeichen ihrer jeweiligen Inhaber.

### **Communication for the open minded**

**Siemens Enterprise Communications www.siemens.de/open**